**МИНИСТЕРСТВО ОБРАЗОВАНИЯ РЕСПУБЛИКИ БЕЛАРУСЬ**

**УЧРЕЖДЕНИЕ ОБРАЗОВАНИЯ "БЕЛОРУССКИЙ ГОСУДАРСТВЕННЫЙ УНИВЕРСИТЕТ ТРАНСПОРТА"** 

**Кафедра «Информационные технологии»** 

**Т. Н. ЛИТВИНОВИЧ** 

# **РЕШЕНИЕ ЗАДАЧ В СИСТЕМЕ КОМПЬЮТЕРНОЙ МАТЕМАТИКИ MATHCAD**

**Лабораторный практикум по дисциплине «Информатика» для курсантов I курса военно-транспортного факультета**

**Гомель 2011** 

МИНИСТЕРСТВО ОБРАЗОВАНИЯ РЕСПУБЛИКИ БЕЛАРУСЬ

УЧРЕЖДЕНИЕ ОБРАЗОВАНИЯ "БЕЛОРУССКИЙ ГОСУДАРСТВЕННЫЙ УНИВЕРСИТЕТ ТРАНСПОРТА"

Кафедра «Информационные технологии»

Т. Н. ЛИТВИНОВИЧ

# РЕШЕНИЕ ЗАДАЧ В СИСТЕМЕ КОМПЬЮТЕРНОЙ МАТЕМАТИКИ MATHCAD

Лабораторный практикум по дисциплине «Информатика» для курсантов I курса военно-транспортного факультета

> *Одобрен методической комиссией военно-транспортного факультета*

> > Гомель 2011

УДК 004.942(076.5) ББК 32.81 Л64

Рецензент - канд. техн. наук, доцент кафедры «Информационные технологии» *Ю. А. Пшеничнов* (УО «БелГУТ»).

# **Литвинович, Т. Н.**

Л64 Решение задач в системе компьютерной математики MathCAD : лабораторный практикум по дисциплине "Информатика" для курсантов I курса военно-транспортного факультета / Т. Н. Литвинович ; М-во образования Респ. Беларусь, Белорус. гос. ун-т трансп. – Гомель : БелГУТ,  $2011. - 126$  c.

ISBN 978-985-468-662-2

Кратко изложены теоретические сведения и рассмотрены примеры выполнения заданий по каждой теме. Каждая лабораторная работа содержит варианты индивидуальных заданий и контрольные вопросы для самостоятельной подготовки.

Предназначен для выполнения лабораторных работ по дисциплине «Информатика» курсантами I курса военно-транспортного факультета.

> **УДК 004.942(076.5) ББК 32.81**

**ISBN 978-985-468-662-2** Литвинович Т. Н., 2011 Оформление. УО «БелГУТ», 2011

# **СОДЕРЖАНИЕ**

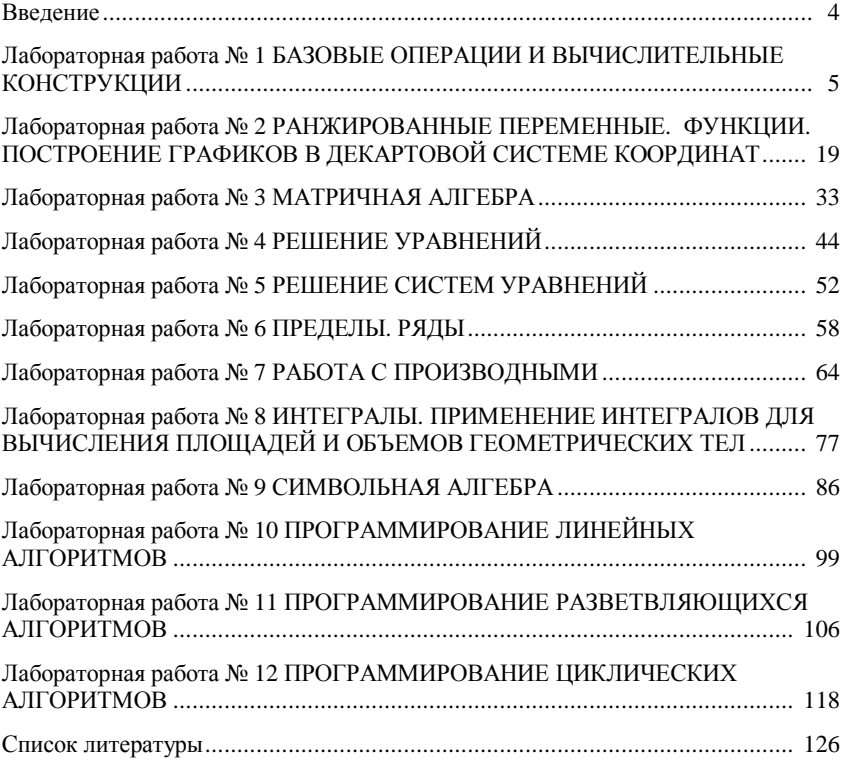

## **ВВЕДЕНИЕ**

В последние годы расширилось применение компьютеров для решения математических задач. Естественно возникает вопрос: какую лучше программу выбрать для решения соответствующей задачи?

В настоящее время разработано и применяется множество различных математических пакетов: Maple, MatLab и др. Каждая из вышеуказанных систем имеет свои преимущества и недостатки.

В данном пособии предлагается рассмотреть возможности системы MathCAD 2001 для решения задач.

MathCAD изначально создавался как пакет для численного решения математических задач, однако, начиная с 1994 года, когда в него были интегрированы инструменты символьной математики, он стал повсеместно использоваться для решения математических задач различной степени сложности.

 $MathCAD$  – это универсальный инструмент для решения математических задач. Запись математических задач в нем наиболее приближена к записи их без применения компьютера. Система доступна для массового пользователя, благодаря своей дешевизне.

Повсеместное внедрение компьютеров во все сферы жизни в корне изменило подход к подготовке специалистов. Все окончившие университет специалисты должны уметь работать на компьютере и чувствовать потребность в использовании его как средства для решения возникающих в процессе их практической работы задач.

Материалы пособия предназначены для выполнения лабораторных работ  $B$  системе  $MathCAD$  2001.

# Лабораторная работа №1

# **БАЗОВЫЕ ОПЕРАЦИИ И ВЫЧИСЛИТЕЛЬНЫЕ КОНСТРУКЦИИ**

*Цель работы*: научиться выполнять базовые операции в *MathCAD*, а также грамотно форматировать и редактировать документ.

#### **КРАТКИЕ СВЕДЕНИЯ ИЗ ТЕОРИИ**

# **Основные понятия и определения**

**Алфавит** системы *MathCAD* содержит строчные и прописные буквы латинского, русского и греческого алфавитов (*s* и *S* для системы различные переменные), арабские цифры, операторы, системные переменные и т. д.

Документ в *MathCAD* состоит из областей.

Все области делятся на **две основные категории**:

- математические;

- текстовые.

*Математическая область* – область, содержащая математическое выражение или график. Она является работающей; это означает, что любое изменение, сделанное в ней, отразится на всех остальных математических областях, расположенных ниже в рабочем документе.

*Текстовая область* – область, предназначенная для кратких пояснений. Она может иметь произвольные размеры и располагаться в любом месте документа.

Расположение блоков в документе, кроме текстовых, имеет принципиальное значение.

Они выполняются слева направо и сверху вниз. Указанный порядок означает, что, например, при построении графика функции сначала выполнятся блоки, задающие саму функцию, а затем блок, задающий построение графика.

**Курсор** *MathCAD* может принимать три различные формы:

- визира "знак плюс" (начало ввода любого блока документа);

- маркера ввода текста – вертикальная красная черточка в текстовых областях;

- маркера ввода математических выражений – уголок (клюшка) синего цвета в математических областях.

**Функция** – это выражение, согласно которому проводятся некоторые вычисления с его аргументами, и определяется его числовое значение. Функции в *MathCAD* могут быть встроенными или определенными пользователем.

**Константы** – это поименованные объекты, хранящие некоторые значения, которые не могут быть изменены. В системе применяется особый вид констант – единицы измерения размерных величин.

**Переменные** – это поименованные объекты, имеющие некоторое значение, способное изменяться по ходу выполнения программы.

#### **Работа с документом на уровне файловых операций**

После запуска системы *MathCAD* автоматически создается новый документ с именем *Untitled:1*.

Документ системы *MathCAD* является файлом с расширением \*.*mcd*.

Все команды для работы с файлами документов находятся в пункте *File*  главного меню системы.

Над файлами в системе *MathCAD* возможно выполнение операций:

1 *New* (Создать) (*Ctrl+N*) – создание нового файла.

2 *Open* (Открыть) (*Ctrl+O*) – открытие существующего файла.

3 *Close* (Закрыть) (*Ctrl+W*) – закрытие текущего документа.

4 *Save* (Сохранить) (*Ctrl+S*) – сохранение текущего документа. Данная команда записывает файл на диск с использованием его текущего имени и с учетом всех изменений. Используется при сохранении ранее созданного документа, которому уже присвоено имя.

5 *Save as* (Сохранить как) – сохранение файла под новым именем и\или в новом месте.

6 *Page Setup* (Установка параметров страницы) – установка параметров печатаемой страницы. При выборе данной команды появляется диалоговое окно, в котором устанавливаются следующие параметры страницы:

- *Size* – устанавливается размер документа (А4).

- *Fields* – размеры полей документа (*left* – левое, *right* – правое, *top* – верхнее, *bottom* – нижнее) в дюймах или миллиметрах.

- *Orientation* – расположение текста документа при распечатке: книжное (*portrait*) или альбомное (*landscape*).

- *Printer* – выбор принтера.

7 *Print Preview* (Предварительный просмотр) – команда просмотра документа перед печатью, позволяющая оценить расположение документа на странице.

8 *Print* (Печать) (*Ctrl+P*) – печать документа.

9 *Exit* (Выход) (*Alt+F4*) – выход из системы *MathCAD*.

## **Определение переменных**

Определение переменной осуществляется по схеме:

<имя переменной><оператор присваивания><выражение>,

где <имя переменной> – любой набор символов латинского алфавита;

<оператор присваивания> – глобальный или локальный оператор;

<выражение> – математическое выражение, константа или переменная.

В *MathCAD* большое значение имеет порядок расположения вычислительных блоков.

При использовании глобального присваивания этот порядок изменяется.

Сначала вычисляются блоки, в которых используется глобальное присваивание, а затем все остальные. Приемы записи оператора присваивания рассмотрены в таблице 1.

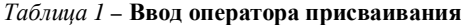

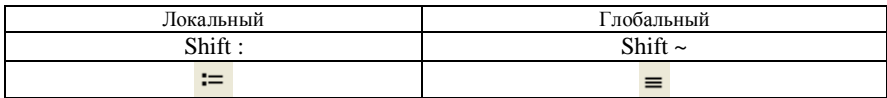

Переменные могут быть размерными, то есть характеризоваться не только своим значением, но и указанием физической величины, значение которой они хранят.

Размерность задается командой Insert - Unit.

Предопределенные переменные - это особые переменные, которым изначально системой присвоены начальные значения. Значения предопределенных переменных приведены в таблице 2.

| Переменная    | Ввод          | Назначение                         | Значение по<br>умолчанию |
|---------------|---------------|------------------------------------|--------------------------|
| π             | $Ctrl + P$    | Число "пи"                         | 3,14                     |
| e             | e             | Основание натурального логарифма   | 2,71                     |
| $\infty$      | $Ctrl + Z$    | Системная бесконечность            | 10307                    |
| %             | %             | Процент                            | 0.01                     |
| TOL           | TOL.          | Погрешность численных методов      | 0,001                    |
| <b>ORIGIN</b> | <b>ORIGIN</b> | Нижняя граница индексации массивов |                          |

Таблица 2 - Предопределенные переменные

Значения системных переменных могут быть в дальнейшем изменены, как и значения обычных переменных, присваиванием им новых значений.

#### Создание формульных областей

Формульная область содержит математическое выражение.

Для облегчения ввода математических формул и математических знаков в MathCAD предусмотрена возможность записи формул с помощью клавиатуры и специальных панелей инструментов. Для всех наиболее распространенных операций есть шаблоны, вызываемые командой View - Tool Bars -Math.

# Ввод формул осуществляется согласно следующим правилам:

- для расширения охваченной курсором области используется клавиша пробел Space Bar;

- изменения направления охвата курсором того или иного объекта используется клавиша Insert;

- удаления символа слева от курсора - клавиша BackSpace;

- удаления символа справа от курсора - клавиша Delete.

Примечание - Часто возникает необходимость вставки в текстовый регион математической области. Такая потребность возникает, например, при формулировке условия Лля решения этой проблемы служит залачи. команда Insert - Math Region.

## Получение результатов вычислений

Для вычисления значения любого выражения, а также для вывода значения константы или переменной используется оператор вывода результата  $(3HAK =)$ .

MathCAD может выполнять вычисления в одном из двух режимов: автоматическом и ручном. В автоматическом режиме результат расчета выводится сразу же после ввода знака = после выражения. В ручном режиме для получения результата должна быть нажата клавиша F9. Выбор режима вычислений осуществляется соответствующими командами меню Math:

- Automatic Calculation автоматический режим;
- *Calculate* ручной режим.

## Созлание текстовых областей

Текстовая область служит для размещения текста между формулами и графиками. Создание текстового региона осуществляется командой **Insert - Text Region.** 

#### Примечания

1 Для ввода в текстовую область информации на русском языке необходимо выбирать кириллический шрифт, например, Times New Roman Cyr или Arial Cyr.

2 Переход на новую строку внутри текстовой области производится нажатием на клавишу Enter.

3 Альтернативным вариантом создания текстовой области может быть использование комбинации клавиш Shift + ".

#### Пример. Вычислить значение выражения

$$
s^2 - \frac{\sqrt{2 \cdot a}}{\sin(a + s)}
$$
, eclm  $s = 1.21$   $a = 2.22$ 

#### 1-й вариант решения

Aâîa êñõîaiûõ aàíûõ:  
\n
$$
s := 1.21
$$
  $a := 2.22$   
\nĐañ÷ȧò:  
\n $s^2 - \frac{\sqrt{2 \cdot a}}{\sin (a + s)} = 8.872$ 

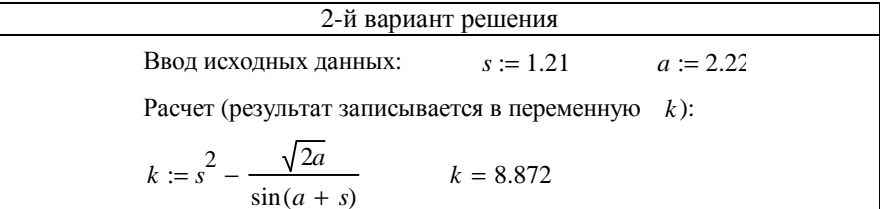

**Пример.** Вычислить объем цилиндра, если радиус основания  $R = 20$  см, а высота  $H = 30$  см.

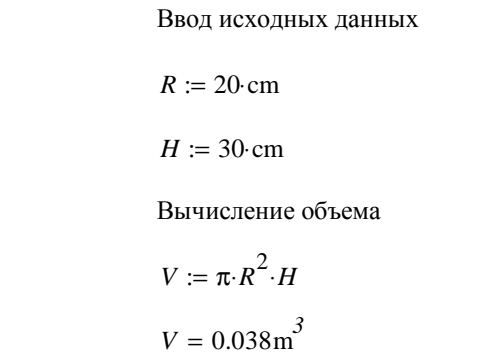

#### Редактирование документа

Во время подготовки документов их приходится редактировать, т. е. вилоизменять и лополнять.

Выделение отдельных элементов текстового или математического блока или всего блока целиком осуществляется клавишами управления курсором совместно с клавишей Shift или мышью.

Для выделения всего документа применяется команда Select **All**  $(Ctrl+A)$  меню *Edit* (Правка).

Приработе с текстовыми областями для перемещения в начало строки текстового блока используется клавиша Home, в конец - End.

Для удаления отдельных символов в выражениях или тексте используются клавиши Backspace - для удаления символа слева от курсора, **Delete** – для удаления символа справа от курсора.

Для удаления целого фрагмента используется команда Delete (Удалить) (Ctrl+D) меню Edit (Правка).

Для очистки экрана от штришков, возникающих при удалении, копировании и перемещении блоков, используется команда Refresh (Обновить)  $(Ctrl + R)$  меню View (Вид).

Для масштабирования видимой области документа в пределах экрана используется команда Zoom (Масштаб) меню View (Вид).

Ко п и р о в а ние выделенных блоков осуществляется в два этапа:

- копирование в буфер обмена: **Copy** (*Ctrl+C*) меню *Edit*;
- вставка в требуемое место документа: **Paste** (*Ctrl+V*) меню *Edit*.

П е р ем ещ е ние выделенных блоков осуществляется в два этапа:

- перемещение в буфер обмена: **Cut** (*Ctrl+X*) меню *Edit*;

- вставка в требуемое место документа: **Paste** (*Ctrl+V*) меню *Edit*.

Для поиска требуемого объекта в пределах документа используется команда **Find** (Найти) (*Ctrl+F*) меню *Edit.* 

Данная команда вызывает окно диалога (рисунок 1), в котором пользователь должен сформировать поисковый запрос и установить требуемые параметры:

1) *Find what* – строка поиска, используется для формирования пользовательского запроса;

2) *Match whole world only* – искать слова целиком;

3) *Match case* – искать с учетом регистра;

4) *Find in Text Regions* – искать только в текстовых областях;

5) *Find in Math Regions* – искать только в математических областях;

6) *Direction* – направление поиска: *Up* – к началу документа; *Down* – к концу документа от текущей позиции курсора;

7) *Find Next* – искать.

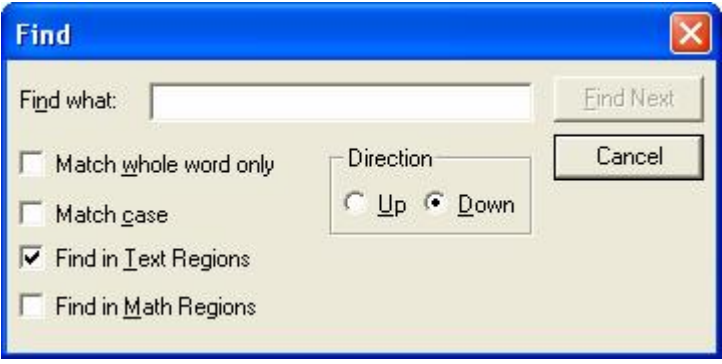

Рисунок 1 – Поиск в среде *MathCAD*

Для по и с ка и замены требуемого объекта в пределах документа используется команда **Replace** (Заменить) (*Ctrl+H*) меню *Edit.*

Данная команда вызывает окно диалога (рисунок 2), в котором пользователь должен ввести новые и заменяемые данные, и установить требуемые параметры:

1) *Replace with* – строка замены, используется для ввода новых данных;

2) *Replace* – заменить один объект;

3) *Replace All* – заменить сразу все объекты.

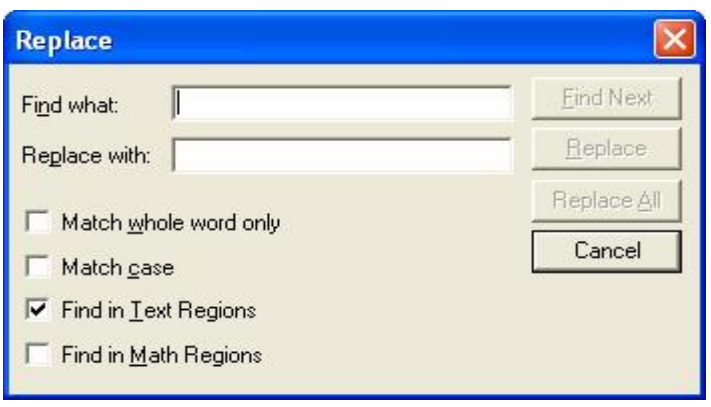

Рисунок 2 - Замена в среде MathCAD

Для отмены последней операции редактирования в процессе создания математических или текстовых областей применяется команда Undo  $(Ctrl+Z)$  меню *Edit*.

Для возврата к последней операции редактирования в процессе создания математических или текстовых областей применяется команда Redo  $(Ctrl+Y)$  меню *Edit*.

# Пример.

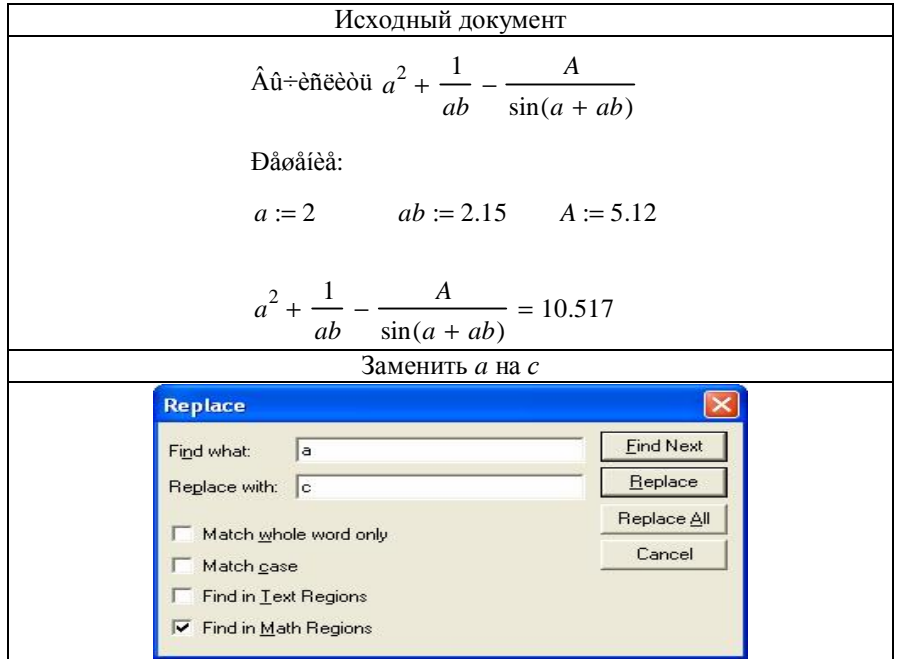

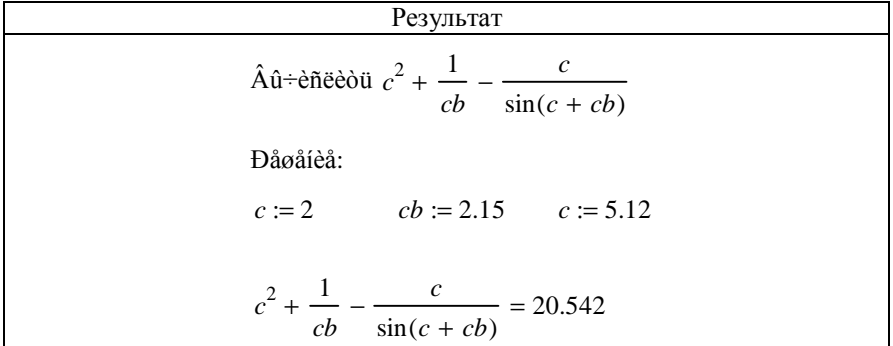

Пример.

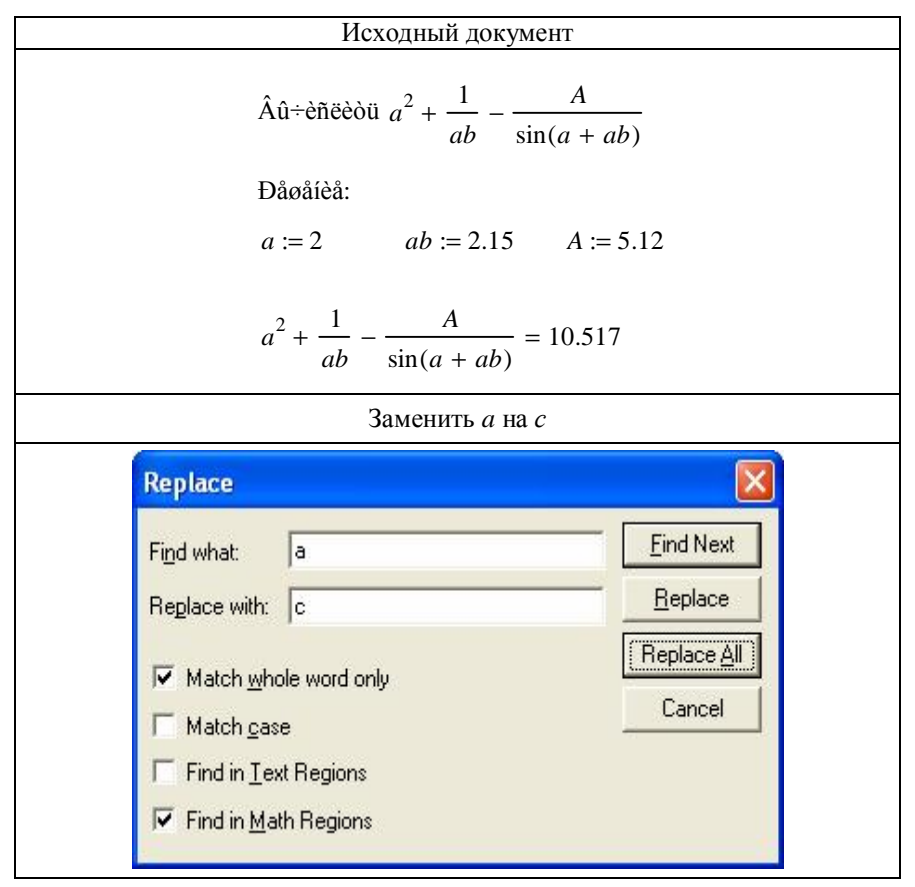

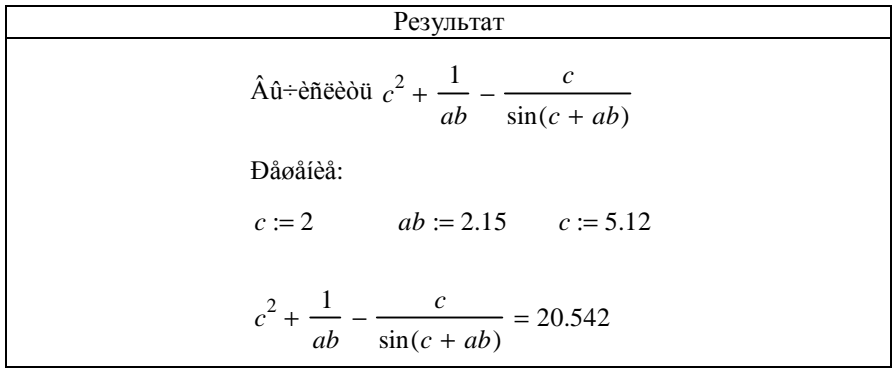

#### Форматирование результатов вычислений

Способ, которым MathCAD выводит числа, называется форматом результата. Формат результата может быть установлен для всего документа (глобальный формат) или для отдельного результата (локальный формат).

Глобальный формат устанавливается командой Format - Result. В диалоговом окне, появляющемся после выбора этой команды, устанавливается:

- выводимая точность числа Number of Decimal places;
- диапазон показателя степени Exponential threshold;
- точность нуля Show Trailing Zeros.

Для установки формата отдельного результата его предварительно необходимо выделить двойным щелчком левой кнопкой мыши.

#### Форматирование математических выражений

Математические выражения имеют сложную структуру. Они содержат переменные, константы, операторы и специальные знаки. С помощью команды Format - Equation можно назначить для переменных, надписей, чисел и других символов в математических выражениях другой шрифт и размер шрифта.

После выбора данной команды на экране появляется диалоговое окно, показанное на рисунке 3.

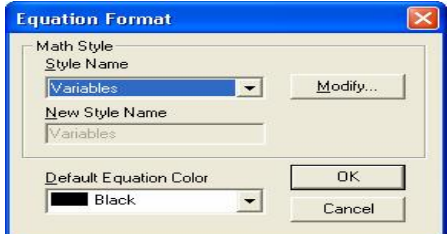

Рисунок 3 - Окно форматирования математических выражений

Рассмотрим команды данного окна:

- Style Name - выбор типа форматируемого объекта: переменная (variables), константа (constants);

- Default Equation Color - установка цвета математического выражения:

- Modify - кнопка, нажав которую можно открыть окно для настройки параметров шрифта выбранного объекта;

- для принятия изменений служит кнопка Ok, для закрытия окна форматирования результата без внесения изменений - Cancel.

Примечание - Новые параметры форматирования применяются для всех объектов одного типа (например, для всех переменных) в рамках документа.

#### Форматирование текста

Команда **Format** – **Text** используется для установки шрифтов и их параметров. В диалоговом окне, вызываемом данной командой, можно установить следующие параметры:

 $-$  **Font** – тип шрифта;

- Font Style – начертание шрифта;

 $-$  Size – размер шрифта;

- Effects - видоизменение шрифта: strikeout (зачеркнутый), underline (подчеркнутый), subscript (подстрочный), superscript (надстрочный);

 $-$  Color  $-$  HBet Teketa.

## Вставка в документ колонтитулов

При печати документов нередко требуется внести в заголовок или в нижнюю строку каждой страницы документа некую служебную информацию или надпись, например имя файла, номер страницы, дату создания и др. Такие надписи называют колонтитулами. Для вставки в документ колонтитулов служит команда Format - Headers/Footers. Команда выводит диалоговое окно, которое содержит две вкладки: **Header** (верхний колонтитул) и Footer (нижний колонтитул).

Каждая вкладка содержит:

- три поля для ввода текста колонтитула (слева, по центру, справа);

- командные кнопки для автоматического занесения в колонтитул следующих данных: Filename (имени файла), page# (номера страницы), date (текущей даты), *time* (текущего времени);

- кнопка *Format* дает возможность выбора подходящего шрифта для текста, вводимого в область колонтитула.

Примечание - Колонтитулы в окне документа не видны. Они видны только в режиме предварительного просмотра и на печатных копиях документа.

Для автоматического разделения областей, с целью избегания наложения их друг на друга, используется команда **Separate Regions** меню **Format**.

Для автоматического выравнивания блоков, расположенных в одном горизонтальном ряду, используется команда **Align Regions** – **Across** меню **Format**.

Для автоматического выравнивания блоков, расположенных в одном горизонтальном ряду, используется команда **Align Regions** – **Down** меню **Format**.

# **Работа с окнами документов в окне программы**

Для упорядочивания окон документов, открытых в окне программы, служат команды меню *Window*:

- **CasCADe** – окна открытых документов будут расположены по диагонали;

- **The Horizontal** – окна открытых документов будут расположены одно под другим;

- **The Vertical** – окна открытых документов будут расположены рядом друг с другом;

Переключения между открытыми окнами осуществляются выбором требуемого документа из списка в меню **Window**.

# **ПОРЯДОК ВЫПОЛНЕНИЯ РАБОТЫ**

- 1 В личной папке создать каталог *MathCAD*.
- 2 Загрузить *MathCAD* .
- 3 Ввести в поле документа текст: "Лабораторная работа № 1. Базовые операции и вычислительные конструкции. Форматирование и редактирование документа в *MathCAD*".
- 4 Ввести текст: "Задание 1".
- 5 В соответствии с вариантом выполнить задание 1.
- 6 Создать новый документ.
- 7 Ввести текст: "Задание 2".
- 8 В соответствии с вариантом выполнить задание 2.
- 9 Создать новый документ.
- 10Ввести текст: "Задание 3".
- 11В соответствии с вариантом выполнить задание 3.
- 12 Сохранить 1, 2 и 3-й документы в файлы math1 1, math1 2, math1 3, соответственно.
- 13 Расположить окна документов горизонтально.
- 14Скопировать информацию из документов math1\_2 и math1\_3 в math<sub>1</sub> 1.
- 15 Расположить окна документов вертикально.
- 16 В файле math1\_1 создать верхний колонтитул: ввести по левому краю ФИО, по центру – вариант, по правому краю – группу.
- 17 В файле math1\_1 создать нижний колонтитул: ввести по центру нумерацию страниц.
- 18 Отформатировать документ math1\_1:
	- − переменные выделить шрифтом: размер 11, начертание полужирное;
	- − константы выделить шрифтом: размер 9, начертание курсивное.
- 19 Установить параметры страниц документа: все поля 15 мм.
- 20 Показать преподавателю.
- 21 Распечатать документ math1\_1.
- 22 Сформировать отчет.

**Задание 1.** Вычислить значение выражения для данного набора исходных данных. Задание взять из таблицы 3.

| Вариант        | Выражение                                                      |
|----------------|----------------------------------------------------------------|
| 1              | $a = r^3t - b^2$ , при $r = -0,2$ $t = 2$ $b = -1,3$           |
| $\overline{2}$ | $b = \frac{g^2 a - 3}{4 \cdot g}$ , при $a = -1.57$ $g = -1.2$ |
| 3              | $a = \frac{2b^2r}{3} - \sqrt{b}$ , при $b = 7,21$ $r = 3,6$    |
| $\overline{4}$ | $b = \pi r^2 - 4a$ , при $r = 5$ $a = 1,2$                     |
| 5              | $a = g - \frac{r^5}{\sqrt{g}}$ , при $g = 3.6$ $r = 0.7$       |
| 6              | $b = e^{2} + \frac{a^{2}\sqrt{3}}{2}$ , при $e = 2,3$ $a = 3$  |
| 7              | $b = \frac{a}{r^2 - a^2}$ , при $a = 1$ $r = 2$                |
| 8              | $b = \frac{5}{2}s^2 + a$ , при $s = 4,15$ $a = -3$             |
| 9              | $c = z3 + \frac{a}{z}$ , при $z = 1,3$ $a = -6,7$              |
| 10             | $a = s + \frac{l^2}{\sqrt{s}}$ , при $s = 0,3$ $l = 1,3$       |
| 11             | $b = \frac{1}{2}k\sqrt[3]{r^2}$ , при $k = 1.6$ $r = 7.2$      |
| 12             | $a = x3 + \frac{1}{x}$ , при $y = -3$ $x = 2,6$                |

*Таблица 3 –* **Задание 1**

**Задание 2.** Вычислить значение арифметического выражения для заданного набора исходных данных. Установить формат результата *N* знаков после запятой. Задание взять из таблицы 4.

| Вариант        | Выражение                                                                                                    | Формат<br>результата<br>Ν |
|----------------|----------------------------------------------------------------------------------------------------|---------------------------|
| $\,1$          | $\frac{2\sin\left(\frac{d}{b}\right)}{b+d^{3-b}} + \frac{1}{2e^{b+d}} + \cos^2(b)$ , mpn b = 2,12 d = 3,13                                                   | 5                         |
| $\overline{2}$ | $\ln\left(a+\frac{b^2}{5}\right)-\sqrt{4,12-\frac{1}{b^{-3}}}\$<br>$\frac{b}{\sin(a) + \cos^2(b)}$ , при $a = 2 b = 1.5$                                     | $\overline{c}$            |
| 3              | $\sin(a) + \frac{\cos^2(b-a)}{1+e^{a-\sqrt{\frac{b}{4}}}}$ , npn a = 1,5 b = 4,66                                                                            | $\overline{4}$            |
| $\overline{4}$ | $\frac{\ln^2\left(\frac{m}{n}\right)}{\sin(n^3 - m^3) + \frac{1}{4,55 + \cos(n^3 - m^3)}}$ , при $m = \frac{1}{4}$ n = 2,15                                  | $\mathbf{1}$              |
| 5              | $x^{-1}$ + $\frac{y^2}{\sin^2(x) - \cos^2\left(\frac{x+1,15}{y-\sqrt{1,15}}\right)}$ , при $x = 1$ $y = \frac{1}{2}$                                         | $\overline{2}$            |
| 6              | $\frac{a + \ln(b)}{\sin^3\left(\frac{1}{2 + a^b}\right)} + \frac{\cos^3\left(a - \frac{1}{5,15 \cdot b}\right)}{4}, \text{ при } a = 0,25 \text{ } b = 1,75$ | $\overline{4}$            |
| 7              | $\frac{2}{x + \frac{2}{3y^{x-3}}} - \frac{1}{\sqrt{x + \frac{2}{\sin^2(x - \frac{2}{3})}}}, \text{ } \text{mpc } x = 1 \text{ y = 2,25}$                     | $\mathbf{1}$              |
| 8              | $\sqrt[3]{\frac{a}{b + \cos^2(0.45 - a)} + \frac{0.45}{b - \frac{\ln(a)}{\cos(b)}}}, \text{ при } a = \frac{3}{4}b = 1.11$                                   | 5                         |

*Таблица 4 –* **Задание 2**

*Окончание таблицы 4* 

| Вариант | Выражение                                                                                                 | Формат<br>результата<br>N |
|---------|----------------------------------------------------------------------------------------------------|---------------------------|
| 9       | $\frac{(n+m)^2}{n+\frac{1}{\cos^2(m)-\sin^2(m)}} + \sqrt{\frac{n}{m-1,12}}$ , при $n = 2,2$ m =4,2        | $\overline{2}$            |
| 10      | $rac{a}{b+5^{a-5}} - \frac{1-\frac{2}{3\sqrt{a+b}}}{\cos(b)+\sin^2(a)}, \text{ при } a=1,15 \ b=5,15$     | 4                         |
| 11      | $rac{x^y + y^x}{\sin(x) - \sin(y)} + \frac{2 - \cos^2(x)}{2 + \sqrt{x + y}}$ , при $x = 3$ y = 1,5        | $\overline{0}$            |
| 12      | $\sqrt[4]{\frac{a}{b}} + \frac{1}{\sin^2(a+b)} + \frac{\cos^3(a-\sqrt{b})}{1}$ , при $a = 0.5$ $b = 0.75$ | 1                         |

**Задание 3.** Ввести в документ текст задачи и решить ее. Задание взять из таблицы 5.

*Таблица 5 –* **Задание 3**

| Вариант | Задание                                                                                                    |
|---------|----------------------------------------------------------------------------------------------------|
| 1       | Вычислить плотность вещества р, если его масса $m = 200$ г,<br>а объем $V=10 \text{ cm}^3$                                                 |
| 2       | Вычислить площадь параллелограмма, заданного следующими пара-<br>метрами: $a = 200$ см, $b = 3$ м, $\alpha = 60^\circ$                     |
| 3       | Вычислить объем вещества, если его масса $m = 200$ г, а плотность<br>fI + 0,55 $\frac{\Gamma}{cm^3}$                                       |
| 4       | Вычислить радиус основания цилиндра, заданного следующими па-<br>раметрами: $V = 50 \text{ cm}^3$ , $H = 4 \text{ cm}$                     |
| 5       | Вычислить массу вещества, заданного следующими параметрами:<br>объем $V = 50 \text{ cm}^3$ , плотность ѓII 40 $\frac{\Gamma}{\text{cm}^3}$ |
| 6       | Вычислить площадь трапеции, заданной следующими параметрами:<br>$a = 200$ cm, $b = 1.5$ m, $h = 170$ cm                                    |
| 7       | Вычислить площадь треугольника, заданного следующими парамет-<br>рами: $a = 200$ см, $b = 3$ м, $\alpha = 60^\circ$                        |
| 8       | Вычислить площадь треугольника, заданного следующими парамет-<br>рами: $a = 200$ см, $b = 3$ м, $c = 400$ см                               |

Окончание таблицы 5

| Вариант | Задание                                                                                                   |
|---------|----------------------------------------------------------------------------------------------------|
| 9       | Вычислить скорость движения пешехода, если за время $t = 30$ мин он<br>проходит расстояние $S = 2,121$ км |
| 10      | Вычислить объем V цилиндра, заданного следующими параметрами:<br>$r = 1.2$ M, $h = 5$ M                   |
| 11      | Вычислить объем V цилиндра, заданного следующими параметрами:<br>$d = 1.2$ M, $h = 5$ M                   |
| 12      | Вычислить объем V шара, заданного следующими параметрами:<br>$d = 1.2$ M                                  |

## КОНТРОЛЬНЫЕ ВОПРОСЫ

1 Из каких областей состоит локумент MathCAD?

2 Каков порядок вычислений в MathCAD?

3 Локальный и глобальный операторы присваивания. Назначение. Комбинация клавиш лля ввола.

4 Основные правила набора формул.

5 Дать определение текстовой области. Как создать текстовый регион?

6 Режимы вычислений в MathCAD.

7 Как осуществляется вставка размерности физических величин?

8 Как вывести в окно панель инструментов Math?

# Лабораторная работа № 2

# РАНЖИРОВАННЫЕ ПЕРЕМЕННЫЕ. ФУНКЦИИ. ПОСТРОЕНИЕ ГРАФИКОВ В ДЕКАРТОВОЙ СИСТЕМЕ КООРДИНАТ

Цель работы: научиться применять ранжированные переменные для решения конкретных задач, а также создавать и форматировать декартовые графики в системе MathCAD.

# КРАТКИЕ СВЕДЕНИЯ ИЗ ТЕОРИИ

#### Определение функций в MathCAD

Функция - выражение, согласно которому проводятся некоторые вычисления с его аргументами, и определяется его числовое значение. Функции в MathCAD могут быть встроенными или определенными пользоватепем.

Для облегчения ввода математических функций служит кнопка  $f(x)$  на панели инструментов или команда Insert - Function  $(Ctrl+E)$ , которая выводит окно с полным перечнем функций, разбитым на тематические разделы.

Определение функции пользователя осуществляется по следующей схеме:

# Function name(List of arguments):  $=$ Equation

где Function name - имя функции (вводится пользователем);

List of arguments – список аргументов функции, записанных через запятую. Аргументы могут иметь численное значение, быть константой, определенной ранее переменной или математическим выражением, возвращаюпним численное значение:

 $Equation$  – любое выражение, содержащее доступные системе операторы и функции с операндами и аргументами, указанными в списке аргументов.

#### Ранжированные переменные

Ранжированная переменная определяет ряд значений, в котором каждый последующий элемент отличается от предыдущего на величину шага.

Определение ранжированной переменной можно осуществлять как в сокращенном, так и в полном формате, в зависимости от постановки задачи.

В сокращенном формате ранжированная переменная определяется так:

$$
Name := N_{begin} . N_{end} ,
$$

где Name - имя ранжированной переменной (вводится пользователем);

 $N_{begin}$  - начальное значение переменной;

 $N_{end}$  - конечное значение переменной;

Если  $N_{\text{heqin}} < N_{\text{end}}$ , то шаг изменения переменной будет равен +1, в противном случае  $-1$ ;

- команда - диапазон: вводится клавишей "двоеточие" на клавиатуре в английском регистре или командой т.л на математической панели инструментов.

В полном формате ранжированная переменная определяется так:

Name := 
$$
N_{begin}
$$
,  $N_{begin} + Step$  ..  $N_{end}$ ,

где Step - шаг изменения переменной: разность между предыдущим и последующим значением. Шаг должен быть положительным. если  $N_{\text{heq}}$  <  $N_{\text{end}}$ , или отрицательным в противном случае.

#### Применение ранжированных переменных

1 Используются для расчета значений функции на заданном интервале в конкретных расчетных точках.

2 Применяются в массивах в качестве индекса элемента.

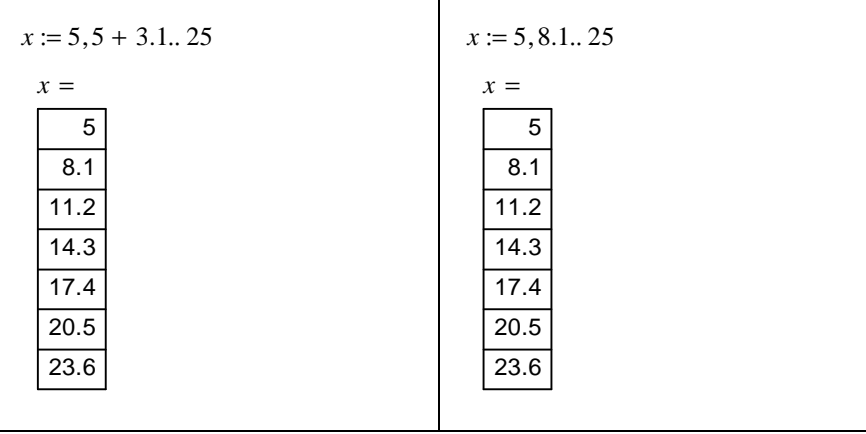

**Пример**. Вывести ряд значений переменной *x* ∈[5; 25], *dx* = 3,1 .

**Пример**. Вывести ряд значений переменной *b* ∈[5;8], *db* = 1.

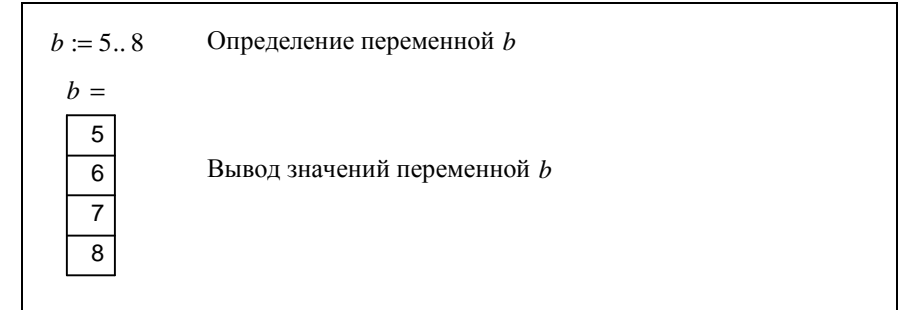

**Пример.** Вывести ряд значений переменной *b* ∈[5;8], *db* = −1

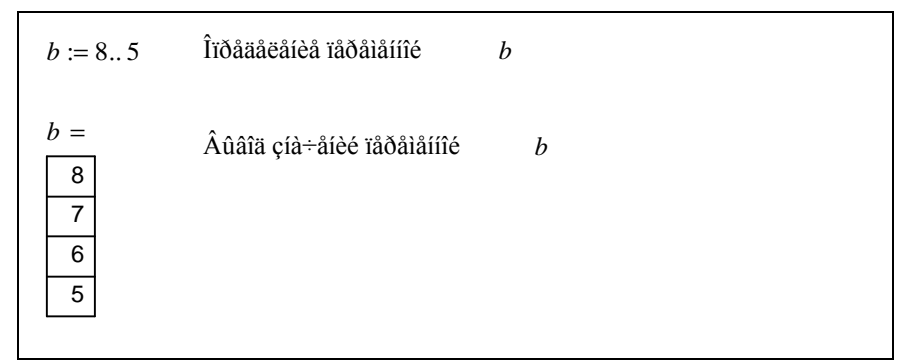

Пример. Вычислить значение функции

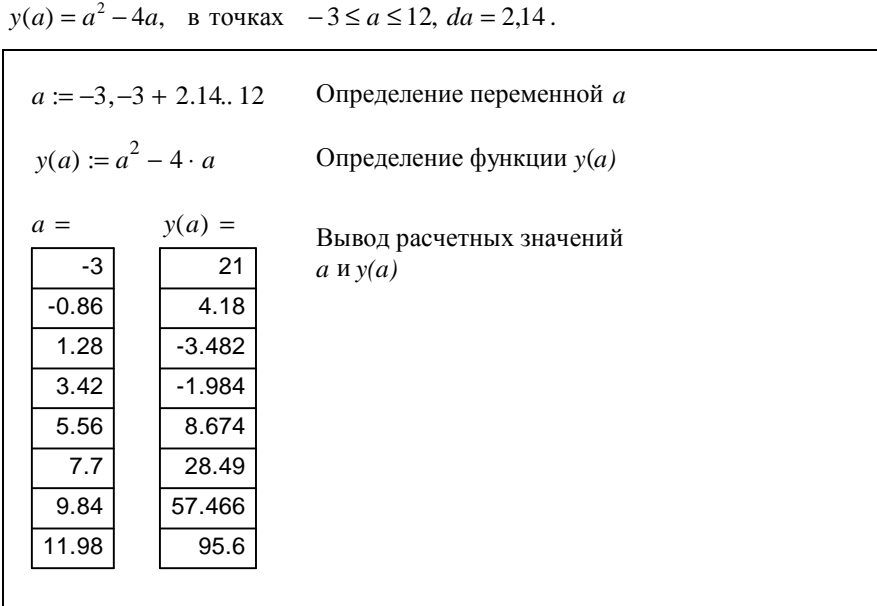

# Построение графика в декартовой системе координат

Существуют две базовые схемы построения декартового графика:

1) с предварительным указанием области определения функции (ООФ);

2) без предварительного указания ООФ.

И в том, и в другом случае для построения графика используется специальный шаблон, вывести на экран который можно так:

1 Командой главного меню Insert - Graph - XY-Plot.

2 Комбинацией клавищ Shift +  $@.$ 

3 Командой  $\mathbb{K}$  на панели Graph.

Шаблон заполняется следующими основными данными:

1) в центральный маркер по оси абсцисс записывается аргумент функции (имя переменной);

2) в центральный маркер по оси ординат записывается функция. Запись функции в шаблон осуществляется сокращенно  $f(x)$ , если она была определена заранее или в виде зависимости, например,  $x^2 + 5x$ .

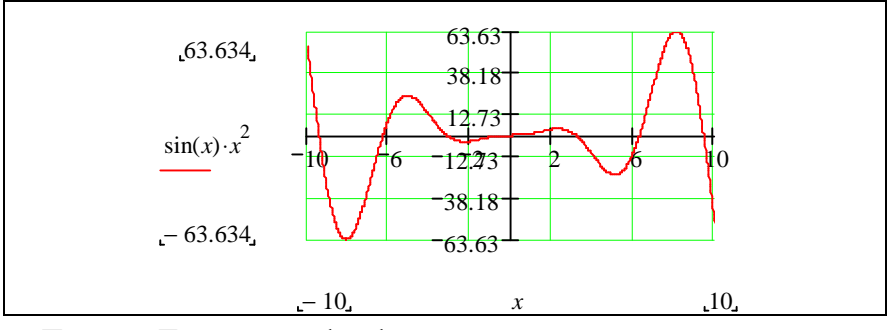

**Пример.** Построить график функции  $s(x) = \sin(x) \cdot x^2$ .

**Пример.** Построить график функции  $f(x) = \cos(x) \cdot x$ на интервале  $x \in [0; 3\pi]$ 

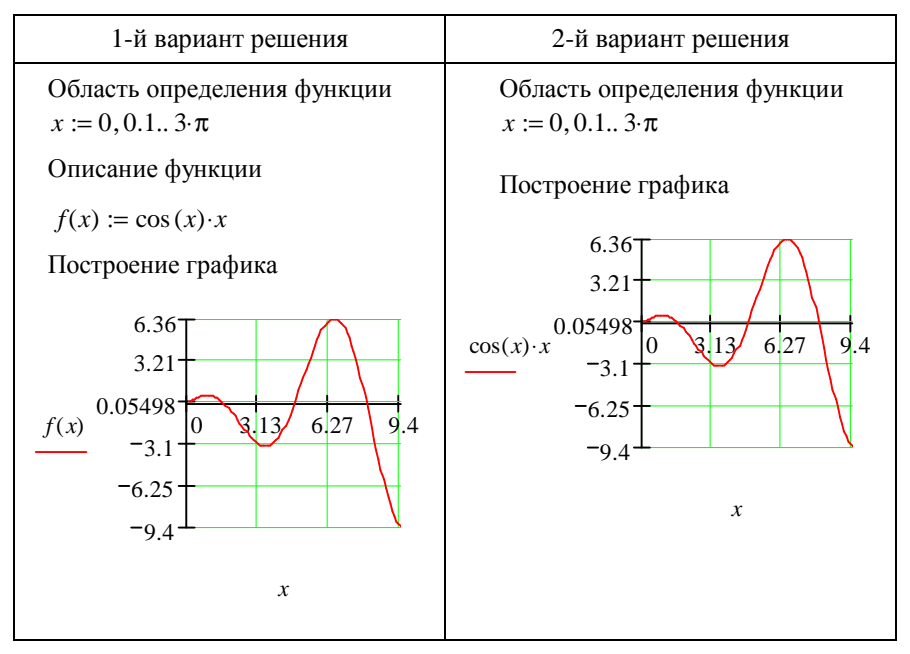

*Примечание* – Для построения на одном графике нескольких функциональных зависимостей необходимо ввести соответствующие функции по оси ординат через запятую.

**Пример.** Построить на одной координатной сетке две зависимости:  $s(x) = \sin(x) \cdot x^2$  и  $s1(x) = 4x$ .

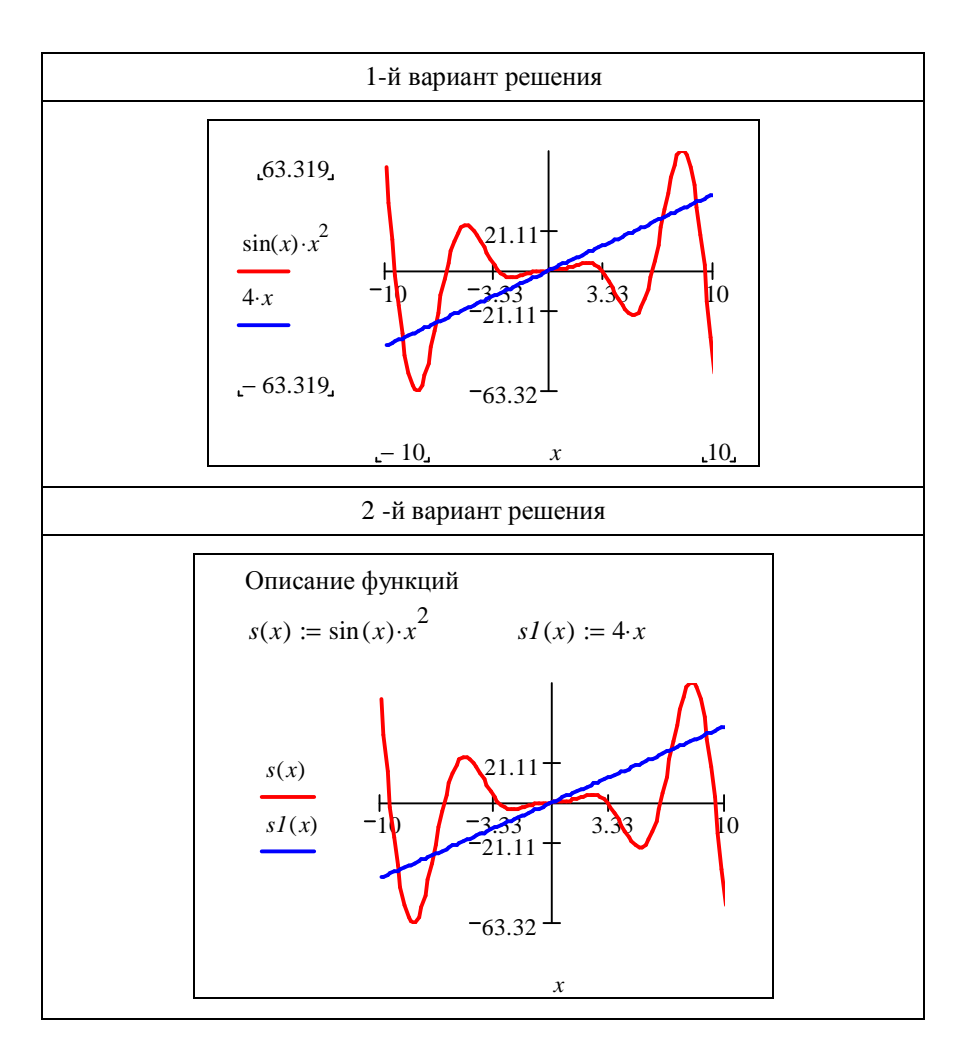

# Форматирование и редактирование декартовых графиков

Редактирование графиков

Изменение размеров графика осуществляется при помощи размерных маркеров, расположенных по его периметру (рисунок 1).

Изменение области значений функции или области определения функции осуществляется при помощи специальных полей, находящихся в шаблоне графика (см. рисунок 1).

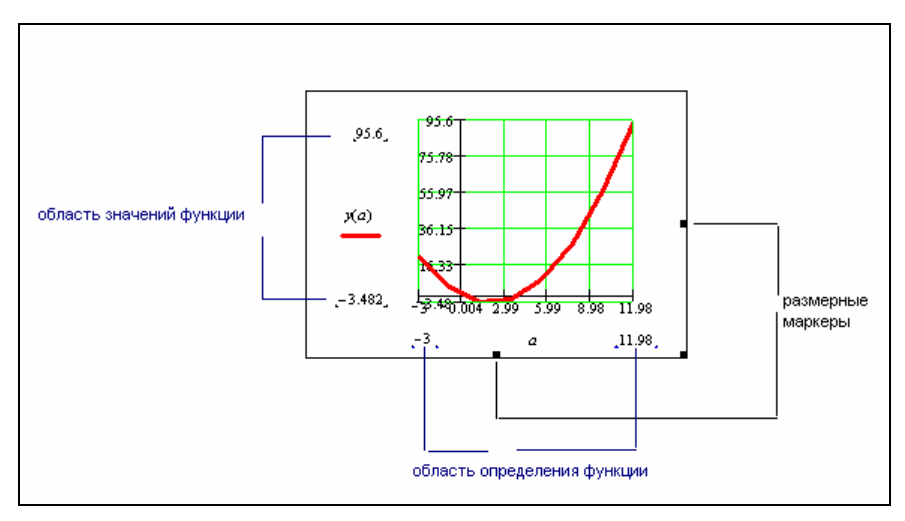

Рисунок 1 - Изменение ОЗФ и ООФ

#### Форматирование графиков

Для форматирования графика используется команда Format - Graph -XY Plot. Двойной щелчок мышкой по графику, также приведет к вызову окна диалога форматирования графика.

Окно диалога форматирования графика состоит из вкладок, с наборами команд, устанавливающих те или иные параметры форматирования.

На первой вкладке (X-Y Axes) расположены команды форматирования осей графика (*x-axes* – ось абсцисс; *y-axes* – ось ординат). В таблице 1 приведен перечень команд для форматирования осей.

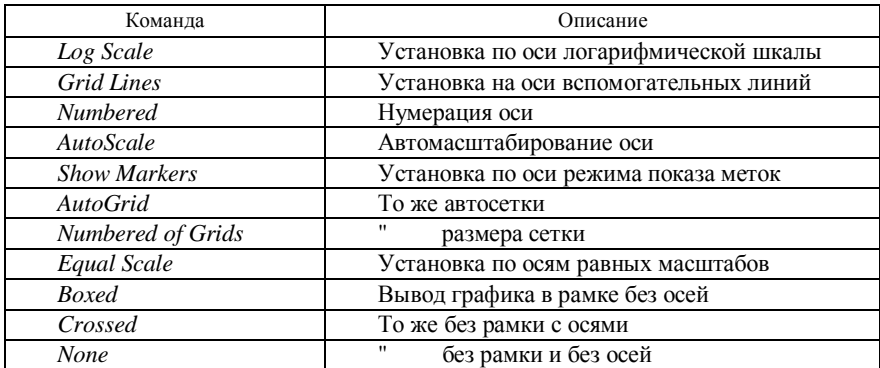

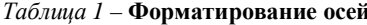

На второй вкладке (*Traces*) находятся команды форматирования непосредственно графика. В таблице 2 приведен перечень команд для форматирования графика.

| Команда      | Описание                                                                                                    |
|--------------|----------------------------------------------------------------------------------------------------|
| Legend Label | Легенда (название) линии графика                                                                                                    |
| Symbol       | Обозначение точек графика (box -<br>квадрат, $dmnd$ – ромб и т. п.)                                                                                                    |
| Line         | Тип линии (применяется для графи-<br>ков вида линия - lines, либо сгла-<br>женная линия $-$ draw):<br>$-$ solid – сплошная;<br>$-$ dot, dash - пунктирная;<br>- dadot - штрих-пунктирная |
| Type         | Тип графика:<br>$-$ lines – линия;<br>- $points$ – точками;<br>- $bar$ – гистограмма;<br>- step - ступенчатая диаграмма;<br>- stem - столбцовая диаграмма;<br>draw - сглаженная линия    |
| Weight       | Толщина линии графика (только для<br>линейных графиков)                                                                                                    |
| Color        | Цвет графика                                                                                                    |

*Таблица 2* – **Форматирование графика**

На третьей вкладке (*Labels*) устанавливаются названия осей и именуется сам график. В таблице 3 приведен перечень соответствующих команд.

*Таблица 3* – **Форматирование заголовков на графике**

| Команда           | Описание                                                             |
|-------------------|----------------------------------------------------------------------|
| Title             | Текстовое поле для ввода названия<br>графика                         |
| Above, Below      | Переключатель, устанавливающий<br>pac-<br>положение названия графика |
| <b>Show Title</b> | Флажок, управляющий выводом заго-<br>ловка графика на экран          |
| X-Axis Y-Axis     | Текстовые поля для ввода заголовков<br>осей соответственно Хи Ү      |

*Примечание* – Операции редактирования и форматирования применяются к выделенному графику.

**Пример.** Построить график функции. Тип графика – точечный.  $y(a) = a^2 - 4a$ , на интервале  $-3 \le a \le 12$   $da = 2.14$ .

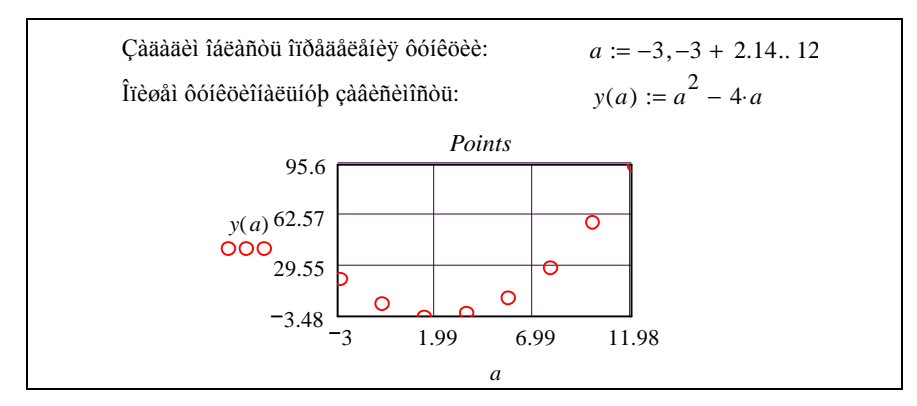

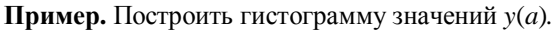

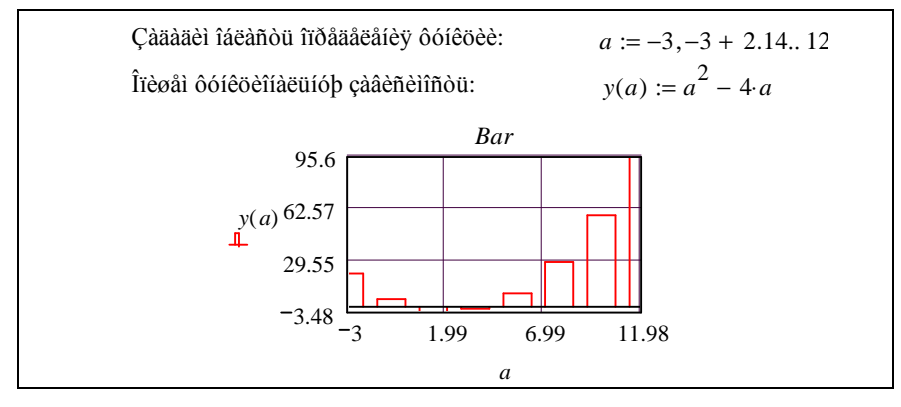

**Пример.** Построить столбцовую диаграмму значений *y*(*a*)*.*

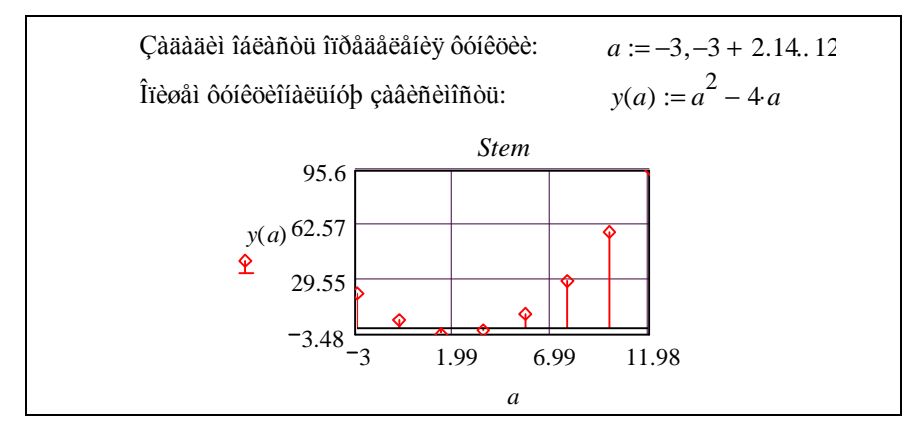

Пример. Найти точки пересечения двух кривых. Отметить найденные точки на графике.  $y(x) = \sin(x)$ ;  $y1(x) = x + 1$ ;  $x \in [-2\pi; 2\pi]$ .

Построим график функции, и с помощью функции *Trace* контекстного меню определим последовательно координаты точек пересечения графиков. X-Y Trace  $\vert x \vert$  $-1.8996$ X-Value Copy<sup>X</sup>  $\overline{a}$ Y-Value  $.0.88889$ Copy<sup>Y</sup>  $\sin(x)$  0.67 □ След точек данных Закрыть  $x+1$  $-0.67$  $+$  $\frac{2}{5}$  28  $-2.09$ 2.09 6.28  $\bar{x}$ Отметим найденную координату на графике  $xI := -1.8996$  $vI := -0.88889$  $\overline{c}$  $sin(x)$ 0.67  $x+1$  $vI$  $-0.67$  $\frac{2}{6.28}$  $-2.09$ 2.09 6.28  $x, x, xI$ 

#### Примечания

1 Для поиска координат точек пересечения кривых использовалась команда контекстного меню Trace.

2 Обратите внимание на количество параметров, установленных по осям в итоговом графике!

#### **ПОРЯДОК ВЫПОЛНЕНИЯ РАБОТЫ**

- 1 Загрузить *MathCAD*.
- 2 Ввести в поле документа текст: "Лабораторная работа № 2. Ранжированные переменные. Построение графиков функций".
- 3 Ввести текст: "Задание 1".
- 4 В соответствии с вариантом выполнить задание 1.
- 5 Ввести текст: "Задание 2".
- 6 В соответствии с вариантом выполнить задание 2.
- 7 Ввести текст: "Задание 3".
- 8 В соответствии с вариантом выполнить задание 3.
- 9 Ввести текст: "Задание 4".
- 10 В соответствии с вариантом выполнить задание 4.
- 11 Ввести текст: "Задание 5".
- 12 В соответствии с вариантом выполнить задание 5.
- 13 Создать верхний колонтитул: ввести по левому краю ФИО, по центру – вариант, по правому краю – группу.
- 14 Создать нижний колонтитул: ввести по центру нумерацию страниц.
- 15 Отформатировать документ:
	- − переменные выделить шрифтом: размер 11, начертание полужирное;
	- − константы выделить шрифтом: размер 9, начертание курсивное.
- 16 Установить параметры страниц документа: все поля 15 мм.
- 17 Сохранить документ в файл math2.
- 18 Показать преподавателю.
- 19 Распечатать документ.
- 20 Сформировать отчет.

**Задание 1.** Определить ранжированные переменные и вывести таблицы полученных значений. Вариант задания взять из таблицы 4.

*Таблица 4* – **Задание 1**

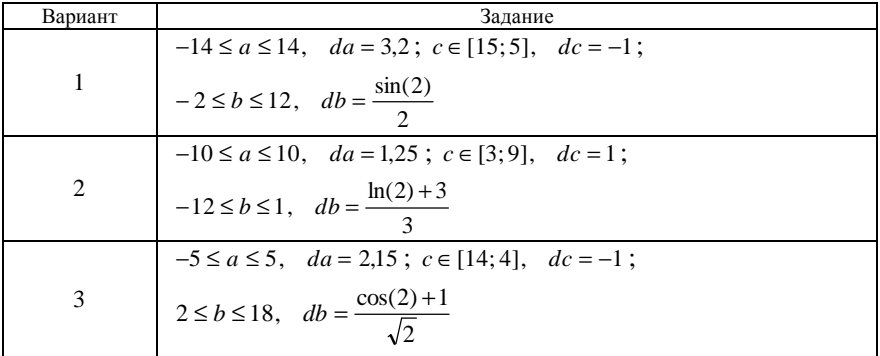

*Окончание таблицы 4* 

| Вариант        | Задание                                                                                                    |
|----------------|----------------------------------------------------------------------------------------------------|
| $\overline{4}$ | $-3 \le a \le 3$ , $da = 0.45$ ; $c \in [2, 12]$ , $dc = 1$ ;                                                        |
|                | $-4 \le b \le -3$ , $db = \frac{\sin(3)}{\sqrt{3}}$                                                                  |
|                | $-1 \le a \le 11$ , $da = 1,13$ ; $c \in [9,3]$ , $dc = -1$ ;                                                        |
| 5              | $-14 \le b \le 0$ , $db = \frac{3 - \ln(2)}{2}$                                                                      |
| 6              | $-\frac{15}{4} \le a \le \frac{15}{4}$ , $da = 0.7$ ; $c \in [0, 8]$ , $dc = 1$ ;                                    |
|                | $1 \le b \le 10$ , $db = \frac{\ln(2)^2 + 2}{2}$                                                                     |
|                | $-12 \le a \le -2$ , $da = 0.8$ ; $c \in [11;1]$ , $dc = -1$ ;                                                       |
| 7              | $1 \le b \le 5$ , $db = \frac{\cos(2)}{3} + 0.5$                                                                     |
| 8              | $-5 \le a \le 0$ , $da = 0.22$ ; $c \in [4, 15]$ , $dc = 1$ ;                                                        |
|                | $-8 \le b \le -7$ , $db = \frac{\sin(3)}{\sqrt{5}}$                                                                  |
|                | $7 \le a \le 17$ , $da = 1,44$ ; $c \in [-19; -9]$ , $dc = -1$ ;                                                     |
| 9              | $-7 \le b \le 0$ , $db = \frac{\sqrt{3}}{\ln(4)}$                                                                    |
|                | $-4 \le a \le 6$ , $da = 1,11$ ; $c \in [0;10]$ , $dc = 1$ ;                                                         |
| 10             | $-\sqrt{5} \le b \le \sqrt{5}$ , $db = \frac{1}{4}$<br>-3 $\le a \le 6$ , $da = 1.5$ ; $c \in [10; 4]$ , $dc = -1$ ; |
| 11             |                                                                                                    |
|                | $-0.5 \le b \le 1.5$ , $db = \frac{1}{3^2}$                                                                          |
| 12             | $-1 \le a \le 6$ , $da = 0.8$ ; $c \in [2, 12]$ , $dc = 1$ ;                                                         |
|                | $-3\leq b\leq 5$ , $db=\frac{\sqrt{2}}{3}$                                                                           |

**Задание 2**. Вычислить значение функции в заданных точках. Вариант задания взять из таблицы 5.

*Таблица 5* – **Задание 2**

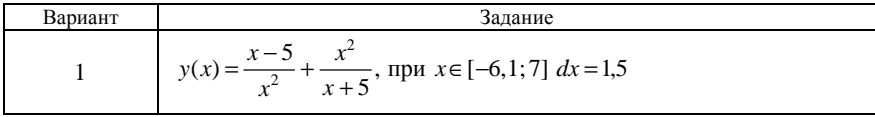

Окончание таблицы 5

| Вариант        | Задание                                                                                                    |
|----------------|----------------------------------------------------------------------------------------------------|
| 2              | $y(b) = (b+2)^3 + \sin(b)b^2$ , при $b \in [0,5]$ db = 0,2                                                   |
| 3              | $f(x) = x^{\sin(x) + \cos(x)} - 5$ , при $x \in [5,15] dx = 1,3$                                             |
| 4              | $y(a) = \frac{a^2 - \sin(4a)\sqrt{a+10}}{5}$ , при $a \in [-10, 5]$ da = 1,15                                |
| 5              | $y(x) = 2 - e^{\cos(2x)}, \text{ при } x \in \left[-\frac{\pi}{2}; \frac{\pi}{2}\right] dx = \frac{\pi}{12}$ |
| 6              | $f(b) = 2^{\cos(b)} + \frac{b}{5}$ , при $b \in [-3, 7]$ db = 0,75                                           |
| $\overline{7}$ | $y(x) = 2^{\cos(x)} + 4\sin(x)$ , при $x \in \left[-\frac{\pi}{2}; \frac{\pi}{2}\right] dx = \frac{\pi}{13}$ |
| 8              | $f(x) = x + \sin(x - 2), \text{ при } x \in \left[-\frac{\pi}{2}; \frac{\pi}{2}\right] dx = \frac{\pi}{11}$  |
| 9              | $a(b) = b^{\sin(b)\cdot 2} - 2$ , при $b \in [0,1;12]$ $db = 1,13$                                           |
| 10             | $y(x) = x3 - sin(x) - 3$ , при $x \in [-4; 10]$ $dx = 1,3$                                                   |
| 11             | $y(b) = \frac{1}{b^2} - \cos(b) - 3$ , при $b \in [-5, 8]$ db = 1,5                                          |
| 12             | $f(x) = \frac{\sin(x)}{x + 0.2}$ , при $x \in [-\pi; \pi]$ $dx = \frac{\pi}{8}$                              |

Задание 3. Построить график функции из задания 2, на котором установить по своему варианту: линии сетки - N, цвет линии графика, тип линии графика, толщину - W. Кроме того, самостоятельно сформировать заголовки осей. Вариант задания взять из таблицы 6.

Таблица 6 - Задание 3

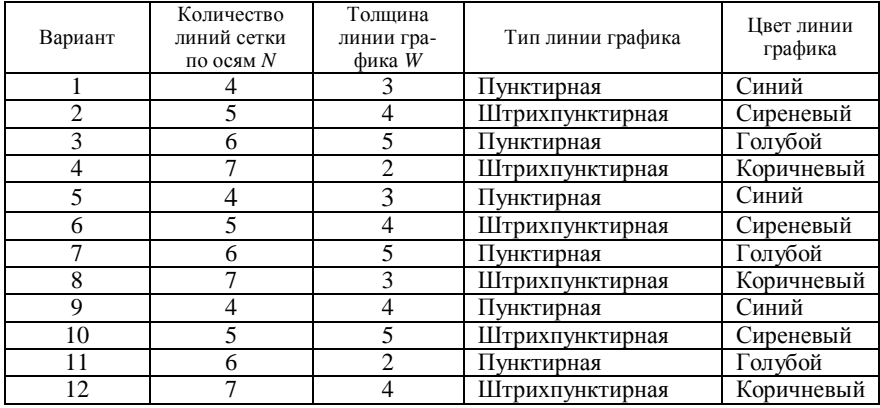

Задание 4. Скопировать полученный график и изменить его тип. Вариант залания взять из таблины 7.

Таблица 7 - Задание 4

| Вариант | .        | 2.6.10     |             | 4.8.       |
|---------|----------|------------|-------------|------------|
| ΪИΠ     | Точечный | истограмма | Ступенчатая | Столбцовая |
| графика |          |            | диаграмма   | диаграмма  |

Задание 5. Определить координаты точек пересечения двух кривых. Отметить точки пересечения на графике. Вариант задания взять из таблицы 8. Область определения функции для всех вариантов  $x \in [-10, 10]$ .

| Вариант        | Задание                                                            |
|----------------|--------------------------------------------------------------------|
| 1              | $y(x) = x^2 - 3$ ; $y1(x) = x + 5$                                 |
| $\overline{2}$ | $y(x) = 5\cos(x);$ $y1(x) = -x^2 + 7$                              |
| 3              | $y(x) = 5\sin(x);$ $y1(x) = x + 8$                                 |
| $\overline{4}$ | $y(x) = \sqrt{x} + 5$ ; $y1(x) = 15\cos(x)$                        |
| 5              | $y(x) = 3x - 3$ ; $y1(x) = 15\sin(x)$                              |
| 6              | $y(x) = x + 2;$ $y1(x) = 6\sin\left(\frac{x}{2}\right)$            |
| 7              | $y(x) = -x$ ; $y1(x) = 4\cos(x)$                                   |
| 8              | $y(x) = \ln(x) + 1,3; \quad y1(x) = 3\sin\left(\frac{x}{3}\right)$ |
| 9              | $y(x) = x - 7$ ; $y1(x) = 7\cos(x)$                                |
| 10             | $y(x) = x^2 - 12$ ; $y1(x) = 12\cos(x) + \sin(x)$                  |
| 11             | $y(x) = -7.5$ ; $y1(x) = -x^2$                                     |
| 12             | $y(x) = -15x^{2} + 150;$ $y1(x) = -x^{3} + 50$                     |

Таблица 8 - Задание 5

# КОНТРОЛЬНЫЕ ВОПРОСЫ

- 1 Что такое ранжированная переменная?
- 2 Для чего используются ранжированные переменные?
- 3 Описание ранжированной переменной (полная схема).
- 4 Как вызвать шаблон построения двумерного графика?
- 5 Как построить на одном графике несколько функций?
- 6 Как установить сетку на графике?
- 7 Как изменить тип графика?
- 8 Как изменить тип линии графика? Какие типы линий используются?

# Лабораторная работа № 3

# МАТРИЧНАЯ АЛГЕБРА

Цель работы: изучить векторные и матричные операторы и функции и применить полученные знания на практике.

#### КРАТКИЕ СВЕЛЕНИЯ ИЗ ТЕОРИИ

#### **Типы массивов в MathCAD**

Ранжированная переменная отличается от вектора тем, что невозможно использование ее отдельных значений: она существует "вся сразу", то есть к отдельным ее значениям доступа нет.

При необходимости иметь доступ к каждому значению переменной с несколькими компонентами она должна быть задана в виде массива - одномерного (вектора) или двумерного (матрицы). Массив, как и любая другая переменная, задается именем. Местоположение элемента задается одним индексом для вектора или двумя индексами для матрицы.

Нижняя граница индексации определяется системной переменной *ORIGIN*, которая может принимать значение 0 или 1 (по умолчанию значение равно 0). Индексы могут быть только целыми положительными числа-

ми и нулем. Для ввода индекса используется команда Xn на панели "Матрицы" или прямая открывающаяся скобка [на клавиатуре.

Примечание - Для удобства работы с матрицами и векторами системной переменной ORIGIN присваивают значение, равное 1. Присвоение осуществляется обычным способом в теле документа или с использованием команды Math - Options.

#### Создание векторов и матриц

Векторы и матрицы формируются одним из двух способов:

- при помощи ранжированных переменных, задающих нумерацию их элементов:

- при помощи специальных шаблонов, для создания которых используется команда **Insert** – Matrix  $(Crt1+M)$ .

Пример. Создать матрицу А, состоящую из 2 строк и 3 столбцов, при помощи ранжированных переменных.

 $ORIGIN = 1$  $i := 1..2$  ñòðîêè  $i := 1...3$  ñò îë áö û Введем элементы матрицы. Ввод каждого последующего элемента осуществляется через запятую.

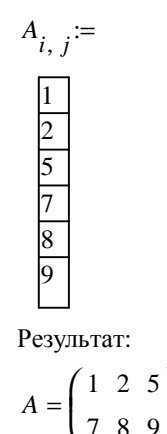

Пример. Создать матрицу А, состоящую из 2 строк и 3 столбцов, при помощи специального шаблона.

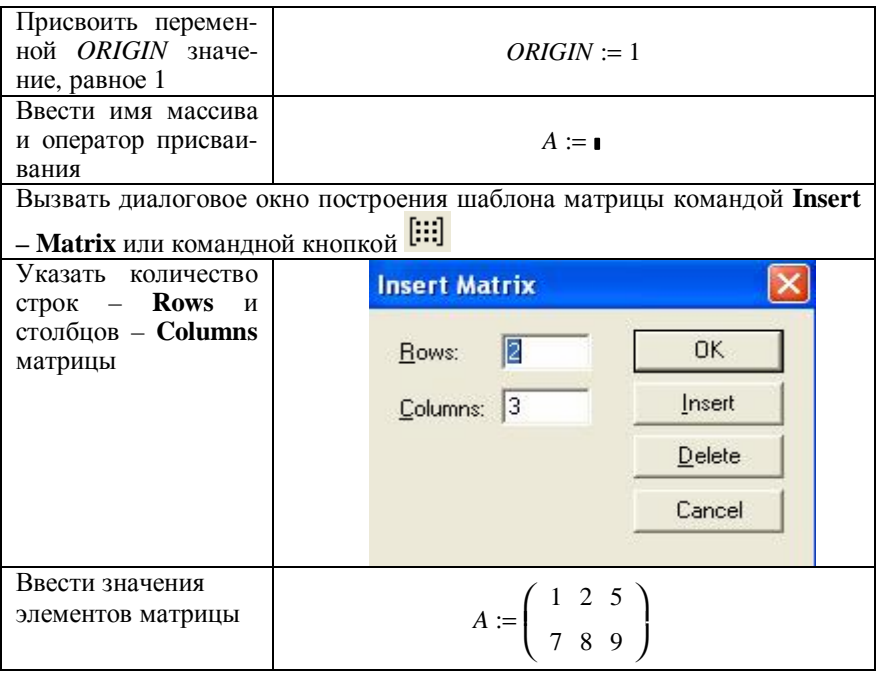

# Пример. Создать вектор В, состоящий из 5 элементов.

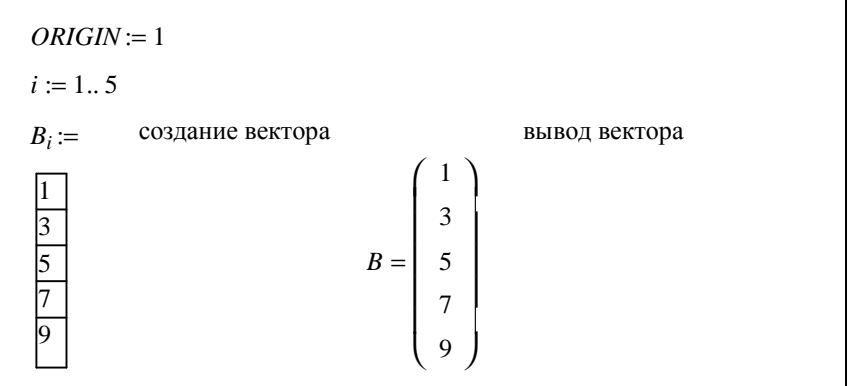

#### Примечания

1 При создании векторов при помощи специальных шаблонов один из параметров (rows или columns) должен быть равен 1.

- 2 При columns=1 получим вектор-столбец, а при rows=01 вектор-строку.
- 3 Опциями диалога **Insert Matrix** можно управлять размером массива:
	- команда Delete позволяет удалять из массива строки и столбцы;
	- команда *Insert* позволяет добавлять в массив строки и столбцы.

# Векторные и матричные операторы и функции

Для работы с векторами и матрицами система MathCAD поддерживает ряд операторов и функций.

Рассмотрим наиболее часто используемые операторы (таблица 1).

## Таблица 1 - Операторы для работы с массивами

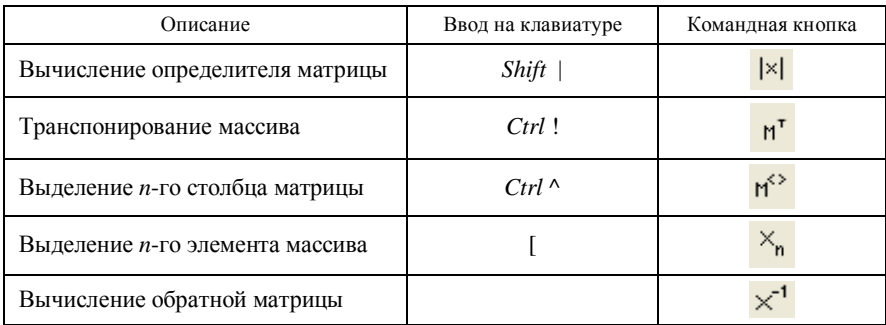

Рассмотрим наиболее часто используемые векторные, матричные и общие функции (таблицы  $2-4$ ).
| Функция    | Описание                                                              |  |
|------------|-----------------------------------------------------------------------|--|
| length(V)  | Возвращает длину вектора                                              |  |
| last(V)    | Возвращает индекс последнего элемента вектора                         |  |
| reverse(V) | Изменяет порядок расположения элементов вектора на<br>противоположный |  |
| sort(V)    | Сортирует элементы вектора в порядке возрастания их<br>значений       |  |

Таблица 2 - Векторные функции

# Таблица 3 - Матричные функции

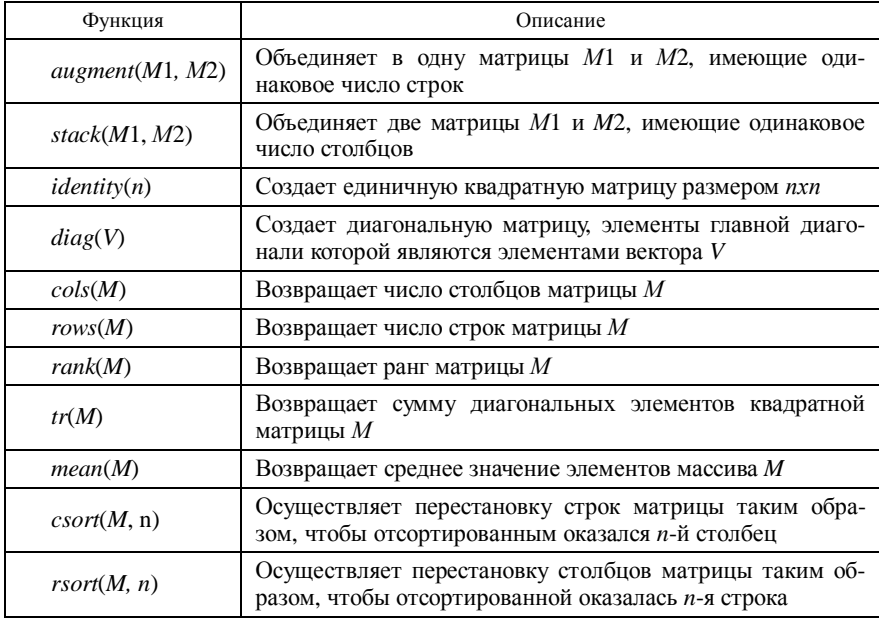

# Таблица 4 - Общие функции

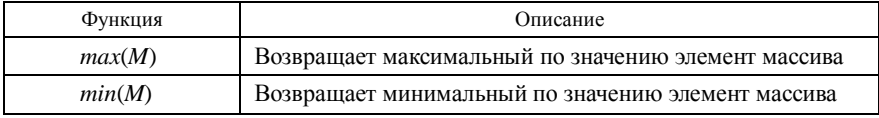

Пример. Создать матрицу В размером 2 строки и 2 столбца.

Выполнить над матрицей следующие действия:

- вычислить определитель;
- транспонировать;
- вычислить обратную матрицу.

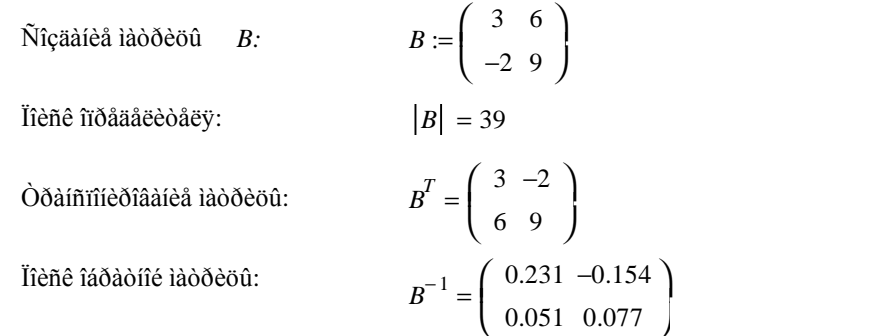

Пример. Создать матрицу D, состоящую из 2 строк и 2 столбцов и матрицу С, состоящую из 2 строк и 3 столбцов.

Выполнить над матрицей следующие действия:

- перемножить матрицы и результат записать в матрицу А;

- объединить матрицы  $D$  и  $C$  по строкам;
- найти минимальный элемент матрицы  $D$ ;

- найти сумму отрицательных элементов матрицы  $A$ .

 $ORIGIN = 1$ 

Исходные матрицы:

\n
$$
D := \begin{pmatrix} 4 & 6 \\ -1 & 8 \end{pmatrix} \quad C := \begin{pmatrix} 3 & -5 & 7 \\ -4 & 2 & 9 \end{pmatrix}
$$
\nСоздание матрицы A:

\n
$$
A := D \cdot C \qquad A = \begin{pmatrix} -12 & -8 & 82 \\ -35 & 21 & 65 \end{pmatrix}
$$

Объединение матриц С и D по строкам:

augment  $(D, C) = \begin{pmatrix} 4 & 6 & 3 & -5 & 7 \\ -1 & 8 & -4 & 2 & 9 \end{pmatrix}$ 

Поиск минимального элемента матрицы  $D$ :

 $min(D) = -1$ 

Поиск суммы отрицательных элементов матрицы А:

$$
\sum_{i=1}^{2} \sum_{j=1}^{3} i f(A_{i,j} < 0, A_{i,j}, 0) = -55
$$

Пример. Создать вектор S, состоящий из пяти элементов, при помощи ранжированной переменной. Выполнить сортировку элементов вектора по возрастанию, а затем в обратном порядке.

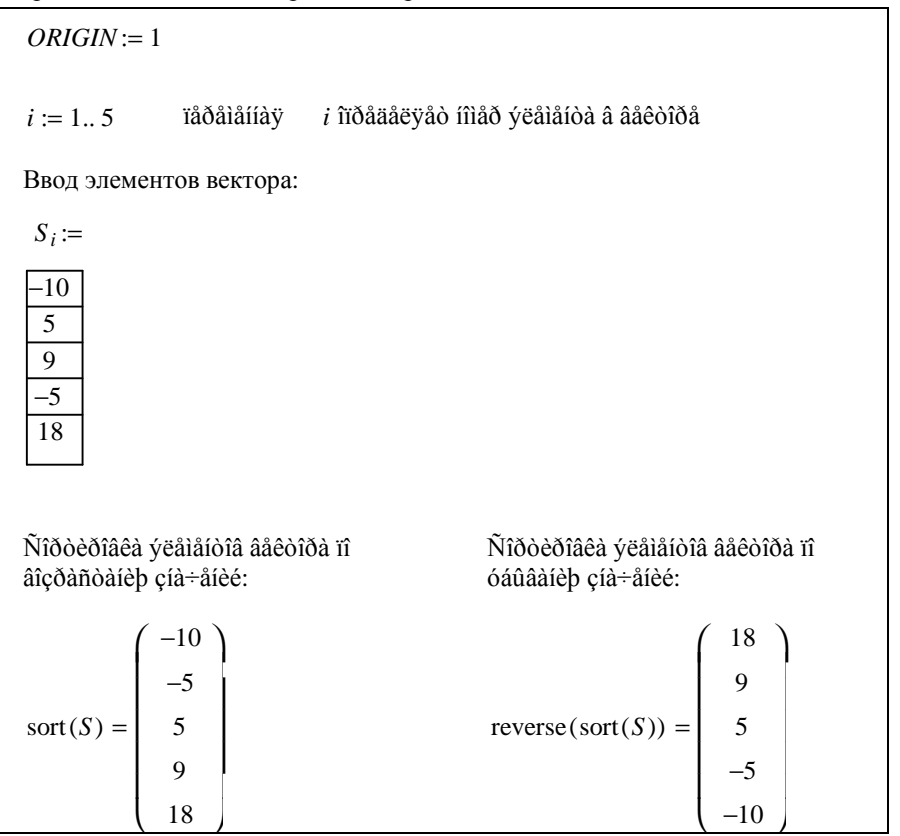

Примечание - Для вычисления суммы отрицательных элементов матрицы использовалась условная функция if, имеющая следующий формат: if(условие, действие\_true, действие\_false). Для формирования условия используются операции сравнения и логические функции, расположенные на панели Boolean (таблица 5).

### Таблица 5 - Операции сравнения и логические функции

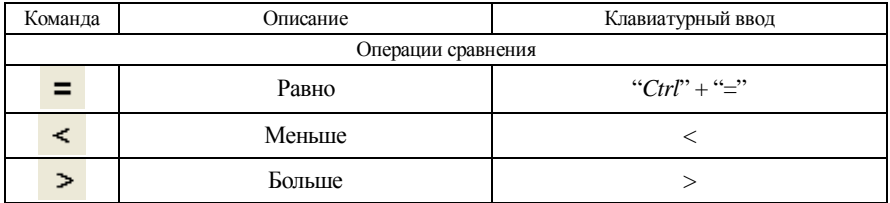

## Окончание таблииы 5

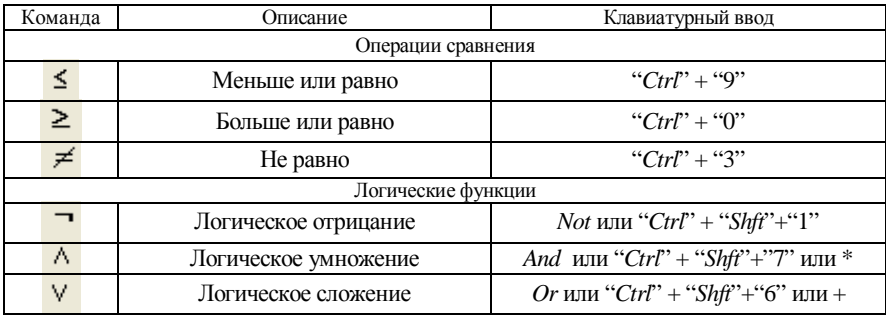

### Поиск суммы и произведения элементов массивов

Для поиска суммы или произведения элементов массивов используются операторы, описанные в таблице 6.

Таблица 6 - Операторы суммы и произведения

 $\epsilon$ 

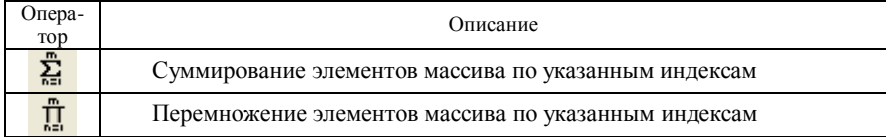

## Решение линейных систем уравнений матричным способом

В систему MathCAD встроены средства для решения как линейных, так и нелинейных систем уравнений. Для решения систем линейных уравнений (1) применяют метод обратной матрицы.

$$
a_{11} \cdot x_1 + a_{12} \cdot x_2 + \dots + a_{1n} \cdot x_n = b_1,
$$
  
\n
$$
a_{21} \cdot x_1 + a_{22} \cdot x_2 + \dots + a_{2n} \cdot x_n = b_2,
$$
  
\n
$$
\dots
$$
  
\n
$$
a_{m1} \cdot x_1 + a_{m2} \cdot x_2 + \dots + a_{mn} \cdot x_n = b_m.
$$
  
\n
$$
\text{Для заданной системы уравнений (1) вектор решений } \begin{bmatrix} x_1 \\ x_2 \\ \dots \\ x_n \end{bmatrix}
$$
находится по

формуле

$$
x = A^{-1} \cdot B \tag{2}
$$

где А - матрица коэффициентов при неизвестных,

$$
A = \begin{bmatrix} a_{11} & a_{12} & \dots & a_{1n} \\ a_{21} & a_{22} & \dots & a_{2n} \\ \dots & \dots & \dots & \dots \\ a_{31} & a_{32} & \dots & a_{3n} \end{bmatrix};
$$
 (3)

B - вектор-столбец свободных членов,

$$
B = \begin{bmatrix} b_1 \\ b_2 \\ \dots \\ b_m \end{bmatrix} . \tag{4}
$$

Примечания

1 Для поиска решения системы линейных уравнений в MathCAD введена встроенная функция  $lsoive(A, B)$ .

2 Если уравнений в системе  $n$ , то размер вектора  $B$  должен быть равен  $n$ , а матрицы  $A - nxn$ .

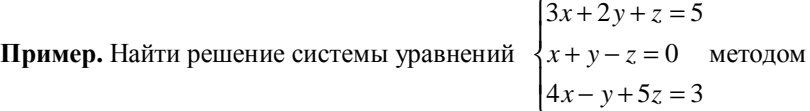

обратной матрицы.

Ìàòðèöà êîýôôèöèåíòîâ ïðè íåèçâåñòíûõ:

$$
A := \begin{pmatrix} 3 & 2 & 1 \\ 1 & 1 & -1 \\ 4 & -1 & 5 \end{pmatrix}
$$
  
Ââêòîð nâîáîaïûõ ÷eâíîâ:  

$$
B := \begin{pmatrix} 5 \\ 0 \\ 3 \end{pmatrix}
$$

 $(-1)$ 

Âåêòîð ðåøåíèé:

$$
x := A^{-1} \cdot B \qquad x = \begin{bmatrix} 3 \\ 2 \end{bmatrix}
$$
  
\nIõîâaðêa: 
$$
3 \cdot x_1 + 2 \cdot x_2 + x_3 = 5
$$

## **ПОРЯДОК ВЫПОЛНЕНИЯ РАБОТЫ**

1 Загрузить *MathCAD* .

2 Ввести в поле документа текст:

"Лабораторная работа № 3. Матричная алгебра".

3 В соответствии с вариантом выполнить задание № 1. Выполнение задания сопровождать текстовыми комментариями. Вариант задания выбрать из таблицы 7.

4 В соответствии с вариантом выполнить задание № 2. Выполнение задания сопровождать текстовыми комментариями. Вариант задания выбрать из таблицы 8.

5 Создать верхний колонтитул: ввести по левому краю ФИО, по центру – вариант, по правому краю – группу.

6 Создать нижний колонтитул: ввести по центру нумерацию страниц.

7 Отформатировать документ:

− переменные выделить шрифтом: размер – 11, начертание – полужирное;

− константы выделить шрифтом: размер – 9, начертание – курсивное.

8 Установить параметры страниц документа: все поля – 15 мм.

9 Сохранить документ в файл math3.

10Показать преподавателю.

11 Распечатать документ.

12Сформировать отчет.

*Таблица 7* – **Задание 1**

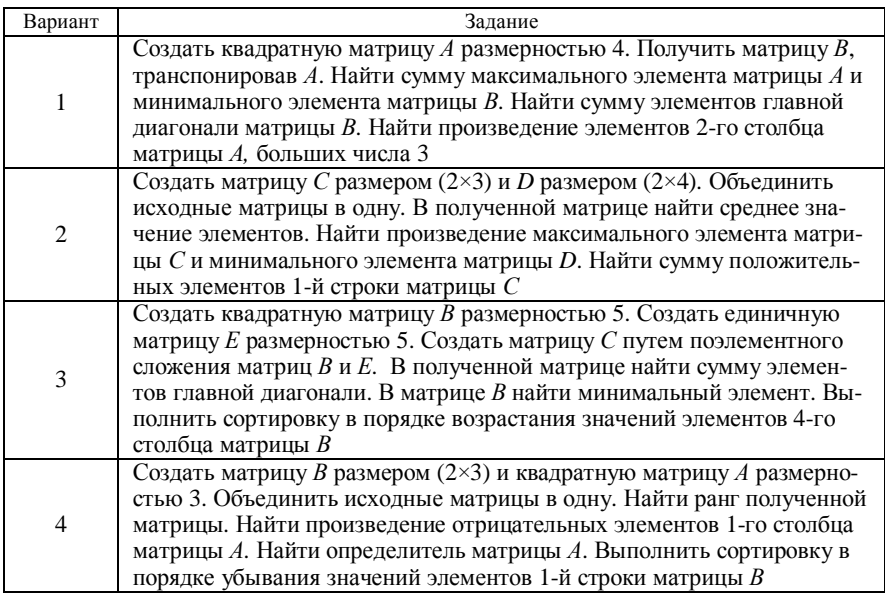

*Окончание таблицы 7* 

| Вариант | Задание                                                                                                    |
|---------|----------------------------------------------------------------------------------------------------|
| 5       | Создать квадратную матрицу А размерностью 4. Получить матрицу В,<br>инвертировав А. Найти произведение матриц А и В. Найти сумму эле-<br>ментов главной диагонали в полученной матрице. Найти частное от<br>деления определителя матрицы $A$ на минимальный элемент матрицы $B$ .                                                                                                    |
|         | Осуществить перестановку строк матрицы А так, чтобы отсортирован-<br>ным оказался 3-й столбец                                                                                                    |
| 6       | Создать матрицу F размером (3×4) и N размером (3×2). Получить мат-<br>рицу М, объединив исходные матрицы. Определить количество столб-<br>цов в полученной матрице. Транспонировать матрицу М. Найти мак-<br>симальный элемент матрицы М. Выполнить сортировку в порядке воз-<br>растания значений 2-го столбца матрицы М                                                                                    |
| $\tau$  | Создать квадратную матрицу В размерностью 4. Создать вектор V,<br>состоящий из 4 элементов при помощи ранжированной переменной.<br>Создать диагональную матрицу D из элементов вектора V. Транспони-<br>ровать матрицу В. Найти сумму диагональных элементов матрицы D.<br>Найти сумму элементов матрицы В, значения которых принадлежат<br>интервалу $[-3; 4]$                                              |
| $\,8\,$ | Создать матрицу А размером (4×3) и вектор-столбец С размером (4×1).<br>Сортировать элементы вектора С в порядке убывания их значений.<br>Получить матрицу Р путем объединения исходных массивов. Вычис-<br>лить определитель матрицы Р. В матрице Р вычислить среднее значе-<br>ние ее элементов. Осуществить перестановку столбцов матрицы А так,<br>чтобы отсортированной оказалась 2-я строка             |
| 9       | Создать вектор V, состоящий из 5 элементов при помощи ранжирован-<br>ной переменной. Создать диагональную матрицу D из элементов век-<br>тора $V$ . Найти произведение элементов матрицы $D$ , стоящих на главной<br>диагонали. Найти минимальный элемент вектора V. Получить матрицу<br>$F$ , инвертировав $D$ . Объединить полученные матрицы в одну                                                       |
| 10      | Создать квадратные матрицы С и В размерностью 3. Найти произведе-<br>ние определителей исходных матриц. Получить матрицу D, объединив<br>исходные массивы по столбцам. Найти минимальный элемент матрицы<br>D. Найти сумму элементов последнего столбца матрицы D, равных<br>минимальному значению. Сортировать элементы первой строки мат-<br>рицы $C$ в порядке возрастания их значений                    |
| 11      | Создать вектор-строку С размером $(1\times3)$ и вектор-столбец В размером<br>(3×1). Получить матрицу D, перемножив исходные массивы. В полу-<br>ченной матрице найти максимальный элемент. Найти произведение<br>элементов матрицы $D$ , не равных максимальному значению. Найти<br>определитель матрицы D. Осуществить перестановку столбцов матри-<br>цы D так, чтобы отсортированной оказалась 1-я строка |
| 12      | Создать вектор V, состоящий из 4 элементов, при помощи ранжиро-<br>ванной переменной. Создать диагональную матрицу D из элементов<br>вектора V. Найти ранг матрицы D. Создать квадратную матрицу $A$ ,<br>размерностью 4. Найти сумму элементов матрицы А, значения которых<br>меньше, чем значение ранга матрицы D. Сортировать элементы векто-<br>ра V в порядке убывания их значений                      |

| Вариант        | Задание                                                                                                    | Вариант | Задание                                                                                                    |
|----------------|----------------------------------------------------------------------------------------------------|---------|----------------------------------------------------------------------------------------------------|
| $\mathbf{1}$   | $12a = 3b + 1$<br>$4b + c = 4$<br>$a+5b-7c-6=0$                                                                       | 7       | $4x_1 + \sin(4)x_3 = 2 - 2x_2$<br>$\{2x_2 = 4 - \cos(2)x_3\}$<br>$x_1 + 2x_2 + x_3 = 6$                       |
| $\overline{2}$ | $a_1 + 4a_2 = 2 - a_3$<br>$\{2a_1 = 3$<br>$11a_1 + 3a_2 = 4 - 7a_3$                                                   | 8       | $\frac{4}{5}a + b = 10$<br>$\begin{cases} a + \frac{5}{4}b + \sqrt{3}c - 20 = 0 \end{cases}$<br>$2b = 30$     |
| 3              | $\frac{1}{2}x_1 + \frac{1}{2} \cdot x_3 = 3$<br>$\sqrt{2x_1} + \sqrt{4x_2} = -3 - 2x_3$<br>$x_1 + \frac{1}{2}x_2 = 0$ | 9       | $3b_1 + 6b_2 = 7$<br>$\begin{cases}\n9b_2 = 8 - 12b_3 \\ 3b_1 + 2b_2 + b_3 = 9\n\end{cases}$                  |
| 4              | $1.5a + 2b = 1 - 2c$<br>$2c - 2 = 0$<br>$a+2,5b-4c=\frac{1}{2}$                                                       | 10      | $\ln(3)a_1 + \frac{1}{3}a_2 = 1 - a_3$<br>$\ln(9)a_2 = 4$<br>$a_1 - 2a_2 = 7 - \ln(12)a_3$                    |
| 5              | $\sin(2)x_1 + 2x_3 = 0.5$<br>$\begin{cases} x_1 + 2x_2 = 1 \\ 2x_1 + x_2 = 1, 5 - \cos(2)x_3 \end{cases}$             | 11      | $3a_1 + \frac{1}{3}a_2 + \sqrt{3}a_3 = 13$<br>$\sqrt{2}a_1 = 14 - \frac{1}{2}a_3$<br>$a_1 + a_2 + a_3 = 15$   |
| 6              | $3b_1 + 2b_2 = \frac{1}{3} - b_3$<br>$\begin{cases}\nb_2 = \frac{1}{2} \\ b_1 + 2b_2 + 3b_3 = 1\n\end{cases}$         | 12      | $\begin{cases}\n2b_1 - 4b_2 = 1 \\ \sqrt{2}b_1 = 2 - \sqrt{4}b_3\n\end{cases}$<br>$cos(2)b_1 + sin(2)b_2 = 0$ |

Таблица 8 - Задание 2. Найти решения системы уравнений.

## КОНТРОЛЬНЫЕ ВОПРОСЫ

- 1 Какие массивы можно создавать в MathCAD?
- 2 Что определяет переменная ORIGIN?
- 3 Как ввести индекс элемента массива с клавиатуры?
- 4 Сколько индексов используется при описании вектора, при описании матрицы?
- 5 Назначение функций augment() и stack()?

6 Назначение функции теап()?

- 7 Назначение функции tr()?
- 8 Что выполняет оператор  $|B|$ ?

9 Как найти сумму элементов 2-го столбца матрицы А, состоящей из 2 строк и  $3 \text{ cm}$ бнов?

10 Как найти произведение элементов 2-й строки матрицы А, состоящей из 2 строк и 3 столбцов?

# Лабораторная работа № 4

# РЕШЕНИЕ УРАВНЕНИЙ

Цель работы: освоить правила решения уравнений в MathCAD и научиться грамотно применять их для решения конкретных задач.

## КРАТКИЕ СВЕЛЕНИЯ ИЗ ТЕОРИИ

В систему MathCAD встроены средства для решения различных уравнений

## Поиск корня нелинейного уравнения

Многие уравнения и системы из них не имеют аналитических решений. Однако они могут решаться численными методами с заданной погрешностью. Погрешность вычислений задается системной переменной ТОL.

Для простейших уравнений вида  $f(x)=0$  решение находится с помощью функции

root (выражение, имя переменной)

Здесь <выражение> - уравнение, корень которого надо найти;

<имя переменной> - переменная - корень уравнения.

Функция root возвращает с заданной точностью значение переменной, при котором выражение равно 0.

Функция реализует вычисления итерационным методом, причем перед ее применением надо задать начальное значение переменной (приближенное значение корня уравнения). Это особенно важно, если возможно несколько решений. Тогда выбор решения определяется выбором начального приближения корня уравнения.

Приближенное значение корня можно определить из предварительно построенного графика функции или аналитически по заданной функциональной зависимости.

Функция *root* может записываться и в другом формате:

 $root$  (выражение, имя переменной,  $a, b$ )

Здесь а и  $b$  - начало и конец интервала, в пределах которого осуществляется поиск корня уравнения.

При таком использовании функции нет необходимости задавать приближенное значение корня, поскольку оно определено в заданном интервале  $[a, b]$ .

*Примечание* – Уравнение, записанное в виде  $f(x) = g(x)$ , необходимо преобразовать к виду  $f(x) = 0$ .

**Пример.** Найти все корни уравнения  $\frac{x^2 - 3x}{5} - 5 = 0$ .

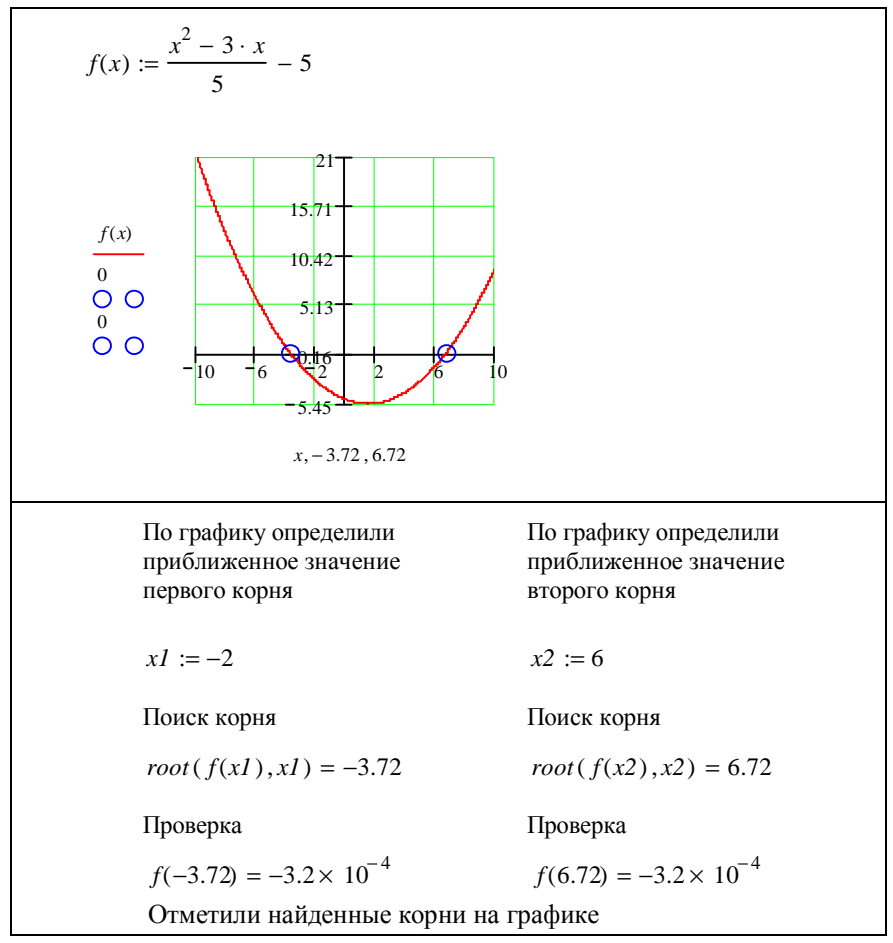

**Пример.** Найти единственный корень уравнения  $\cos\left(\frac{x}{4} + 4\right) = 0$  на ин-

тервале  $[0; 8]$ 

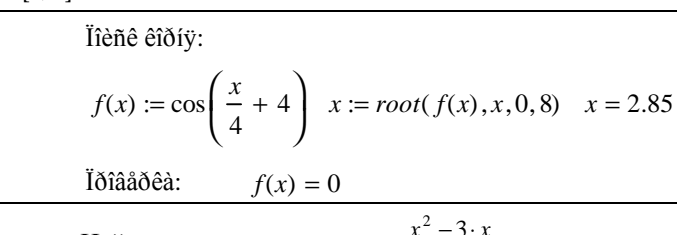

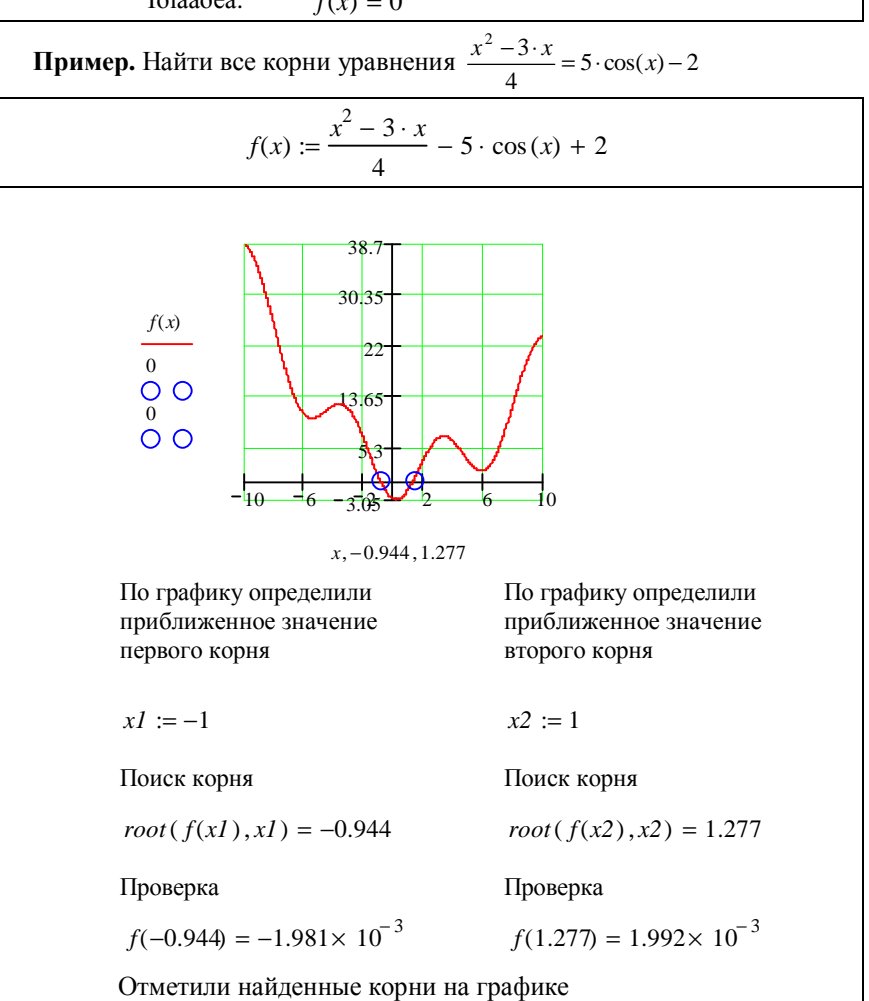

Примечание – В примерах корни на графике были отмечены после того, как были найлены их значения.

#### Поиск корней многочлена

Многочленами (полиномами) относительно переменной х называются выражения вида

$$
p(x) = a_n x^n + a_{n-1} x^{n-1} + \dots + a_1 x^1 + a_0,
$$

где  $n$  – неотрицательное целое число:

 $a_k$  ( $k = 0, 1, ..., n$ ) – некоторые числа.

Числа  $a_k$  называют коэффициентами многочлена. Коэффициент  $a_0$  называют свободным членом, коэффициент  $a_n$  - старшим коэффициентом.

Если  $a_n \neq 0$ , то число *n* называют степенью многочлена.

Для поиска корней обычного полинома  $p(x)$  MathCAD поддерживает dункцию **polyroots(v)**. Она возвращает вектор всех корней многочлена степени п. коэффициенты которого нахолятся в векторе V, имеющем ллину (количество элементов) =  $n+1$ .

В общем виде нахождение корней полинома сводится к выполнению следующих действий:

1 Составляется вектор-столбец V из коэффициентов полинома:

$$
V = \begin{bmatrix} a_0 \\ a_1 \\ \dots \\ a_n \end{bmatrix}
$$

2 Осуществляется непосредственный поиск корней полинома функцией  $polV\text{-}roots(V)$ .

#### Примечания

1 Корни полинома могут быть как вещественными, так и комплексными числами.

2 Не рекомендуется использовать эту функцию, если степень полинома выше шестой, так как трудно достигнуть малой погрешности в вычислениях.

3 Вектор-столбец коэффициентов полинома можно формировать вручную или использовать специальную команду Symbolics - Polynomial Coefficients.

**Пример.** Решить уравнение  $x^3 - 2x^2 = 5x + 25$ .

$$
f(x) := x^{3} - 2 \cdot x^{2} - 5 \cdot x - 25
$$
\n
$$
v := \begin{pmatrix} -25 \\ -5 \\ -2 \\ 1 \end{pmatrix} \quad polyroots(v) = \begin{pmatrix} -1.208 + 2.05i \\ -1.208 - 2.05i \\ 4.415 \end{pmatrix}
$$
\nПроверка

\n
$$
f(4.415) = -1.277 \times 10^{-3}
$$

**Пример.** Решить уравнение  $x^3 - 2x + 12 = 32 + 5x$ .

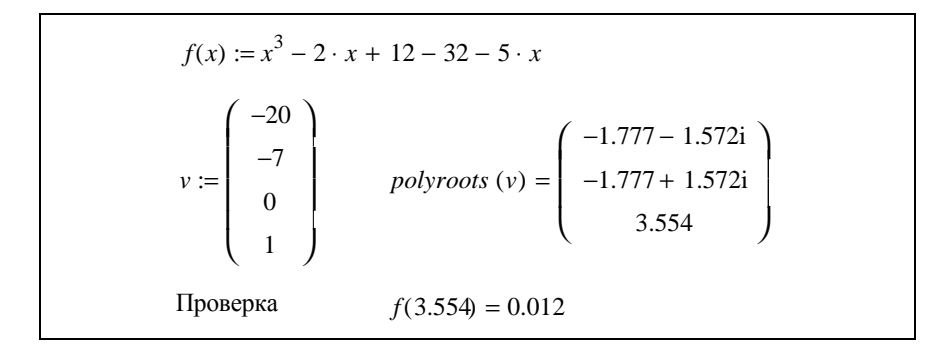

**Пример.** Решить уравнение  $2x^4 = 12 - x$ .

$$
f(x) := 2 \cdot x^{4} - 12 + x
$$
\n
$$
v := \begin{pmatrix} -12 \\ 1 \\ 0 \\ 0 \\ 2 \end{pmatrix}
$$
\n*polyroots (v) = \begin{pmatrix} -1.615 \\ 0.051 + 1.566i \\ 0.051 - 1.566i \\ 1.513 \end{pmatrix}\nПроверка

\n
$$
f(-1.615) = -9.325 \times 10^{-3}
$$
\n
$$
f(1.513) = -6.411 \times 10^{-3}
$$*

## ПОРЯЛОК ВЫПОЛНЕНИЯ РАБОТЫ

- 1 Загрузить MathCAD.
- 2 Ввести в поле документа текст: "Лабораторная работа № 4. Решение уравнений"
- 3 Выполнить задания, сопровождая их текстовыми комментариями.
- 4 Создать верхний колонтитул: ввести по левому краю ФИО, по центру - вариант, по правому краю - группу.
- 5 Создать нижний колонтитул: ввести по центру нумерацию страниц.
- 6 Отформатировать документ:
	- переменные выделить шрифтом: размер 11, начертание полужирное;
	- константы выделить шрифтом: размер 9, начертание курсивное.
- 7 Установить параметры страниц документа: все поля 15 мм.
- 8 Сохранить документ в файл math4.
- 9 Показать преподавателю.
- 10 Распечатать документ.
- 11 Сформировать отчет.

Задание 1. Найти все корни уравнения на заданном интервале. Показать найденные решения на графике. Отформатировать построенный график: задать линии сетки - по 5 на каждой оси, толщину линии - 2. Вариант задания взять из таблины 1.

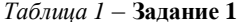

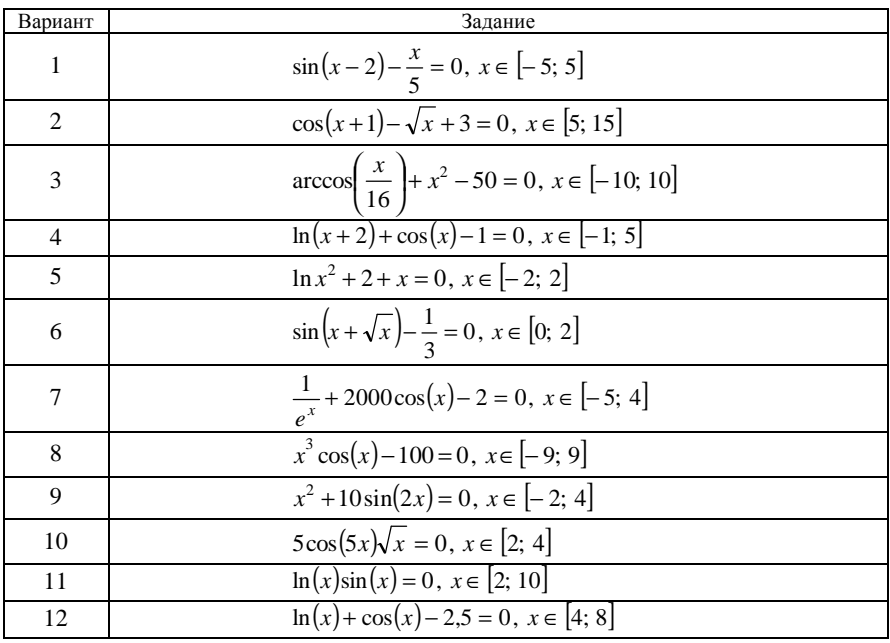

**Задание 2.** Найти единственный корень уравнения на заданном интервале. Вариант задания взять из таблицы 2.

| Вари-<br>ант   | Задание                                             |  |  |
|----------------|-----------------------------------------------------|--|--|
| 1              | $y(x) = \sin(x) - \frac{\sqrt{x}}{2}, x \in [2; 3]$ |  |  |
| 2              | $y(b) = (b+2)^3 + \sin(b)b^2 - 100, b \in [2; 4]$   |  |  |
| 3              | $f(x) = x^{\sin(x) + \cos(x)} - 5, x \in [6, 7]$    |  |  |
| $\overline{4}$ | $y(a) = a^2 - \sin(4a) - 30, a \in [0; 6]$          |  |  |
| 5              | $y(x) = 2 - e^{\cos(2x)}, x \in [3; 4]$             |  |  |
| 6              | $f(b) = 2^{\cos(b)} + \frac{b}{5}, b \in [-6, -4]$  |  |  |
| 7              | $y(x) = 2^{\cos(x)} + 4\sin(x), x \in [-7, -6]$     |  |  |
| 8              | $f(x) = x + \sin(x - 2), x \in [0, 3]$              |  |  |
| 9              | $a(b) = b^{2\sin(b)} - 2, b \in [1; 2]$             |  |  |
| 10             | $y(x) = \sqrt{x} - \sin(x) - 3, x \in [9; 10]$      |  |  |
| 11             | $y(b) = \sqrt{b^3} - \cos(b) - 4, b \in [0; 5]$     |  |  |
| 12             | $f(x) = \frac{\sin(x)}{x}$ , $x \in [2; 4]$         |  |  |

*Таблица 2* – **Задание 2**

**Задание 3.** Найти корни многочлена. Выполнить проверку. Полученные значения отобразить на графике. Вариант задания взять из таблицы 3.

*Таблица 3* – **Задание 3**

| Вариант                     | Задание                                        |  |  |
|-----------------------------|------------------------------------------------|--|--|
| 1                           | $5x^4 - 2x^3 = \frac{1}{3}x^2 - x + 12$        |  |  |
| $\mathcal{D}_{\mathcal{L}}$ | $5x^3 - 3x^2 = 25 - \frac{x}{5}$               |  |  |
| $\mathcal{R}$               | $4x^4 + 12x^3 - x^2 + x - 20 = 0$              |  |  |
| $\overline{4}$              | $15x^3 - 5x^2 = 20 - \frac{x}{5}$              |  |  |
| $\overline{5}$              | $5x^5 - 5x^4 + \frac{x}{5} = 10 - 2x^3 + 4x^2$ |  |  |
| 6                           | $x^4 - 3x^3 - 14x^2 = 7x - 17$                 |  |  |
| $\tau$                      | $17x^3 - 7x^2 - 27x + 5 = 0$                   |  |  |
| 8                           | $17x^4 - x^3 - 27x^2 + 5x = 3$                 |  |  |

*Окончание таблицы 3* 

| Вариант           | Задание                                      |  |
|-------------------|----------------------------------------------|--|
|                   | $13x^4 - \frac{x^3}{13} - 2x^2 + x = 13$     |  |
| 10                | $2x^5 - 4x^4 + \frac{x^3}{4} + x^2 = x + 10$ |  |
| 11                | $2x^3 - 4x^2 + x = 10$                       |  |
| $12 \overline{)}$ | $2x^4 - 10x^3 = 4x^2 - x$                    |  |

**Задание 4.** Найти корни многочлена. Полученные значения отобразить на графике. Вариант задания взять из таблицы 4.

*Таблица 4* – **Задание 4**

| Вариант        | Задание                           |
|----------------|-----------------------------------|
| 1              | $p(x) = x^3 + 10x + 5$            |
| $\overline{2}$ | $p(x) = 2x^4 + 10x^2 + 5x$        |
| 3              | $p(x) = x^4 + 4x - 14$            |
| $\overline{4}$ | $p(x) = x^5 - 12x^3 + 4$          |
| 5              | $p(x) = -3x^4 + x + 12$           |
| 6              | $p(x) = x^4 - 2x^2 + 12x$         |
| 7              | $p(x) = -12x^3 + \frac{x}{2} + 5$ |
| 8              | $p(x) = x^5 + 14x^3 - 14$         |
| 9              | $p(x) = -9x^3 + 3x + \frac{5}{7}$ |
| 10             | $p(x) = -7x^4 - 7x^2 + 15$        |
| 11             | $p(x) = 23x^3 - x + 32$           |
| 12             | $p(x) = x^4 - 2x^2 - 24$          |

## **КОНТРОЛЬНЫЕ ВОПРОСЫ**

1 Какие функции используются для численного решения уравнения? Опишите их формат.

 $2$  Какая команда используется для вывода вектора коэффициентов многочлена?

3 Какая функция используется для нахождения корней многочлена? Опишите на примере механизм ее работы.

## Лабораторная работа № 5

# РЕШЕНИЕ СИСТЕМ УРАВНЕНИЙ

Цель работы: изучить на примерах возможности системы MathCAD по решению систем уравнений и выполнить индивидуальное задание.

### КРАТКИЕ СВЕДЕНИЯ ИЗ ТЕОРИИ

В систему MathCAD встроены средства для решения как линейных, так и нелинейных систем уравнений.

Матричный способ для решения линейных систем уравнений был рассмотрен в лабораторной работе № 3. В этой работе будет рассмотрен универсальный способ, который подходит для решения как линейных, так и нелинейных систем уравнений.

## Решение систем нелинейных уравнений

При решении систем нелинейных уравнений используется специальный вычислительный блок, открываемый служебным словом Given и имеющий следующую структуру:

> Начальные условия Given Ограничительные условия Выражения с функциями Find, Minerr

Начальные условия определяют начальные значения искомых переменных и задаются в виде:

<имя переменной> := <значение>

Если переменных несколько, то используется векторное представление для начальных условий.

Уравнения задаются в виде:

 $\epsilon$ выражение 1> =  $\epsilon$ выражение 2>

Для набора знака равенства в данном случае используется комбинация клавиш Ctrl = ("жирное равно").

Ограничительные условия задаются в виде неравенств или равенств, которые должны выполняться при решении системы уравнений.

## Функции для решения систем нелинейных уравнений:

 $Find()$  – возвращает вектор точных решений системы уравнений.

 $Minerr()$  – возвращает вектор приближенных решений системы уравнений

Примечание - Начальные условия определяются аналитически или, если это возможно, графически.

**Пример.** Найти хотя бы одно решение системы уравнений  $\begin{cases} x = 10 \\ x = 20 \end{cases}$ .  $yz = 15$  $\int xy = 6$ 

 $x := 1$   $y := 1$   $z := 1$  **i**ðèáëeæåííûå ðåøåíèÿ ñèñòåìû, îïðåäåëåííûå àíàëèòè÷åñêè *Given*  $x \cdot y = 6$  $x \cdot z = 10$  $y \cdot z = 15$ *x y z* ſ  $\mathsf{I}$  $\mathsf{I}$ l  $\lambda$  $\overline{1}$  $:= Find(x, y, z)$ Ïîëó÷èì ñëåäóþùåå ðåøåíèå ñèñòåìû óðàâíåíèé  $x = 2$   $y = 3$   $z = 5$ Âûïîëíèì ïðîâåðêó  $x \cdot y = 6$ 

**Пример.** Найти все решения системы уравнений  $\begin{cases} y - 0 & \text{sn}(x) \\ y + x = \cos(x) \end{cases}$ , при  $y = 8 \cdot \sin(x)$ 

заданных ограничениях *x* ∈ [−6; 2] . Начальные условия определить графически.

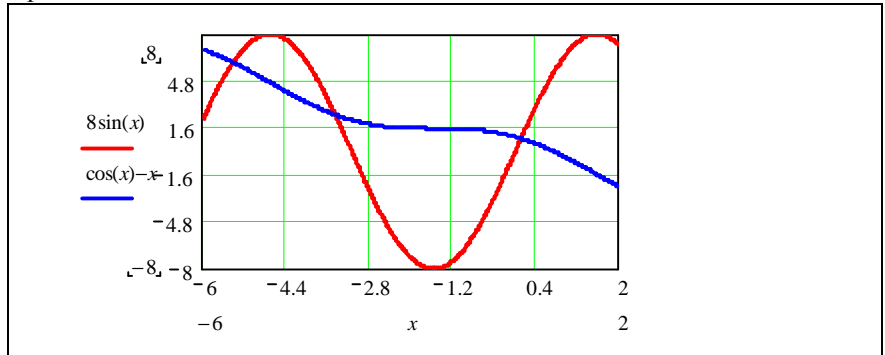

 $Find(x1, y1) = \begin{pmatrix} -5.421 \\ -3.421 \end{pmatrix}$  âòîðîå ðåøåíèå ñèñòåìû óðàâíåíèé 6.072  $\Big($  $=\left(\frac{-5.421}{6.072}\right)$  $yI + xI = cos(xI)$  $yI = 8 \cdot \sin(xI)$ *Given* ïðèáëèæåííûå êîîðäèíàòû âòîðîãî ðåøåíèÿ, îïðåäåëåííûå ïî ãðàôèêó  $xI := -6$   $yI := 4.8$ Ïîèñê âòîðîãî ðåøåíèÿ ñèñòåìû:  $Find(x1, y1) = \begin{pmatrix} -5.421 \\ 0.0000 \end{pmatrix}$  ïåðâîå ðåøåíèå ñèñòåìû óðàâíåíèé 6.072  $\Big($  $=\left(\begin{array}{c} -5.421 \\ 6.072 \end{array}\right)$  $yI + xI = cos(xI)$  $yI = 8 \cdot \sin(xI)$ *Given* ïðèáëèæåííûå êîîðäèíàòû ïåðâîãî ðåøåíèÿ, îïðåäåëåííûå ïî ãðàôèêó  $xI := -6$   $yI := 4.8$ Ïîèñê ïåðâîãî ðåøåíèÿ ñèñòåìû: Ïî ãðàôèêó îïðåäåëÿåì, ÷òî ñèñòåìà èìååò òðè ðåøåíèÿ Ïîèñê òðåòüåãî ðåøåíèÿ ñèñòåìû: *x1* := −6 *y1* := 4.8 ïðèáëèæåííûå êîîðäèíàòû òðåòüåãî ðåøåíèÿ, îïðåäåëåííûå ïî ãðàôèêó *Given*  $yI = 8 \cdot \sin(xI)$  $yI + xI = cos(xI)$  $Find(x1, y1) = \begin{cases} -5.421 \end{cases}$ 6.072  $\Big($  $\begin{bmatrix} 1 \\ 1 \end{bmatrix}$  $=$   $\begin{bmatrix} 0 & 0 & 0 \\ 0 & 0 & 0 \end{bmatrix}$  oðaði var ðaðar nefnda hefnda í bóða hafa í ei Âûïîëíèì ïðîâåðêó, íàïðèìåð, ïåðâîãî ðåøåíèÿ, ïîäñòàâèâ íàéäåííûå çíà÷åíèÿ â ïåðâîå óðàâíåíèå ñèñòåìû 6.072 – 8⋅sin(-5.42) = -2.132 × 10<sup>-3</sup>

*Примечание* - Функции Find() и Minerr() можно применять и для нахождения корней уравнения.

## ПОРЯДОК ВЫПОЛНЕНИЯ РАБОТЫ

- 1 Загрузить MathCAD.
- 2 Ввести в поле документа текст:

"Лабораторная работа № 5. Решение систем уравнений".

- 3 Выполнить задания, сопровождая их текстовыми комментариями.
- 4 Создать верхний колонтитул: ввести по левому краю ФИО, по центру - вариант, по правому краю - группу.
- 5 Создать нижний колонтитул: ввести по центру нумерацию страниц.
- 6 Отформатировать документ:
	- переменные выделить шрифтом: размер 11, начертание полужирное;
	- константы выделить шрифтом: размер 9, начертание курсивное.
- 7 Установить параметры страниц документа: все поля 20 мм.
- 8 Сохранить документ в файл math5.
- 9 Показать преподавателю.
- 10 Распечатать документ.
- 11 Сформировать отчет.

Задание 1. Найти все решения системы уравнений при заданных ограничениях. Начальные условия определить по графику. Выполнить проверку. Задание взять из таблицы 1.

| Вариант        | Задание                                                                       |  |  |
|----------------|-------------------------------------------------------------------------------|--|--|
| 1              | $\begin{cases} x^2 + yx = 15 & x \in [-5; 5] \\ xy - x^2 = 2 \end{cases}$     |  |  |
| $\overline{c}$ | $\begin{cases} xy - x + y = 7 & x \in [-5; 8] \\ xy + x - y = 13 \end{cases}$ |  |  |
| 3              | $x^2 - 2y = 16$ $x \in [-5; 6]$<br>$x + \sin(x)$                              |  |  |
| 4              | $y = x^3$<br>$10x^2 - \cos(x) = 90 + y \quad x \in [-4; 11]$                  |  |  |
| 5              | $\begin{bmatrix} \cos(2x) = xy + 2y & x \in [-3,1] \end{bmatrix}$<br>$2x = y$ |  |  |

Таблица 1 - Залание 1

| Вариант | Задание                                                                                                   |  |  |
|---------|----------------------------------------------------------------------------------------------------|--|--|
| 6       | $\left \sin(x) = y - \sqrt{x} \right  x \in [1; 8]\right $<br>$2\ln(x) = 2y-1$                            |  |  |
| 7       | $x + \sqrt{x} = 2y + \frac{xy}{2}$ $x \in [1; 8]$<br>$\sqrt{x} + \sin(x) = y$                             |  |  |
| 8       | $\frac{y}{\ln(x)} = 1$<br>$\cos\left(\frac{x}{2}\right) = y - \sqrt{x} \quad x \in [3; 9]$                |  |  |
| 9       | $\begin{cases} xy - y = x^3 \\ 20\cos\left(\frac{x}{2}\right) = y - 8 & x \in [-5; 5] \end{cases}$        |  |  |
| 10      | $\frac{1}{x^2} + 1 = \frac{y}{x^2}$<br>$80\sin(x) = y + 5 + \ln(x) \quad x \in [1, 10]$                   |  |  |
| 11      | $\sqrt{x} = \frac{y}{\cos(x)}$<br>$y = \ln(x) + \sin(x) \quad x \in [0, 5; 8]$                            |  |  |
| 12      | $\begin{cases} \frac{\sqrt{x}}{y} = \frac{1}{4\sin(x)} & x \in [1; 8] \\ y - 5 = \cos(x) - x \end{cases}$ |  |  |

*Окончание таблицы 1* 

**Задание 2.** Найти хотя бы одно решение системы уравнений. Выполнить проверку. Задание взять из таблицы 2.

*Таблица 2* **– Задание 2**

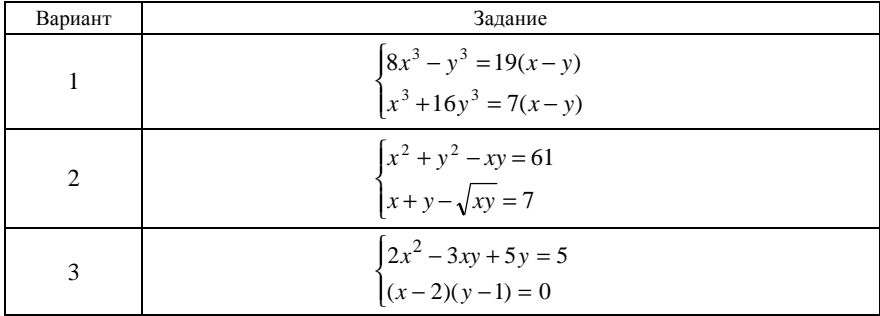

Окончание таблицы 2

| Вариант        | Задание                                                                                        |  |  |  |
|----------------|------------------------------------------------------------------------------------------------|--|--|--|
| $\overline{4}$ | $\sqrt{\frac{5x}{(x-y)}} - \sqrt{\frac{(x-y)}{5x}} = \frac{21}{10}$<br>$xy + x + y = 11$       |  |  |  |
| 5              | $\begin{cases} x - \frac{x - y}{2} = 4 \\ y - \frac{x + 3y}{x + 2} = 1 \end{cases}$            |  |  |  |
| 6              | $\begin{cases} 3x^2 + 2xy + y^2 = 2 \\ x^2 + 2xy + 5y^2 = 4 \end{cases}$                       |  |  |  |
| 7              | $\begin{cases} x^4 + y^4 = \frac{17}{4} x^2 y^2 \\ x^3 + y^3 = 9 \end{cases}$                  |  |  |  |
| 8              | $\begin{cases} (x+y)^2 + (x-y)^2 = \frac{5}{2} (x^2 - y^2) \\ x^2 + y^2 = 20 \end{cases}$      |  |  |  |
| 9              | $\begin{cases} x^3 y + xy^3 = 300 \\ xy + x^2 + y^2 = 37 \end{cases}$                          |  |  |  |
| 10             | $\begin{cases} x^4 + y^4 + x^3 y + xy^3 = \frac{112}{9} x^2 y^2 \\ x + y = 4 \end{cases}$      |  |  |  |
| 11             | $\int \frac{x^2}{y^2} + \frac{y^2}{x^2} - \frac{x}{y} + \frac{y}{x} = \frac{11}{4}$<br>$x+y=3$ |  |  |  |
| 12             | $\begin{cases} x^2 + 2xy - 4y^2 - 5x + 4 = 0 \\ x - y = 2 \end{cases}$                         |  |  |  |

## КОНТРОЛЬНЫЕ ВОПРОСЫ

1 Для чего используется функция Find()?<br>2 Для чего используется функция Minerr()?<br>3 Какая комбинация клавиш используется для ввода знака "жирное равно" при записи уравнений системы?

## Лабораторная работа № 6

## ПРЕДЕЛЫ. РЯДЫ

Цель работы: изучить теоретический материал и применить полученные знания на практике, выполнив индивидуальное задание.

#### КРАТКИЕ СВЕДЕНИЯ ИЗ ТЕОРИИ

#### Предел последовательности

Говорят, что последовательность  $x_1, x_2, ..., x_n$  имеет своим пределом число *а* (сходится к *а*), то есть  $\lim_{n \to \infty} x_n = a$ , если для любого  $\varepsilon > 0$  существует число  $N = N(\varepsilon)$  такое, что  $|x_n - a| < \varepsilon$  при  $n > N$ .

В частности,  $x_n$  называется бесконечно малой, если  $\lim x_n = 0$ .

Последовательность, не имеющая предела, называется расходящейся.

### Теоремы о пределах последовательности

$$
1 \quad \lim_{n \to \infty} (x_n \pm y_n) = \lim_{n \to \infty} x_n \pm \lim_{n \to \infty} y_n .
$$

$$
2 \lim_{n \to \infty} (x_n y_n) = \lim_{n \to \infty} x_n \lim_{n \to \infty} y_n.
$$

$$
3 \lim_{n \to \infty} \left( \frac{x_n}{y_n} \right) = \frac{\lim_{n \to \infty} x_n}{\lim_{n \to \infty} y_n}.
$$

## Предел функции

Число а называется пределом функции  $f(x)$  в точке  $x_0$ , если для любой последовательности  $\{x_n\}$ ,  $x_n \in (\text{rif } A \ x_n \neq x_0$ , сходящийся к  $x_0$ , последовательность  $\{f(x_n)\}$ сходится к a:  $\lim_{x\to x_i} f(x) = a$ .

Функция  $f(x)$  называется бесконечно большой при  $x \to x_0$ , если  $\lim f(x) = \infty$ .  $x \rightarrow x$ 

 $f(x)$  называется бесконечно малой при  $x \to x_0$ , если Функция  $\lim_{x\to x} f(x) = 0.$ 

## Односторонние пределы

Пусть область определения функции  $f(x)$  содержит интервал  $(\alpha; x_0)$ .

Число а называется пределом слева функции  $f(x)$  в точке  $x_0$ , если для каждого числа  $\varepsilon > 0$  существует такое число  $\delta > 0$ , что для всех *х*, удовлетворяющих неравенствам  $x_0 < \delta < x < x_0$ , выполняется неравенство  $|f(x)-a| < \varepsilon$ .

Предел слева функции  $f(x)$  в точке  $x_0 \neq 0$  обозначают:  $\lim_{x \to x-0} f(x)$ .

Предел слева функции  $f(x)$  в точке  $x_0 = 0$  обозначают:  $\lim_{x \to 0} f(x)$ .

Аналогично, в случае, когда область определения функции  $f(x)$  содержит интервал  $(x_0;\beta)$ , вводится понятие предела справа.

Предел справа функции  $f(x)$  в точке  $x_0 \neq 0$  обозначают:  $\lim_{x \to x_0^+} f(x)$ .

Предел справа функции  $f(x)$  в точке  $x_0 = 0$  обозначают:  $\lim_{x\to 0+} f(x)$ .

Вычисление односторонних пределов в *MathCAD* производится по соответствующим шаблонам:

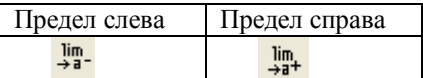

### Вычисление значения предела

Вычисление значения предела выполняется по следующему алгоритму: 1 Выбирается подходящий шаблон на соответствующей панели инструментов и заполняется конкретными данными.

2 На клавиатуре нажимается комбинация клавиш "Ctrl" + ".", далее Enter.

**Пример**. Найти предел последовательности  $x_n = \sqrt[3n]{8}$ 

$$
\lim_{n \to \infty} \sqrt[3-n]{8} \to 1
$$

**Пример**. Найти предел функции  $f(x) = \frac{x^2 - 16}{x^2 - 4x}$ в точке  $x = 4$ .

$$
f(x) := \frac{x^2 - 16}{x^2 - 4x}
$$
  $\lim_{x \to 4} f(x) \to 2$ 

Пример. Вычислить односторонние пределы слева и справа от точки  $x=0$ .

$$
\lim_{x\to 0^+} \frac{x-|x|}{2x} \to 0 \qquad \lim_{x\to 0^-} \frac{x-|x|}{2x} \to 1
$$

## Рялы

Числовой ряд  $a_1 + a_2 + ... + a_n + ... = \sum a_n$  называется сходящимся, если

существует конечный предел  $\lim S_n = S$ , где  $S_n = a_1 + a_2 + ... + a_n$ .

В противном случае ряд называется расходящимся.

#### Признаки сходимости знакопостоянных рядов

## Признак Коши

Если  $a_n \ge 0$  и lim  $\sqrt[n]{a_n} = q$ , то при  $q$  < 1 ряд сходится, а при  $q \ge 1$  расходится.

# Признак Даламбера

Если  $a_n \ge 0$  и  $\lim_{n \to \infty} \frac{a_{n+1}}{a_n} = q$ , то при  $q < 1$  ряд сходится, а при  $q \ge 1$  расходится.

## Вычисление суммы и произведения элементов ряда

Вычисление произволится при помоши соответствующих шаблонов, находящихся на панели Calculus:

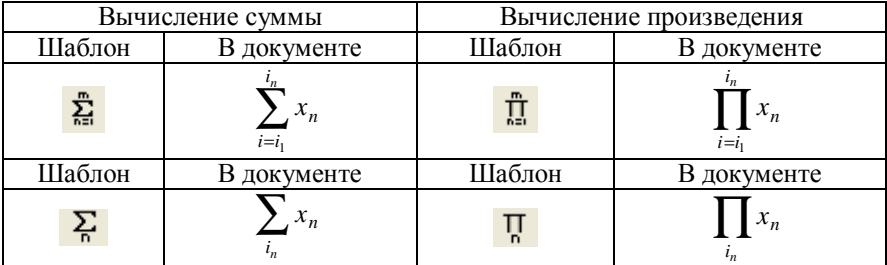

где  $i$  - переменная, определяющая номер элемента;

 $i_1$  – номер первого суммируемого (перемножаемого) элемента;

 $i_n$  – номер *n*-го суммируемого (перемножаемого) элемента;

 $x_n$  — формула общего элемента ряда.

#### Примеры.

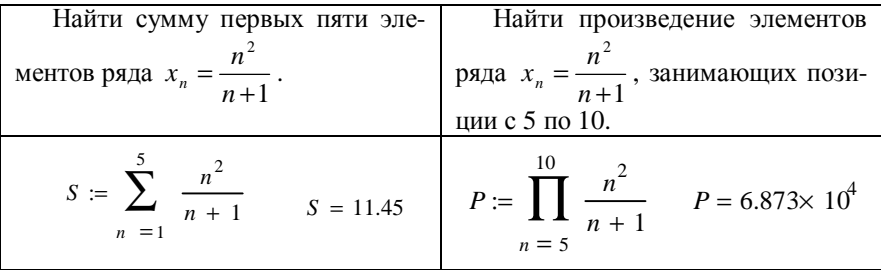

## ПОРЯДОК ВЫПОЛНЕНИЯ РАБОТЫ

- 1 Загрузить MathCAD.
- 2 Ввести в поле документа текст:
	- "Лабораторная работа № 6. Пределы".
- 3 Выполнить задания, сопровождая их текстовыми комментариями.
- 4 Создать верхний колонтитул: ввести по левому краю ФИО. по центру - вариант, по правому краю - группу.
- 5 Создать нижний колонтитул: ввести по центру нумерацию страниц.
- 6 Отформатировать документ:
	- переменные выделить шрифтом: размер 11, начертание полужирное;
	- константы выделить шрифтом: размер 9, начертание курсивное.
- 7 Установить параметры страниц документа: все поля 15 мм.
- 8 Сохранить документ в файл math6.
- 9 Показать преподавателю.
- 10 Распечатать документ.
- 11 Сформировать отчет.

Задание 1. Найти  $\lim_{n\to\infty} x_n$ . Задание взять из таблицы 1.

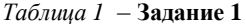

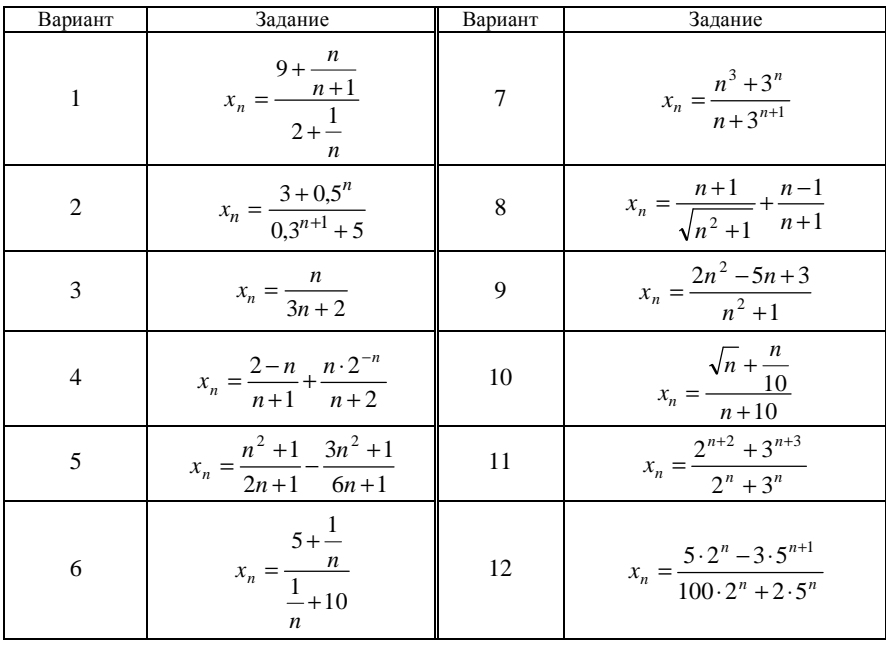

**Задание 2**. Проверить правильность теорем о пределах. Формулу *n x* взять из таблицы 2. *Таблица 2* – **Задание 2**

| Вариант        | Задание                                               | Вариант | Задание                                                    |
|----------------|-------------------------------------------------------|---------|------------------------------------------------------------|
| $\mathbf{1}$   | $y_n = \sqrt{9 + \frac{1}{n}}$                        | 7       | $y_n = \frac{\sqrt[n]{10} - 2}{1 + \sqrt[n]{0.01}}$        |
| $\overline{2}$ | $y_n = \left(8 - \frac{1}{n^2}\right)^3$              | 8       | $y_n = \sqrt[n]{2 + \frac{1}{n}}$                          |
| 3              | $y_n = \sqrt[3]{\frac{n+0.25}{8n+1}}$                 | 9       | $y_n = \sqrt[4n]{n}$                                       |
| $\overline{4}$ | $y_n = \frac{n+1}{\sqrt{n^2+1}}$                      | 10      | $y_n = \frac{\sqrt[n]{n+3}}{3+1}$<br>$\boldsymbol{n}$      |
| 5              | $y_n = \frac{\sqrt[3]{1 + \frac{n}{2}}}{\sqrt[3]{n}}$ | 11      | $y_n = \frac{1 + \sqrt[n]{2}}{\frac{1}{2} + \sqrt[n]{2n}}$ |
| 6              | $y_n = \sqrt[3]{n^3 + 2n^2} - n$                      | 12      | $y_n = \sqrt[n]{3^n + n \cdot 2^n}$                        |

**Задание 3**.Вычислить предел функции. Задание взять из таблицы 3. *Таблица 3* – **Задание 3**

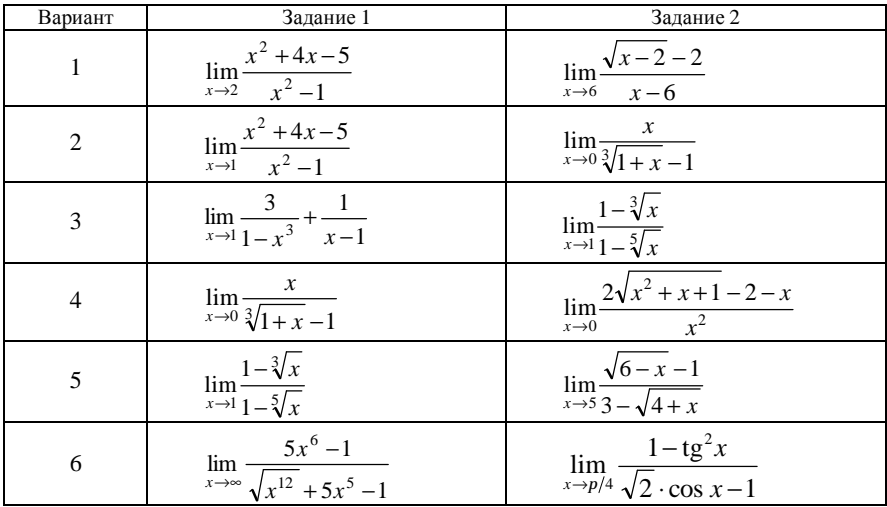

*Окончание таблицы 3* 

| Вариант | Задание 1                                                                                       | Задание 2                                                                                 |
|---------|-------------------------------------------------------------------------------------------------|-------------------------------------------------------------------------------------------|
| 7       | $\lim_{x\to -1} \frac{x^2 + 4x - 5}{x^2 - 1}$                                                   | $\lim_{x \to \pi/6} \frac{\cos\left(\frac{2\pi}{3} - x\right)}{\sqrt{3} - 2\cos x}$       |
| 8       | $\lim_{x\to 1}\frac{x^4-2x+1}{x^8-2x+1}$                                                        | $\lim \frac{1-\cos x \cos 2x \cos 3x}{1-\cos x \cos 3x}$<br>$x \rightarrow \pi$ 1 + cos x |
| 9       | $\lim_{x \to 5} \frac{3}{1-x^3} + \frac{1}{x-1}$                                                | $\lim \frac{\arcsin 2x}{x}$<br>$x \rightarrow 0$ $x$                                      |
| 10      | $\lim_{x\to 2}\frac{x}{\sqrt[3]{1+x}-1}$                                                        | $\pi - 4 \arctg \frac{1}{1+x}$<br>$lim -$<br>$x\rightarrow 0$<br>$\boldsymbol{x}$         |
| 11      | $rac{\lim_{x\to 5} \frac{\sqrt{6-x}-1}{3-\sqrt{x+4}}}{\lim_{x\to 1} \frac{x^4-2x+1}{x^8-2x+1}}$ | $\lim \frac{\sin 7\pi x}{\pi}$<br>$x \rightarrow 1$ sin $2\pi x$                          |
| 12      |                                                                                                 | $\lim_{x\to p}\frac{\sin x}{\pi^2-x^2}$                                                   |

**Задание 4**. Пользуясь признаками Коши и Даламбера, исследовать сходимость следующих рядов. Задание взять из таблицы 4.

*Таблица 4* – **Задание 4**

| Вариант        | Задание                                                |                                                              |
|----------------|--------------------------------------------------------|--------------------------------------------------------------|
| $\mathbf{1}$   | $\sum_{n=1}^{\infty} \frac{1000^n}{n!}$                | $\sum_{n=1}^{\infty} \frac{3^n \cdot n!}{n^n}$               |
| $\overline{c}$ | $\sum_{n=2}^{\infty} \frac{(n!)^2}{(2 \cdot n)!}$      | $\sum_{n=1}^{\infty} \frac{n^2}{\left(\frac{1}{3}\right)^n}$ |
| $\overline{3}$ | $\sum_{n=1}^{\infty} \frac{n!}{n^n}$                   | $\sum_{n=1}^{\infty} \frac{n}{2n+1}$                         |
| $\overline{4}$ | $\sum_{n=1}^{\infty} \frac{2^n \cdot n!}{n^n}$         | $\sum_{n=1}^{\infty} \frac{2n-1}{n+0.5}$                     |
| 5              | $\sum_{n=1}^{\infty} \frac{n!^2}{2^n}$                 | $\sum_{n=1}^{\infty} \frac{3n}{2n-1}$                        |
| 6              | $\sum_{n=1}^{\infty} \sqrt{2} - \frac{2n+1}{\sqrt{2}}$ | $\sum_{n=1}^{\infty} \frac{n^2 - 2n}{n+1}$                   |

Окончание таблицы 4

| Вариант    | Задание                                                           |                                                                         |
|------------|-------------------------------------------------------------------|-------------------------------------------------------------------------|
| $\sqrt{ }$ | $n^2$<br>$\sum_{n=1}^{n}$<br>$\binom{1}{2+2}$<br>$\boldsymbol{n}$ | $\sum_{1}^{\infty} 2 + \frac{1}{n}$<br>$n=1$                            |
| 8          | $\sum_{n=1}^{\infty} \frac{3^n}{5 + 3^{n+1}}$                     | $\sum_{n=1}^{\infty} \left( \frac{n-1}{n} \right)^{s}$                  |
| 9          | $\sum_{n=1}^{\infty} \frac{\log_3 n!}{n!}$                        | $\sum_{n=1}^{\infty} 9 + \frac{1}{n}$<br>$\boldsymbol{n}$<br>$n=1$      |
| $10\,$     | $\sum_{n=1}^{\infty} \frac{n^2 + 1}{2^n \cdot n!}$                | $\sum_{i=1}^{\infty}$<br>$\sum_{n=1}^{\infty} \frac{n+1}{\sqrt{n^2+1}}$ |
| $11\,$     | $\sum_{n=1}^{\infty} \frac{n^2}{n!}$                              | $_{\infty}$<br>$\sum \sqrt[n]{n^2}$<br>$\sum_{n=1}$                     |
| $12\,$     | $\sum_{n=1}^{\infty} \frac{n^2}{2^n}$                             | $\infty$<br>$\overline{n=1}$                                            |

### КОНТРОЛЬНЫЕ ВОПРОСЫ

1 Как вычисляется предел функции в конкретной точке? Привести пример.

2 Как при помощи пределов можно определять бесконечно большие и бесконечно малые функции?

3 Как определить сходимость ряда, используя признак Коши?

4 Как определить сходимость ряда, используя признак Даламбера?

5 Как вычисляется сумма и произведение элементов ряда? Привести пример: вычислить сумму и произведение первых пяти элементов ряда (задание взять из таблицы 4).

Лабораторная работа № 7

# РАБОТА С ПРОИЗВОДНЫМИ

Цель работы: изучить теоретический материал и применить полученные знания на практике, выполнив индивидуальное задание.

## КРАТКИЕ СВЕДЕНИЯ ИЗ ТЕОРИИ

Производной  $f'(x_0)$  функции в точке  $x_0$  называется предел отношения приращения функции к приращению аргумента при стремлении приращения аргумента к нулю.

## Вычисление производных разных порядков

Оператор производной предназначен для нахождения значения производной функции в заданной точке.

Вызвать оператор производной можно следующими способами:

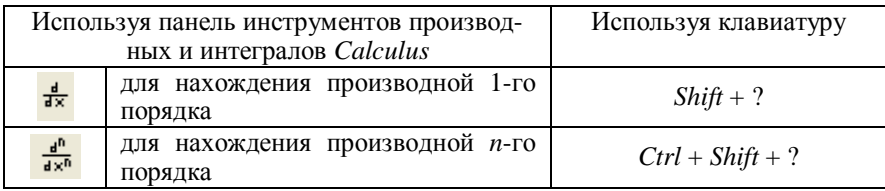

Для нахождения производной требуется:

1) определить точку (или диапазон), в которой будет найдена производная:

- 2) вызвать шаблон нахождения производной;
- 3) заполнить шаблон данными.

# Примеры.

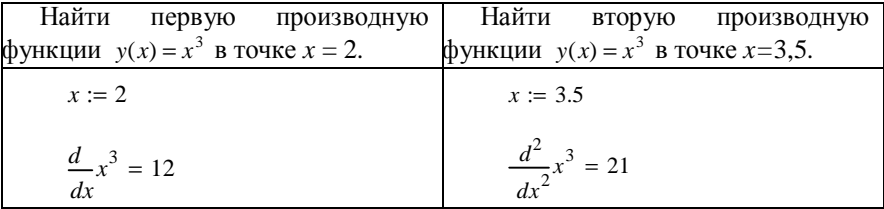

**Пример.** Найти первую производную функции  $y(x) = x^3$  в точках  $x \in [-12; 12]$   $dx = 3$ .

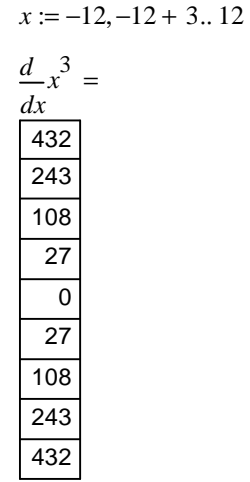

Примечание - Для получения формулы, по которой вычисляется производная необходимо:

1) на панели **Calculus** выбрать шаблон производной и заполнить его данными;

- 2) набрать на клавиатуре "Ctrl" +". ";
- 3) нажать клавишу Enter.

### Физический смысл производной

Пусть  $s = s(t)$  представляет закон прямолинейного движения материальной точки. Это уравнение выражает путь s, пройденный точкой, как функцию времени *t*. Обозначим через  $\Delta s$  путь, пройденный за промежуток времени  $\Delta t$  от момента  $t$  до  $t + \Delta t$ , то есть  $\Delta s = s(t + \Delta t) - s(t)$ .

Отношение  $\frac{\Delta s}{\Delta t}$  называется средней скоростью точки за время от t до  $t + \Delta t$ .

Мгновенной скоростью точки в данный момент времени  $t$  называется предел средней скорости за промежуток от  $t$  до  $t + \Delta t$ , когда  $\Delta t \rightarrow 0$ :

$$
v = \lim_{\Delta t \to 0} \frac{\Delta s}{\Delta t} \text{ with } v = s'(t).
$$

Ускорение точки в данный момент вычисляется по формуле

$$
a=s^{\mathrm{T}}(t).
$$

**Пример.** Точка движется по закону  $s(t) = \frac{t^3}{2} - t$ . Определить ее мгновенную скорость и ускорение в момент времени  $t = 5$  с.

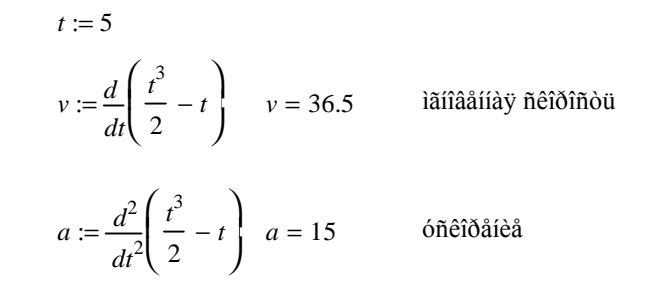

## Геометрический смысл производной

Угловой коэффициент касательной к графику функции  $f(x)$ в точке а равен первой производной функции в данной точке:

$$
k = f'(a)
$$

Здесь  $k = \text{tg}(\beta)$ ,  $\beta$  – угол наклона касательной к оси Ох. Уравнение касательной имеет вид:

$$
y(a) = f(a) + f'(a) \cdot (x - a).
$$

Здесь,

 $f'(a) = k = \text{tg}(\beta)$ .

**Пример**. Найти уравнение касательной к функции  $y(x) = \ln(x^2)$ , в точке  $x_0 = 2$  и ее наклон к оси Ох.

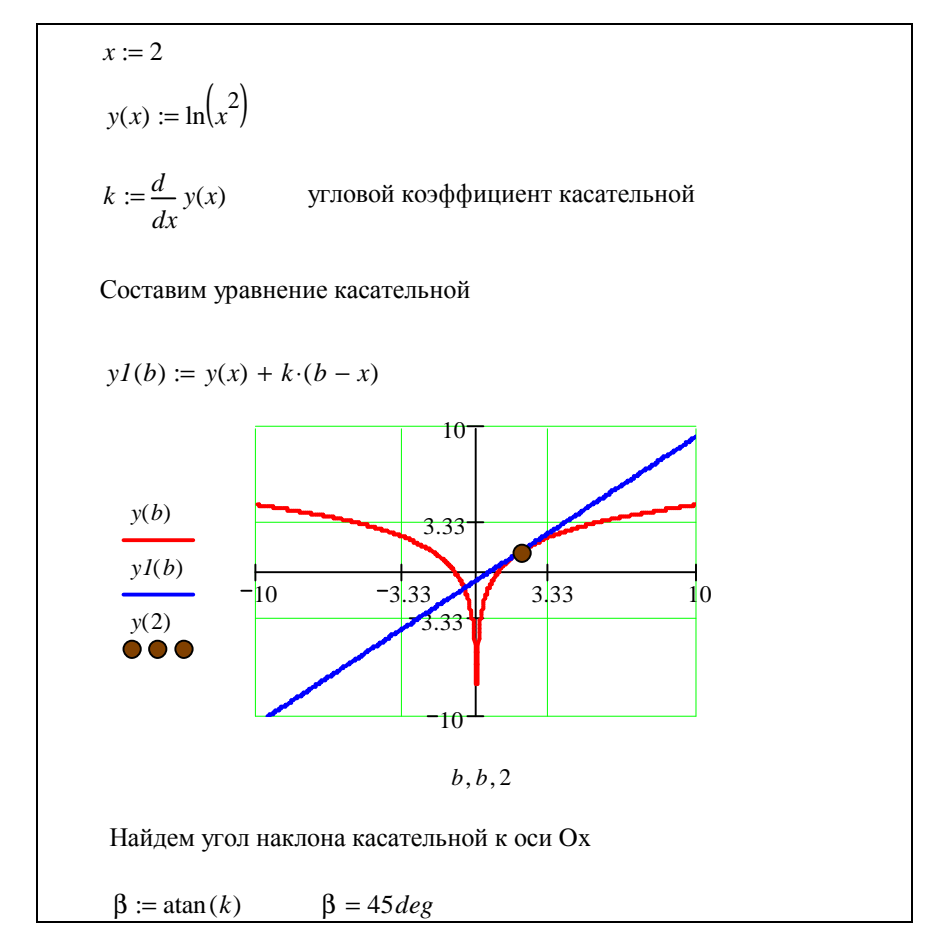

### Приложения производной

## Нахождение экстремумов функции

Говорят, что функция  $f(x)$ имеет в точке  $x_0$ максимум (минимум), если существует такая окрестность точки  $x_0x(0, -\delta, x_0 + \delta)$ , что для всех *х* из этой окрестности. отличных неравенство  $\Omega$  $x_0$ , выполняется  $f(x) < f(x_0)(f(x)) > f(x_0)$ .

Иначе говоря, функция  $f(x)$  имеет в точке  $x_0$  максимум (минимум), если для достаточно малого приращения  $\Delta x$  (любого знака) выполняется неpabellet rotation  $f(x_0 + \Delta x) < f(x_0)$  $f(x_0 + \Delta x) > f(x_0)$ .

Максимум или минимум функции называется экстремумом.

Теорема 1 - необходимое условие существования экстремума: если функция  $f(x)$ , дифференцируемая в интервале [a;b], имеет в точке  $x_0$ ,  $a < x_0 < b$  экстремум, то ее производная в этой точке равна нулю:  $f'(x) = 0$ .

Теорема 2 - достаточное условие существования экстремума: если производная функции  $f(x)$  обращается в точке  $x_0$  в нуль и при переходе через эту точку х меняет знак с "плюса" на "минус" или с "минуса" на "плюс", то в точке  $x_0$  эта функция имеет максимум (минимум).

Теорема 3 - исследование функции на экстремум с помощью второй производной (второе достаточное условие существования экстремума): пусть функция  $f(x)$  имеет в точке  $x_0$  и ее окрестности непрерывные первую и вторую производные, причем  $f'(x_0) = 0$ ,  $f''(x_0) \neq 0$ . Тогда функция  $f(x)$ имеет в точке  $x_0$  минимум (максимум), если  $f'(x_0) > 0$   $(f''(x_0) < 0)$ .

**Пример**. Найти экстремумы функции  $f(x) = x^3 - 4x^2$ .

$$
f(x) := x^3 - 4x^2
$$

Найдем первую производную функции:

$$
fI(x) := \frac{d}{dx} f(x) \to 3 \cdot x^2 - 8 \cdot x
$$

Найдем экстремумы функции. Для этого приравняем к нулю  $f(x)$  и решим полученное уравнение

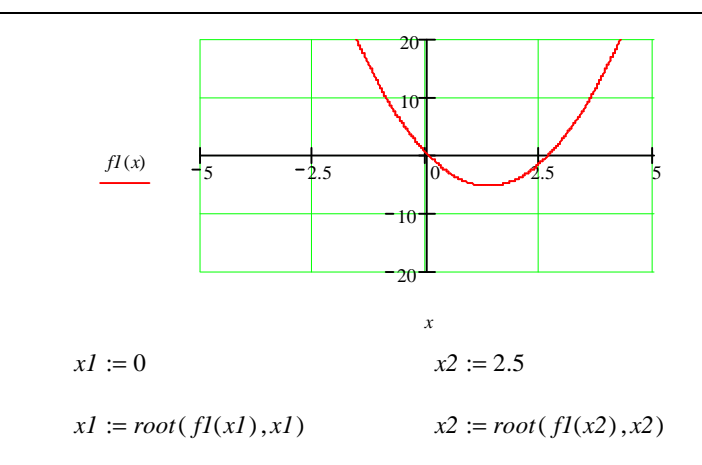

<u>Найденные экстремумы</u>:  $xI = 0$ ,  $x2 = 2.667$ 

Уточним найденные экстремумы, при помощи второй производной:

$$
f2(x) := \frac{d^2}{dx^2} f(x) \to 6 \cdot x - 8
$$

 $f2(x1) = -8$  точка максимума

 $f2(x2) = 8$  точка минимума

Итоговый график

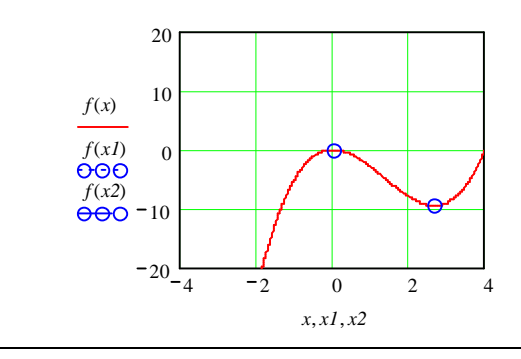

**Пример**. Найти экстремумы функции  $f(x) = \frac{x^4}{(x+1)^3}$ .

$$
f(x) := \frac{x^2}{\left(x+1\right)^3}
$$

 $\overline{A}$ 

Найдем первую производную функции:

$$
f1(x) := \frac{d}{dx} f(x) \to 4 \cdot \frac{x^3}{(x+1)^3} - 3 \cdot \frac{x^4}{(x+1)^4}
$$

Найдем экстремумы функции.

Для этого приравняем к нулю  $f(x)$  и решим полученное уравнение

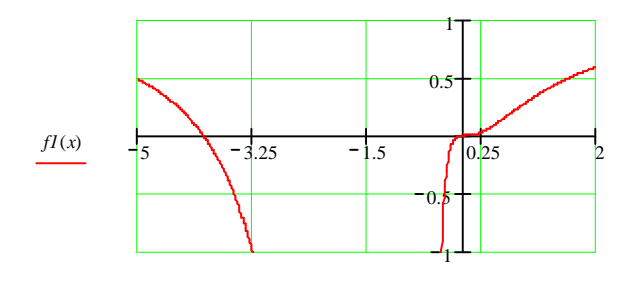

 $xI := 0.25$ 

 $x1 := root(f1(x1), x1)$   $x2 := root(f1(x2), x2)$ 

<u>Найденные экстремумы</u>:  $xI = 0.053$ ,  $x2 = -4$ 

Уточним найденные экстремумы, при помощи второй производной:

 $\mathcal{X}$ 

 $x2 := -3$ 

$$
f2(x) := \frac{d^2}{dx^2} f(x) \to 12 \cdot \frac{x^2}{(x+1)^3} - 24 \cdot \frac{x^3}{(x+1)^4} + 12 \cdot \frac{x^4}{(x+1)^5}
$$
  

$$
f2(xI) = 0.026 \qquad \text{TOYKA MHHMMYMA}
$$
  

$$
f2(x2) = -0.791 \qquad \text{TOYKA MAKCHMYMA}
$$

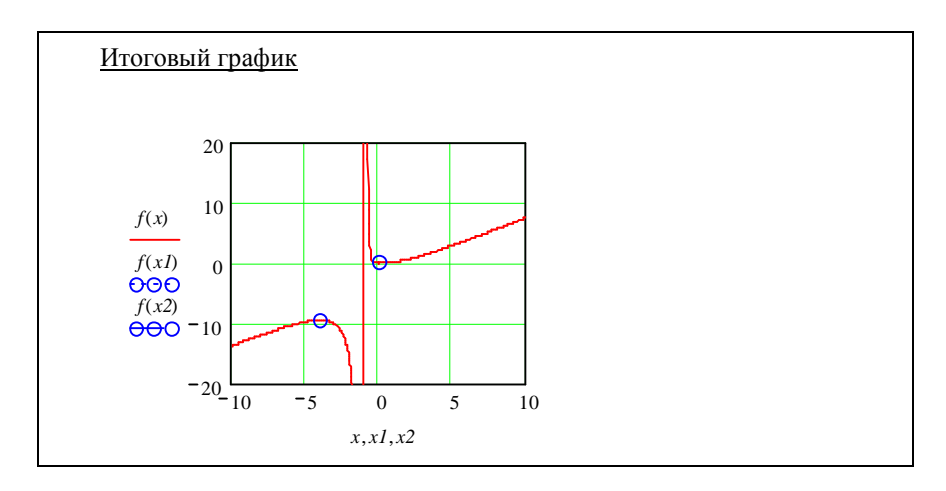

Нахождение наибольшего и наименьшего значения функции на заданном интервале

Чтобы найти наибольшее или наименьшее значение функции  $f(x)$ на отрезке  $[a;b]$  необходимо:

1) найти все точки  $x = x_1, x_2, ..., x_n$  этого отрезка, обращающие в нуль первую производную;

2) вычислить ординаты  $f(a)$ ,  $f(x_1)$ ,  $f(x_2)$ ,...,  $f(x_n)$ ,  $f(b)$ .

Тогда, наибольшее значение ординаты будет наибольшим значением функции на отрезке  $[a;b]$ , а наименьшее – наименьшим.

Пример. Найти наибольшее и наименьшее значения функции  $f(x) = x^4 - 8x^2 + 3$ ,  $x \in [-1, 2]$ 

 $f(x) := x^4 - 8 \cdot x^2 + 3$ 

Íàéäåì ïåðâób ïðîèçâîäíób ôóíêöèè:

$$
fI(x) := \frac{d}{dx} f(x) \to 4 \cdot x^3 - 16 \cdot x
$$

laé a î dână cia  $\div$  a i dân  $\div$  i a î do  $\div$  a cân  $[-1;2]$ , îáðàùàbùèå råðâób rðîèçâîäíób â 0. Äëÿ ýòîãî ïðèðàâíÿåì  $f(x)$  ê jóëb è ðåøèl rîëó÷åjíîå óðàâjåjéå:
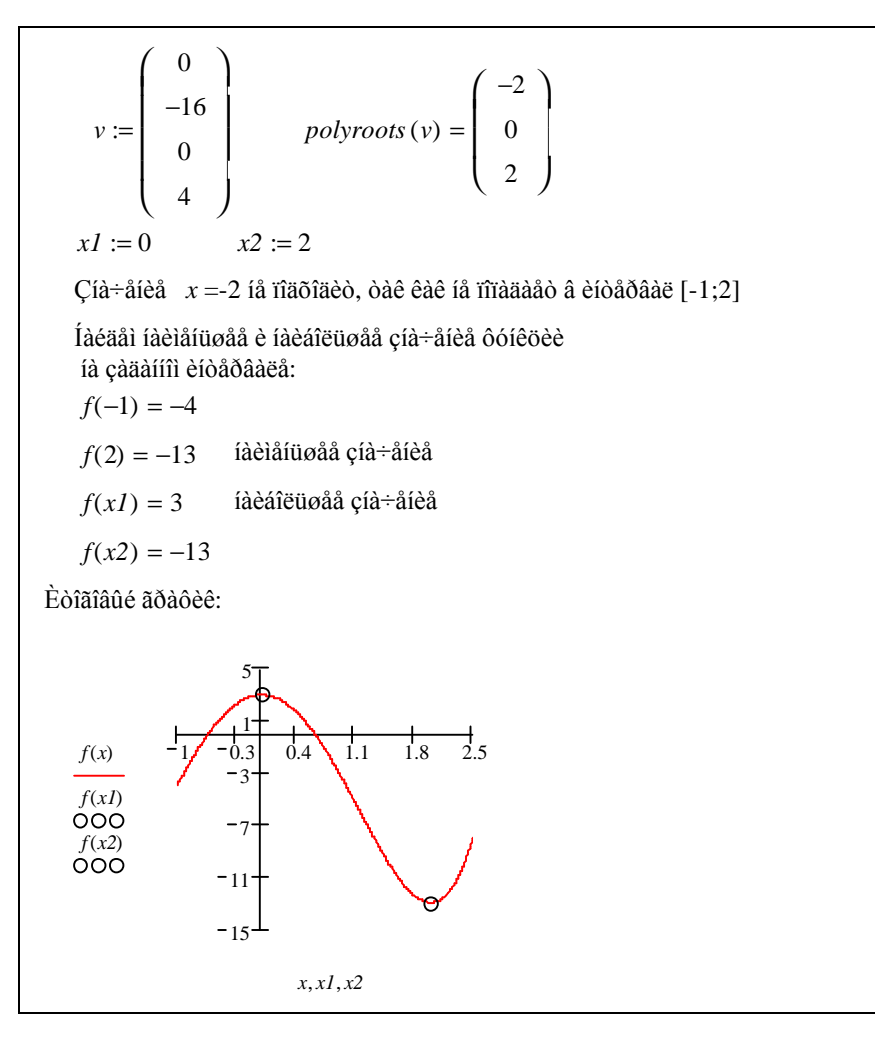

## **ПОРЯДОК ВЫПОЛНЕНИЯ РАБОТЫ**

- 1 Загрузить *MathCAD*.
- 2 Ввести в поле документа текст:
- 3 "Лабораторная работа № 7. Дифференцирование".
- 4 Выполнить задания, сопровождая их текстовыми комментариями.
- 5 Создать верхний колонтитул: ввести по левому краю ФИО, по центру – вариант, по правому краю – группу.
- 6 Создать нижний колонтитул: ввести по центру нумерацию страниц.
- 7 Отформатировать документ:
	- переменные выделить шрифтом: размер 11, начертание полужирное;
	- константы выделить шрифтом: размер 9, начертание курсивное.
- 8 Установить параметры страниц документа: все поля 15 мм.
- 9 Сохранить документ в файл math7.

10 Показать преподавателю.

- 11 Распечатать документ.
- 12 Сформировать отчет.

Задание 1. Вычислить производную функции 1-го, *п*-го порядка сначала в заданной точке, а затем на заданном интервале. Задание взять из таблицы 1. Таблица 1 - Задание 1

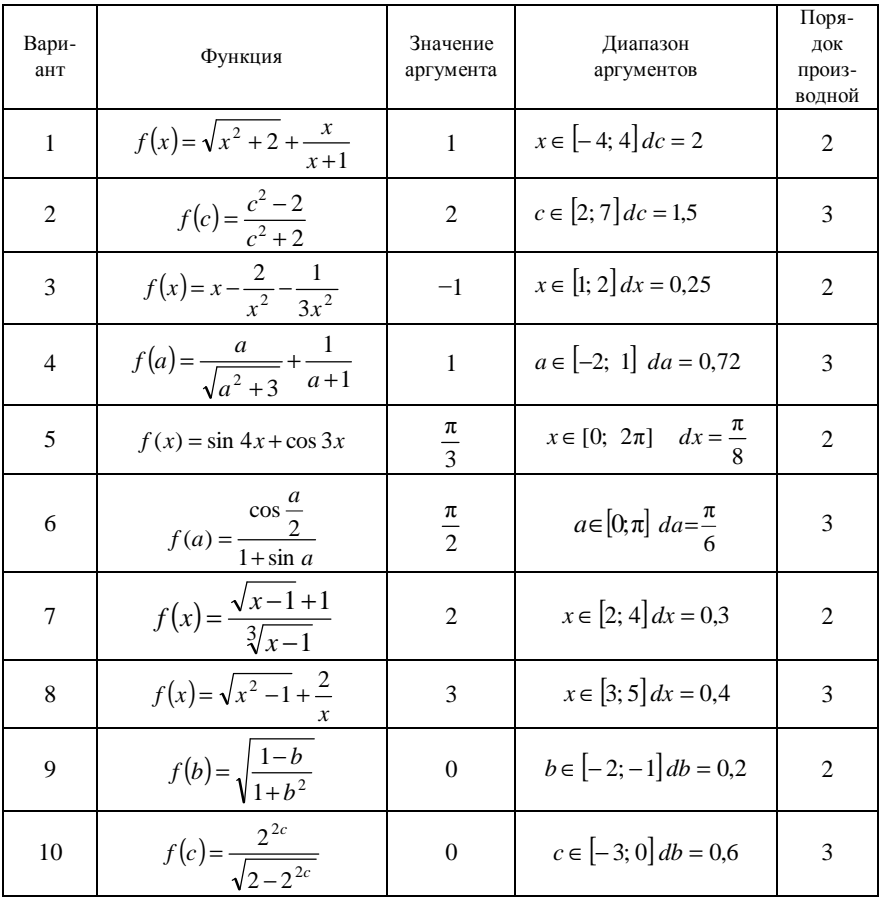

Окончание таблицы 1

| Вари-<br>ант | Функция                        | Значение<br>аргумента | Диапазон<br>аргументов                                        | Поря-<br>док<br>произ-<br>водной |
|--------------|--------------------------------|-----------------------|---------------------------------------------------------------|----------------------------------|
| 11           | $f(x) = \sin^3 \frac{x}{2}$    | π<br>$\overline{2}$   | $x \in \left \frac{\pi}{2}; \pi\right $ $dx = \frac{\pi}{16}$ |                                  |
| 12           | $f(a) = \frac{a^2 + 3}{a - 1}$ | 0                     | $a \in [0; 4]$ da = 0,8                                       |                                  |

Задание 2. Найти формулу для вычисления первой производной функции (см. таблицу 1).

Задание 3. Составить уравнение касательной к функции в заданной точке. Определить угол наклона касательной к оси Ох. Задание взять из таблины 2.

Таблица 2 - Задание 3

| Вариант        | Функция                                                     | Точка касания       |
|----------------|-------------------------------------------------------------|---------------------|
| 1              | $f(x) = x(\ln x - 1)$                                       | $x = e$             |
| $\overline{c}$ | $f(x) = \sqrt{5-x^2}$                                       | $x=1$               |
| 3              | $f(x)=x^2 \ln x$                                            | $x = 2$             |
| $\overline{4}$ | $f(x) = x^3 - 4x^2 + 3x$                                    | $x=\frac{4}{3}$     |
| 5              | $f(x) = \frac{2}{3}x^5 - \frac{1}{9}x^3$                    | $x=1$               |
| 6              | $f(x) = \frac{x^4 - 3}{x^3}$                                | $x=1$               |
| 7              | $f(x) =  x - 1  \sqrt[3]{x+2}$                              | $x = -1,6$          |
| 8              | $f(x) = \frac{2}{3} \cos \left( 3x - \frac{\pi}{6} \right)$ | $x=\frac{\pi}{3}$   |
| 9              | $f(x)=x^3-3x^2+9$                                           | $x = -1$            |
| 10             | $f(x)=x^3-x^2-7x+6$                                         | $x = 4.5$           |
| 11             | $f(x) = \frac{1}{2} \left( \sin 4x - \frac{\pi}{3} \right)$ | $x = \frac{\pi}{6}$ |
| 12             | $f(x) = \frac{16}{x^2(x-4)}$                                | $x = -0.3$          |

**Задание 4**. Найти экстремумы функции. Задание взять из таблицы 3. *Таблица 3* – **Задание 4**

| Вариант        | Функция                                                  | Вариант | Функция                                                                |
|----------------|----------------------------------------------------------|---------|------------------------------------------------------------------------|
| 1              | $y = x^4 - 8x^2 + 12$                                    | 7       | $y = \left(2 - \frac{x}{2}\right)^3 + x$                               |
| $\overline{2}$ | $y=(x-1)^2(x-6)^3$                                       | 8       | $y = \frac{15x-5}{x^2+1}$                                              |
| 3              | $y = x^3 - 6x^2 + 9x + 5$                                | 9       | $y = \left(\frac{x}{3}\right)^2 - \sin(x) - 2$                         |
| $\overline{4}$ | $y = \frac{x^3}{3} - x + 3$                              | 10      | $y = x^2 \cos \left( \frac{x}{5} + 3 \right)$                          |
| 5              | $y = \frac{x - \left(\frac{x}{5}\right)^2}{\frac{y}{5}}$ | 11      | $y = \frac{\sin(x)}{\sqrt[3]{x^2 - 4}}$                                |
| 6              | $y = x^3 - 5x + 12$                                      | 12      | $y = \left(\frac{x}{10} + 10\right) \cos \left(\frac{x}{2} + 4\right)$ |

**Задание 5**. Найти наибольшее и наименьшее значения функции на заданном интервале. Задание взять из таблицы 4.

*Таблица 4 –* **Задание 5**

| Вариант        | Функция и интервал                                                       |
|----------------|--------------------------------------------------------------------------|
| 1              | $y = x^3 - 6x^2 + 9$ $x \in [-1, 2]$                                     |
| 2              | $y = \frac{1}{2}x^3 - 9x^2 + 48x \quad x \in [0, 9]$                     |
| 3              | $y = 2x^3 + 3x^2 - 120x + 100$ $x \in (-4, 5]$                           |
| $\overline{4}$ | $y = x^5 - 5x^4 + 5x^3 + 1$ $x \in [-1, 2]$                              |
| $\overline{5}$ | $y =  x^2 + 2x - 3  + 1,5 \ln x \quad x \in \left[\frac{1}{2}; 2\right]$ |
| 6              | $y = \frac{1 - x + x^2}{1 + x - x^2}$ $x \in [0; 1]$                     |
| $\overline{7}$ | $y = \frac{x^4 + 1}{x^2 + 1}$ $x \in [-1, 1]$                            |
| 8              | $y = x - 2\sqrt{x}$ $x \in [0, 5]$                                       |
| $\mathbf Q$    | $y = x - 2\ln x$ $x \in \left[\frac{3}{2}; e\right]$                     |

Окончание таблицы 4

| Вариант | Функция и интервал                                                 |
|---------|--------------------------------------------------------------------|
| 10      | $y = x \ln \left( \frac{x}{5} \right)$ $x \in [1; 5]$              |
|         | $y = (x-3) \cdot e^{ x+1 }$ $x \in [-2; 4]$                        |
| 12      | $y = 2\sin x + \sin 2x \quad x \in \left[0, \frac{3\pi}{2}\right]$ |

Задание 6. Решить задачу, отражающую физический смысл производной. Задание взять из таблицы 5.

Таблица 5 - Задание 6

| Вариант        | Задача                                                                                                    |  |  |
|----------------|----------------------------------------------------------------------------------------------------|--|--|
| 1              | Тело движется по закону $s(t) = \frac{4t+3}{t+4}$ метров. Найти скорость движе-                            |  |  |
|                | ния тела и ускорение в момент $t = 9$ секунд                                                               |  |  |
| $\overline{c}$ | Тело движется по закону $s(t) = 0.5t^4 - 5t^3 - 12t^2 - 1$ метров. В какие                                 |  |  |
|                | моменты времени ускорение движения тела равно 0?                                                           |  |  |
| 3              | Тело движется по закону $s(t) = 8 - 2t + 24t^2 - 0.3t^5$ метров. В какой                                   |  |  |
|                | момент времени тело имеет наибольшую скорость? Найти эту скорость.                                         |  |  |
|                | Движения двух материальных точек вдоль одной прямой заданы урав-                                           |  |  |
| $\overline{4}$ | нениями: $s1(t) = 2t^3 - 3t^2 - 11t + 7$ , $s2(t) = 2t^3 - 5t^2 - 3t$ .                                    |  |  |
|                | Найти ускорения точек в тот момент, когда скорости их равны                                                |  |  |
|                | Движения двух материальных точек вдоль одной прямой заданы урав-                                           |  |  |
| 5              | нениями: $s1(t) = 4t^2 + 2$ , $s2(t) = 3t^2 + 4t - 1$ . Найти скорости движения                            |  |  |
|                | точек в те моменты, когда пройденные ими расстояния равны                                                  |  |  |
|                | Две точки движутся по оси Ох. Координата первой точки определяет-                                          |  |  |
| 6              | ся формулой $x1 = 3t^2 - 5$ , координата второй $x2 = 3t^2 - t + 1$ . Найти                                |  |  |
|                | скорости движения точек в тот момент, когда координаты точек равны                                         |  |  |
| 7              | Точка с массой <i>m</i> движется прямолинейно по закону $s(t) = \frac{2}{2}$ .                             |  |  |
|                | Доказать, что сила, действующая на тело, пропорциональна кубу                                              |  |  |
|                | пройденного расстояния<br>$m = 1.5$ движется прямолинейно<br>Тело<br>массой<br>$\mathbf c$<br>закону<br>по |  |  |
| 8              |                                                                                                    |  |  |
|                | $s(t) = t^2 + t + 1$ . Найти кинетическую энергию тела через 5 секунд                                      |  |  |
|                | после движения (масса задана в килограммах, путь - в метрах)                                               |  |  |
|                | Точка движется по параболе $y = 8x - x^2$ так, что ее абсцисса изменя-                                     |  |  |
| 9              | ется по закону $x = \sqrt{t}$ ( <i>x</i> измеряется в метрах, $t - B$ секундах). Какова                    |  |  |
|                | скорость изменения ординаты точки через 9 секунд после начала дви-<br>жения?                               |  |  |

Окончание таблицы 5

| Вариант | Задача                                                                                                    |  |  |  |
|---------|----------------------------------------------------------------------------------------------------|--|--|--|
| 10      | Радиус шара возрастает равномерно со скоростью 5 см/с. Какова<br>скорость изменения объема шара в момент, когда радиус становится<br>равным 50 см?                                                                                                    |  |  |  |
| 11      | По оси абсцисс движутся две точки, имеющие законы движения:<br>$x1(t) = 100 + 5t$ , $x2(t) = \frac{t^2}{2}$ . С какой скоростью они удаляются друг<br>от друга в момент встречи (х измеряется в метрах, $t$ – в секундах)?                                                 |  |  |  |
| 12      | Высота h снаряда, вылетевшего с начальной скоростью<br>$v_0 = 10$ м/с под углом 60 <sup>0</sup> к горизонту, изменяется по закону:<br>$h(t) = v_0 t \sin \alpha - \frac{gt^2}{2}$ . В какой момент времени скорость изменения<br>высоты снаряда над горизонтом равна нулю? |  |  |  |

### КОНТРОЛЬНЫЕ ВОПРОСЫ

1 Какая комбинация клавиш используется для вызова шаблона нахождения производной 1-го и п-го порядков соответственно?

2 Какими параметрами нужно заполнить шаблон вычисления производной 1-го, п-го порядка?

3 В чем заключается геометрический и физический смысл производной?

4 Опишите механизм использования производных при нахождении экстремумов функции.

5 Опишите механизм использования производных при нахождении наибольшего и наименьшего значений функции на интервале.

## Лабораторная работа № 8

## ИНТЕГРАЛЫ. ПРИМЕНЕНИЕ ИНТЕГРАЛОВ ДЛЯ ВЫЧИСЛЕНИЯ ПЛОЩАДЕЙ И ОБЪЕМОВ ГЕОМЕТРИЧЕСКИХ ТЕЛ

Цель работы: используя возможности программы, приобрести навыки работы с интегралами.

### КРАТКИЕ СВЕДЕНИЯ ИЗ ТЕОРИИ

#### Понятие интеграла. Вычисление интегралов в MathCAD

#### Неопределенный интеграл

Если функция  $f(x)$  определена и непрерывна на промежутке  $(a, b)$  и  $F(x)$  ее первообразная, то есть  $F'(x) = f(x)$  при  $a \lt x \lt b$ , то

$$
\int f(x)dx = F(x) + C, \ a < x < b, \text{ где } C - \text{пронзвольная постоянная}.
$$

Вычисление неопределенного интеграла производится по следующему алгоритму:

- выбрать шаблон неопределенного интеграла | Г на соответствующей панели инструментов;

- заполнить шаблон исходными данными;

- нажать на клавиатуре комбинацию клавиш "Ctrl" + "." И далее Enter.

**Пример**. Найти неопределенный интеграл:  $\int (3-x^2)^3 dx$ 

$$
\int \left(3-x^2\right)^3 dx \to \frac{-1}{7}x^7 + \frac{9}{5}x^5 - 9x^3 + 27x
$$

#### Определенный интеграл

Если существует предел  $\lim_{\lambda\to 0}\sum_{k=1}^{n} f(\tau_k) \Delta x_k$ , не зависящий от способа раз-

биения отрезка [a; b] и выбора точек  $\tau_k$ , то этот предел будем называть определенным интегралом функции  $f(x)$  на отрезке [a; b] и обозначать символом:

$$
\int_{a}^{b} f(x)dx = \lim_{k \to 1} \sum_{k=1}^{n} f(\tau_{k})\Delta x_{k}
$$

Вычисление определенного интеграла производится по следующему алгоритму:

- выбрать шаблон определенного интеграла  $\int_a^b$  на соответствующей панели инструментов;

- заполнить шаблон исходными данными;

- нажать на клавиатуре "=" и далее Enter.

**Пример.** Вычислить определенный интеграл:  $\int -\sin x \cdot x^2 dx$ .

 $-\sin(x) \cdot x^2 dx = -0.223$ 

### Свойства определенного интеграла

1 Определенный интеграл от суммы двух функций равен сумме определенных интегралов от этих функций:

$$
\int_{a}^{b} (f_1(x) + f_2(x))dx = \int_{a}^{b} f_1(x)dx + \int_{a}^{b} f_2(x)dx.
$$

2 При перестановке пределов интегрирования определенный интеграл меняет знак на противоположный:

$$
\int_a^b f(x)dx = -\int_b^a f(x)dx.
$$

3 Интеграл по отрезку равен сумме интегралов по его частям:

$$
\int_{a}^{b} f(x)dx = \int_{a}^{c} f(x)dx + \int_{c}^{b} f(x)dx, \text{ and } a < c < b.
$$

## **Применение интегралов для вычисления площадей и объемов геометрических тел**

#### *Вычисление площади фигуры в прямоугольных координатах*

Площадь *S* плоской фигуры *A*1*A*2*B*1*B*2 (рисунок 1), ограниченной двумя непрерывными кривыми  $y = y_1(x)$  и  $y = y_2(x) (y_2(x) \ge y_1(x))$  и двумя прямыми

 $x = a \ln x = b \ (a < b)$ , равна  $S = \int [y_2(x) - y_1(x)] dx$ . *b a*

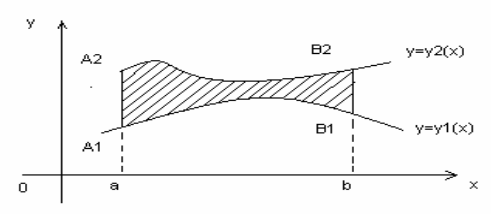

Рисунок 1 – Вычисление площади плоской фигуры

**Пример**. Вычислить площадь фигуры, ограниченной следующими кри**выми:**  $y = x^2$   $x + y = 2$  $x + y = 2$ .

Опишем заданные кривые:  $f(x) := x^2$  $f2(x) := 2 - x$ Построим график для определения пределов интегрирования 10 5 0 5 10 1 1.75 4.5 7.25 10  $f(x)$  $f2(x)$ *x*

Определим пределы интегрирования:

По графику крайний левый предел приблизительно равен *a* := −3.2

Вычислим его точное значение:

$$
a := root(f2(a) - fl(a), a)
$$
  $a = -2$ 

По графику крайний правый предел приблизительно равен *b* := 2

Вычислим его точное значение:

 $b := root(f2(b) - f1(b), b)$   $b = 1$ 

Вычислим площадь заданной фигуры:

*a b*  $f2(x) - f1(x) dx = 4.5$  $\int$  $\mathbf{I}$  $\int$ 

#### *Вычисление объема тела вращения*

Если криволинейная трапеция, ограниченная кривой *y*(*x*) и прямыми  $y = 0$ ,  $x = a$ ,  $x = b$ , вращается вокруг оси  $0x$ , то объем тела вращения вычисляется по формуле:

$$
V_x = \pi \int_a^b y^2 dx.
$$

Если фигура, ограниченная кривыми  $y_1 = f_1(x)$ ,  $y_2 = f_2(x)$  *M*  $[0 \le f_1(x) \le f_2(x)]$  и прямыми *x* = *a*, *x* = *b*, вращается вокруг оси *0x*, то объем тела вращения вычисляется по формуле

$$
V_x = \pi \int_a^b (y_2^2 - y_1^2) dx.
$$

**Пример**. Вычислить объем тела вращения, ограниченного кривыми:  $y1 = -(5x)^2 + 100$ ,  $y2 = 0$ .

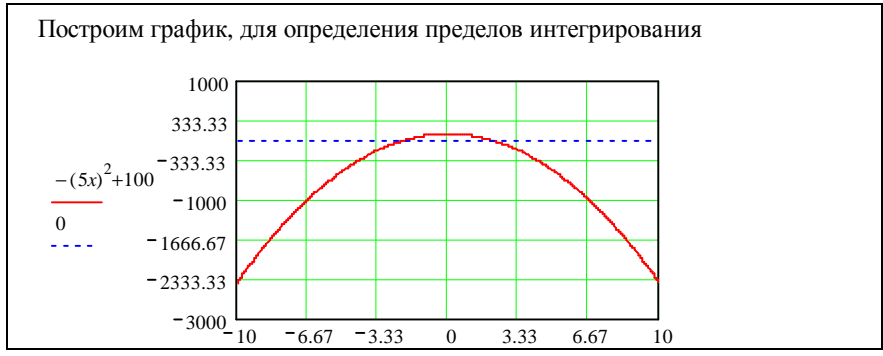

Определим пределы интегрирования:

По графику крайний левый предел приблизительно равен  $xI := -3$ Вычислим его точное значение:  $xI := root[-(5xI)^{2} + 100, xI]$   $xI = -2$ По графику крайний правый предел приблизительно равен  $x^2 = 3$ Вычислим его точное значение:  $xz := root[-(5x^2)^2 + 100, x^2]$   $x^2 = 2$ Вычислим объем:  $v := p \cdot \int_{0}^{x^2} \left[ -(5x)^2 + 100 \right]^2 dx$   $v = 6.702 \times 10^4$ 

#### Применение интегралов для вычисления длины дуги кривой

Пусть дуга AB задана уравнением  $y = f(x)$ , где  $f(x)$  – функция, имеющая на отрезке [a; b] непрерывную производную.

Тогда длина дуги вычисляется  $l = \int_{}^{\infty} \sqrt{1 + f^{\text{''}}(x)} dx$ .

Пример. Вычислить длину дуги данной линии:

$$
y = \frac{1}{2}(e^x - e^{-x}) 0 \le x \le 1
$$
.

$$
l := \int_0^1 \sqrt{1 + \left[\frac{d}{dx}\frac{1}{2} \cdot \left(e^x - e^{-x}\right)\right]^2} dx
$$

Длина дуги равна:  $l = 1.546$ 

Примечание - Для изменения точности интегрирования, т. е. для увеличения (уменьшения) значащих цифр результата нужно изменить значение предопределенной переменной **TOL**. Интегрирование - итерационный процесс, который прекращается, когда два последних значения итерации отличаются на величину меньшую, чем значение TOL.

#### ПОРЯДОК ВЫПОЛНЕНИЯ РАБОТЫ

- 1 Загрузить MathCAD.
- 2 Ввести в поле документа текст:

"Лабораторная работа № 8. Работа с интегралами".

- 3 Выполнить задания, сопровождая их текстовыми комментариями.
- 4 Создать верхний колонтитул: ввести по левому краю ФИО, по центру - вариант, по правому краю - группу.
- 5 Создать нижний колонтитул: ввести по центру нумерацию страниц.
- 6 Отформатировать документ:
	- переменные выделить шрифтом: размер 11, начертание полужирное;
	- константы выделить шрифтом: размер 9, начертание курсивное.
- 7 Установить параметры страниц документа: все поля 15 мм.
- 8 Сохранить документ в файл math8.
- 9 Показать преподавателю.
- 10 Распечатать документ.
- 11 Сформировать отчет.

Задание 1. Вычислить неопределенные интегралы. Задание взять из таблины 1.

Таблица 1 - Задание 1

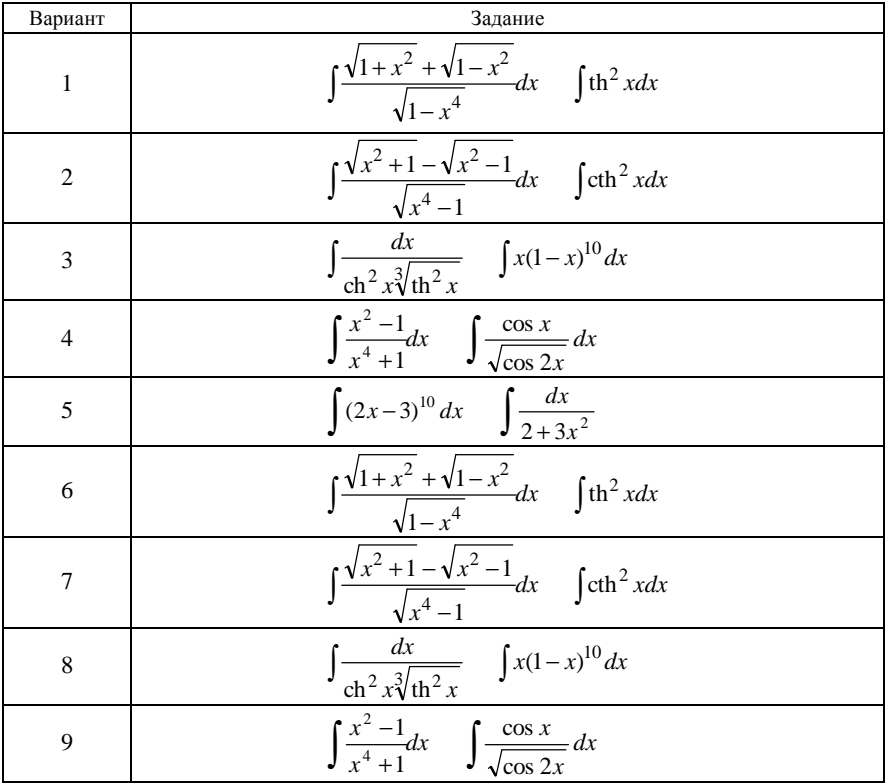

*Окончание таблицы 1* 

| Вариант | Задание                                                                                                    |  |  |
|---------|----------------------------------------------------------------------------------------------------|--|--|
| 10      | $1-x$<br>$\boldsymbol{a}$<br>a<br>$\iota$<br>dx<br>dx<br>$\mathbf{\hat{z}}$<br>$\boldsymbol{\mathcal{X}}$<br>$\boldsymbol{\mathcal{X}}$ |  |  |
| 11      | $\bigvee$ xdx                                                                                                    |  |  |
| 12      | $e^{3x}$<br>$-5^{x-1}$<br>$\bullet$ 2 <sup>x+1</sup><br>dx<br>ил<br>$10^x$                                                              |  |  |

**Задание 2**. Вычислить определенные интегралы. Задание взять из таблицы 2.

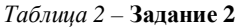

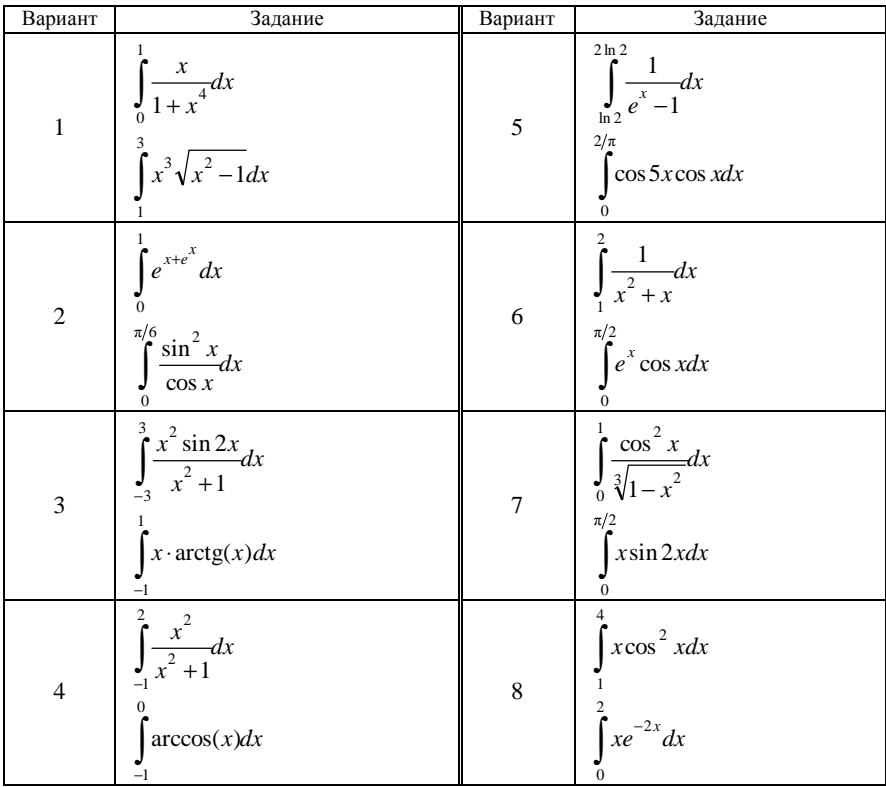

*Окончание таблицы 2*

| Вариант | Задание                                                                        | Вариант | Задание                                                                                                    |
|---------|--------------------------------------------------------------------------------|---------|----------------------------------------------------------------------------------------------------|
| 9       | $P_{\bullet}$<br>$\cos x dx$<br>$\Omega$<br>2<br>$\frac{\cos x}{x^3}$<br>$-dx$ | 11      | $\int e^t dt$<br>$-1$<br>$\int_{-1}^{1}$ (11+5t) <sup>3</sup> dt                                                                  |
| 10      | $\sqrt{1 + x} dx$<br>$\int (e^x - x + 2) dx$                                   | 12      | $\int_{0}^{1} \frac{x}{(x^{2}+1)^{2}} dx$<br>$\int_{0}^{\frac{\pi}{2}} \frac{\cos x}{e^{x}} dx$<br>$\sin^2 x$<br>$\overline{0.1}$ |

**Задание 3**. Проверить свойства определенного интеграла. Задание взять из таблицы 3.

*Таблица 3 –* **Задание 3**

| Вариант        | Задание                                                                  | Вариант        | Задание                                                                                |
|----------------|--------------------------------------------------------------------------|----------------|----------------------------------------------------------------------------------------|
| $\mathbf{1}$   | $\int \frac{x}{1+x^4} dx \int e^{x+e^x} dx$                              | 7 <sup>7</sup> | $2/\pi$<br>$2/\pi$<br>$\int e^x \cos x dx$ $\int \cos 5x \cos x dx$                    |
| $\overline{2}$ | $\int_{0}^{\pi/6} \cos x dx \int_{0}^{\pi/6} \frac{\sin^2 x}{\cos x} dx$ | 8              | $\int \frac{1}{x^2 + x} dx \qquad \int \frac{\cos x}{x^3} dx$                          |
| 3              | $\int \frac{x^2 \sin 2x}{x^2 + 1} dx \int x^3 \sqrt{x^2 - 1} dx$         | 9              | $\int_{0.1}^{\pi/2} \frac{\cos x}{\sin^2 x} dx \int_{0}^{\pi/2} x \sin 2x dx$          |
| $\overline{4}$ | $\int \frac{x^2}{x^2+1}dx \int \arccos(x)dx$                             | 10             | $\int x \cos^2 x dx$ $\int \frac{1}{e^x - 1} dx$                                       |
| 5              | $\int xe^{-2x}dx \int xarctg(x)dx$                                       | 11             | $\int e^t dt$ $\int \frac{1}{(1+5t)^3} dt$                                             |
| 6              | $\int \sqrt{1+x} dx \int (e^x - x + 2) dx$                               | 12             | $\int_{0}^{1} \frac{x}{(x^2+1)^2} dx \int_{0}^{1} \frac{\cos^2 x}{\sqrt[3]{1-x^2}} dx$ |

**Задание 4**. Вычислить площадь фигуры, ограниченной заданными кривыми. Задание взять из таблицы 4.

*Таблица 4* – **Задание 4**

| Вариант        | Задание                                        | Вариант | Задание                                                  |
|----------------|------------------------------------------------|---------|----------------------------------------------------------|
| $\mathbf{1}$   | $y = 10x - x^2$ $x + y = 0$                    | 7       | $y = \ln x^3$ $y + 5 = x$                                |
|                | 2 $y = \frac{\cos x}{x}$ $y = 1 - \frac{x}{5}$ |         | 8 $y = \ln x + 4$ $y =  x - 4 $                          |
| 3 <sup>7</sup> | $y = \ln x + 3$ $y = \frac{x}{2}$              |         | 9 $y = x \cdot \cos\left(\frac{x}{2}\right)$ $y = x - 7$ |
| $\overline{4}$ | $y=(x+1)^2$ $y=x+26$                           | 10      | $y = ln(x + 2)$ $y = 1$ $x = 10$                         |
| 5              | $y = 2\cos(x)$ $y - \sqrt{x+2} = 0$            | 11      | $y = 2 - x^2$ $y = e^x - 10$                             |
| 6              | $y = -x^2$ $y = x - 50$                        | 12      | $y =  x $ $y + 4 = x^2$                                  |

**Задание 5**. Вычислить длину дуги. Для этого построить график, ООФ которого есть интервал, на котором вычисляется длина дуги. На графике отобразить линии сетки, задать толщину графика – 2, установить цвет. Задание взять из таблицы 5.

*Таблица 5* – **Задание 5**

| Вариант        | Задание                                                  | Вариант    | Задание                                                |
|----------------|----------------------------------------------------------|------------|--------------------------------------------------------|
| $\mathbf{1}$   | $y = \ln \sin x$ $\frac{\pi}{3} \le x \le \frac{\pi}{2}$ | $7\degree$ | $y = \sqrt{\frac{x^3}{2-x}}$ $0 \le x \le \frac{5}{3}$ |
| $\overline{c}$ | $y = \frac{x^{\ln x}}{x - 5}$ 6 ≤ x ≤ 8                  | 8          | $y = e^{-x}  \sin x $ $-3 \le x \le 0$                 |
| 3              | $y = \frac{x^2}{2}$ $0 \le x \le 1$                      | 9          | $y = 2x - x^2 - 1 \le x \le 5$                         |
| $\overline{4}$ | $y = 1 - \ln \cos x$ $0 \le x \le \frac{\pi}{2}$         | 10         | $y = 2^x$ $2 \le x \le 5$                              |
| 5              | $y = 2\ln\frac{4}{4-x^2}$ $0 \le x \le 1.5$              | 11         | $y = x + \sin^3 x \quad 1 \le x \le 2$                 |
| 6              | $y = x^{\frac{3}{2}}$ $0 \le x \le 4$                    | 12         | $y = \frac{x}{\cos(2-x)}$ $1 \le x \le 1,4$            |

### **КОНТРОЛЬНЫЕ ВОПРОСЫ**

1 Какая комбинация клавиш используется для вызова шаблона нахождения неопределенного и определенного интегралов соответственно?

2 Какими параметрами заполняется шаблон вычисления определенного интеграла?

3 Опишите механизм использования интеграла для вычисления площади фигуры.

Лабораторная работа № 9

## СИМВОЛЬНАЯ АЛГЕБРА

Пель работы: научиться использовать на практике средства символьных вычислений MathCAD.

#### КРАТКИЕ СВЕДЕНИЯ ИЗ ТЕОРИИ

До сих пор мы занимались нахождением конкретных значений выражений, корней уравнений и т. п.

При использовании возможностей символьной математики в MathCAD результатом вычисления выражения является другое выражение. При этом желаемая форма этого другого выражения может быть задана: его можно продифференцировать, упростить или, наоборот, раскрыть и т. п.

Есть два основных способа символьного преобразования выражения:

- использовать соответствующий задаче оператор на панели инструментов Symbolic и символьный знак равенства для получения результата, вызываемый нажатием комбинации "Ctrl" + ".";
- использовать соответствующие команды меню Symbolics (Символи- $\kappa a$ ).

Примечание - Результаты, полученные с использованием символьного знака равенства, вычисляются заново всякий раз при внесении изменений в рабочий документ. Результаты, полученные с использованием меню Символика, автоматически модифицироваться не будут.

#### Символьные преобразования

В общем случае для символьного преобразования выражения необходимо выполнить следующие действия:

- ввести выражение;
- выделить его синей выделяющей рамкой;
- нажать "Shift"+ "F9" или выбрать команду Evaluate Symbollicaly.

B MathCAD доступны еще два других способа преобразования выражения:

- при выборе команды Evaluate - Complex результаты будут выражены, когда это возможно, в комплексной форме;

- при выборе команды Evaluate - Floating Point (с плавающей запятой) результаты будут выражены, когда это возможно, в числовом виде. В появляющемся диалоговом окне можно указать число цифр справа от десятичной точки. По умолчанию это число равно 20.

## Упрощение выражения

Команда Simplify (Упростить) меню Symbolics или оператор simplify выполняет основные алгебраическое и тригонометрическое упрощения выбранного выражения. Упрощение выражения заключается в выполнении арифметических преобразований, сокращении общих множителей, в использовании основных тождеств для тригонометрических и обратных функций, и в упрощении квадратных корней и степеней.

Можно упрощать как части выражений (например, знаменатель дроби, или один член суммы), так и всё выражение целиком.

MathCAD иногда может упростить части выражения, даже если он не может упростить выражение целиком. Если преобразование всего выражения не дает желаемый ответ, нужно попытаться выделить и упростить часть выражения.

**Пример**. Упростить выражение 
$$
\frac{a^3 - 25 \cdot a}{6 \cdot a} + \frac{25 - a^2}{6}
$$
.

$$
\frac{a^3 - 25 \cdot a}{6 \cdot a} + \frac{25 - a^2}{6}
$$
 simplify  $\rightarrow 0$ 

## Разложение выражения

Команда **Expand** (Разложить по степеням) меню **Simbolics** или оператор expand **paзлагает все степени и произведения сумм** в выделенном выражении. Если выражение – дробь, числитель будет разложен, и выражение будет представлено как сумма дробей. Синусы, косинусы и тангенсы сумм переменных, или целого числа, умноженного на аргумент, будут разложены насколько возможно.

**Пример.** Раскрыть скобки  $(b-17) \cdot (b+3) \cdot b$ .

$$
(b-17) \cdot (b+3) \cdot b
$$
 expand,  $b \rightarrow b^3 - 14 \cdot b^2 - 51 \cdot b$ 

Разложение выражений в ряды

Команда Variable - Expand to Series (Разложить в ряд...) меню Sym**bolics** или оператор series выполняет разложение выражения по формуле Тейлора с остаточным членом в форме Пеано.

При использовании команды меню **Symbolics** необходимо выполнить следующие действия:

- выделить переменную в функции или выражении, по которой требуется найти разложение:

- выбрать соответствующую команду;

- в диалоговом окне нужно ввести порядок остаточного члена, который определит число членов формулы.

Затем MathCAD выдаст соответствующее разложение выражения по формуле Тейлора.

**Пример.** Разложить в ряд  $ln(x+1)$  (порядок остаточного члена = 8).

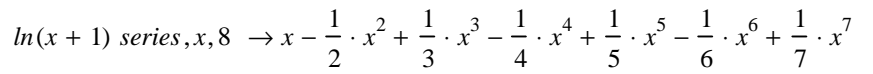

Разложение выражения на множители

Команда Factor (Разложить на множители...) меню Symbolics или оператор factor разлагает на множители выбранное выражение. Если выражение представляет целое число, MathCAD разложит его на множители по степеням простых чисел. В остальных случаях MathCAD будет пытаться преобразовывать выражение в произведение. Эта команда будет объединять сумму дробей в одну дробь и будет упрощать многоэтажную дробь с несколькими дробными чертами.

Примечание – MathCAD разлагает на множители "только то, что выделено".

Разлагая на множители, всегда можно немного упростить выражение, выбирая и разлагая на множители подвыражения, даже если выражение в целом не факторизуемо.

Например, если выделить всё выражение  $ab + ac + x$ , то MathCAD вернёт это выражение неизменённым, потому что выбранное выражение целиком не разлагаемо. Но если выбрать только первые два члена, MathCAD возвра-THE  $a(b+c)+x$ .

Пример. Разложить на множители число 123.

123 factor  $\rightarrow$  3 · 41

**Пример.** Разложить на множители  $x^4$  –16.

$$
x^{4} - 16 \ factor \rightarrow (x - 2) \cdot (x + 2) \cdot (x^{2} + 4)
$$

### Приведение подобных членов

Команда Collect (Разложить по подвыражению...) меню Symbolics или оператор collect объединяет члены, содержащие одинаковые степени выделенного подвыражения. Результатом является полином от подвыражения. Выбираемое подвыражение должно быть либо простой переменной, либо встроенной функцией вместе с аргументом.

**Пример**. Привести подобные по *х* в выражении  $x^2 - ayx^2 + 2y^2x$ .

 $x^2 - a \cdot y \cdot x^2 + 2 \cdot y^2 \cdot x$  collect,  $x \to (1 - a \cdot y) \cdot x^2 + 2 \cdot y^2 \cdot x$ 

Разложение на элементарные дроби

Команда Variable – Convert to Partion Fraction меню Symbolics или оператор **раптас** преобразует выражение в сумму элементарных дробей.

Разложение на элементарные дроби заключается в разложении знаменателя выражения на линейные или квадратичные множители, имеющие целочисленные коэффициенты. Если это удастся, то выражение будет преобразовано в сумму дробей с этими множителями в качестве знаменателя. Все константы в выделенном выражении должны быть целыми числами или дробями. MathCAD не будет разлагать выражение, которое содержит десятичные точки.

**Пример.** Разложить на элементарные дроби  $\frac{2x^2 - 3x + 1}{x^3 + 2x^2 - 9x - 18}$ .

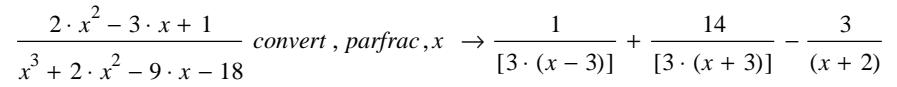

### Нахождение коэффициентов полинома

Многие выражения могут быть перезаписаны в виде полиномов от выделенной переменной или относительно подвыражения. Для этого служит команда Polynomial Coefficients меню Symbolics или оператор соеffs.

Для нахождения коэффициентов полинома при помощи соответствующей команды главного меню необходимо:

- выделить переменную, относительно которой требуется разложить выражение в полином;

- выбрать команду.

В результате выполнения указанных действий MathCAD возвратит вектор, содержащий коэффициенты требуемого полинома в порядке возрастания степеней.

Примечание - Если требуется, чтобы выражение рассматривалось как полином относительно функции, необходимо выделить соответствующую функцию.

**Пример.** Привести подобные по *х* в выражении  $x^2 - ax^2 + 2y^2x$  и найти коэффициенты полученного многочлена.

| $x^{2}-a \cdot y \cdot x^{2}+2 \cdot y^{2} \cdot x$ collect, $x \rightarrow (1-a \cdot y) \cdot x^{2}+2 \cdot y^{2} \cdot x$                                                                   |  |  |
|----------------------------------------------------------------------------------------------------|--|--|
| $(1-a \cdot y) \cdot x^2 + 2 \cdot y^2 \cdot x \text{ coefficients, } x \rightarrow \begin{pmatrix} 0 \\ 2 \cdot y^2 \\ 1-a \cdot y \end{pmatrix}$                                             |  |  |
|                                                                                                    |  |  |
| $x^2 - a \cdot y \cdot x^2 + 2 \cdot y^2 \cdot x$ $\begin{bmatrix} 1 \\ \text{collect } x \\ \text{coeffs } x \end{bmatrix}$ $\begin{bmatrix} 0 \\ 2 \cdot y^2 \\ 1 - a \cdot y \end{bmatrix}$ |  |  |
|                                                                                                    |  |  |

Замена переменных

Команда Variable - Substitute меню Symbolics или оператор substitute заменяет выделенным выражением заданную переменную.

При использовании команды главного меню необходимо выполнить следующие действия:

- выделить выражение, которое будет заменять переменную;

- скопировать его в буфер обмена, выбирая команду Сору из меню Edit;

- выделить переменную, которую нужно заменить, и выбрать соответствующую команду – при этом MathCAD подставит выражение из буфера обмена вместо выделенной переменной.

**Пример.** Выполнить замену и результат упростить  $\frac{a-3}{a} - \frac{a}{a+3}$ ,  $a = \frac{x}{2}$ .

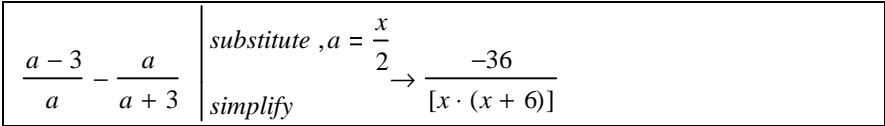

#### Вычисление сумм и произведений рядов

Для вычисления суммы или произведения элементов ряда в символьном виде применяется команда Evaluate - Symbollicaly меню Symbolics.

Примечание - Перед использованием данной команды необходимо заполнить соответствующими данными оператор поиска суммы или произведения.

#### Символьные вычисления

#### Вычисление производных

Для вычисления производных различных порядков в символьном виде используется команла Evaluate - Symbollicaly меню Symbolics или символьный знак равенства для получения результата, вызываемый нажатием комбинации "Ctrl" + ".". Перед применением указанной команды необходимо заполнить шаблон производной соответствующими данными.

Примечание - Кроме того, можно использовать команду Variable - Differentiate меню **Symbolics**, которая выполняет дифференцирование выражения (нахождение первой производной) относительно выделенной переменной.

Пример. Вычислить производную первого и третьего порядка функции  $f(x) = x^3 - \sqrt{x}$ 

| $1(x) = x - y \lambda$                                                                                                    |  |
|----------------------------------------------------------------------------------------------------|--|
| $\frac{d}{dx}(x^3 - \sqrt{x}) \rightarrow 3 \cdot x^2 - \frac{1}{\sqrt{x}}$<br>$\sqrt{\frac{1}{2 \cdot x^{\left(\frac{1}{2}\right)}}}$ |  |
| $rac{d^3}{dx^3}(x^3 - \sqrt{x}) \to 6 - \frac{3}{\left[8 \cdot x^{\left(\frac{5}{2}\right)}\right]}$                                   |  |

Вычисление неопределенных интегралов

Для вычисления неопределенных интегралов в символьном виде используется команда Evaluate - Symbollicaly меню Symbolics или символьный знак равенства для получения результата, вызываемый нажатием комбинации "Ctrl" + ".". Перед применением указанной команды необходимо заполнить шаблон неопределенного интеграла соответствующими данными.

*Примечание* – Кроме того, можно использовать команду **Variable – Integrate** меню **Symbolics**, которая выполняет интегрирование выражения по выделенной переменной.

**Пример**. Вычислить неопределенный интеграл  $f(x) = x^3 - \sqrt{x}$ .

$$
\int x^3 - \sqrt{x} \, dx \to \frac{1}{4} \cdot x^4 - \frac{2}{3} \cdot x^{\left(\frac{3}{2}\right)}
$$

## Решение уравнений

Команда Variable - Solve (Решить относительно переменной) меню **Symbolics** или оператор **SOVE** позволяет решить уравнение относительно некоторой переменной и выразить его корни через остальные параметры уравнения.

**Пример.** Решить уравнение  $(b-17) \cdot (b+3) \cdot b = 0$ .

$$
(b-17)\cdot(b+3)\cdot b \text{ solve}, b \rightarrow \begin{pmatrix} 17 \\ -3 \\ 0 \end{pmatrix}
$$

### Решение систем уравнений

Чтобы решить систему уравнений в символьном виде, необходимо выполнить следующее:

- ввести систему уравнений в блок Given...Find;

- выделить функцию Find и нажать комбинацию клавиш "Ctrl"+"." для получения решения системы.

Пример. Найти в символьном виде решения системы уравнений:  $x+2y=a$ 

 $3x = b - y$ 

Given<br> $x + 2 \cdot y = a$ <br> $5x = b - y$ Find  $(x, y)$   $\rightarrow$   $\begin{pmatrix} \frac{-1}{9} \cdot a + \frac{2}{9} \cdot b \\ \frac{5}{9} \cdot a - \frac{1}{9} \cdot b \end{pmatrix}$ 

### Работа с матрицами

Для символьных преобразований матриц используются следующие команды подменю Matrix меню Simbolics:

- **Transpose** транспонирование;
- Invert поиск обратной матрицы;
- Determinant нахождение определителя.

Примечание - Перед использованием этих команд нужно выделить соответствующую матрицу.

### Представление символьных результатов

Для представления символьных результатов, получаемых применением команд меню Symbolics, используются следующие опции команды Evaluation Style:

1 Show Comments - позволяет вставить текст, описывающий команду символьного преобразования, выполненного над исходным выражением.

2 Для позиционирования символьных результатов применяются следующие опции:

- вертикально (vertically wethuot...) выводит два преобразования рядом (в столбец):
- горизонтально (horizontally) выводит два преобразования рядом (в CTDOKV).

3 Иногда нет нужды сохранять шаги преобразования, достаточно просто трансформировать выражение на том же месте. В этом случае нужно установить опцию Evaluate in Place.

## ПОРЯДОК ВЫПОЛНЕНИЯ РАБОТЫ

- 1 Загрузить MathCAD.
- 2 Ввести в поле документа текст: "Лабораторная работа № 9. Символьная алгебра в MathCAD".
- 3 Выполнить задания, сопровождая их текстовыми комментариями.
- 4 Создать верхний колонтитул: ввести по левому краю ФИО, по центру - вариант, по правому краю - группу.
- 5 Создать нижний колонтитул: ввести по центру нумерацию страниц.
- 6 Отформатировать документ:
	- переменные выделить шрифтом: размер 11, начертание полужирное;
	- константы выделить шрифтом: размер 9, начертание курсивное.
- 7 Установить параметры страниц документа: все поля 15 мм.
- 8 Сохранить документ в файл math9.
- 9 Показать преподавателю.

10 Распечатать документ.

11 Сформировать отчет.

## Задание 1. Упростить выражение. Вариант взять из таблицы 1.

## Таблица 1 - Задание 1

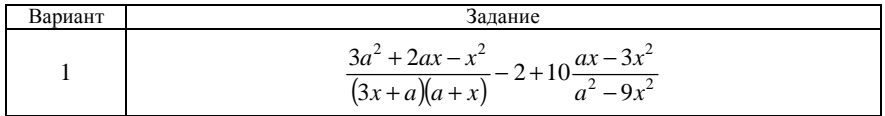

*Окончание таблицы 1* 

| Вариант        | Задание                                                                                                    |  |  |
|----------------|----------------------------------------------------------------------------------------------------|--|--|
| $\overline{c}$ | $\frac{\frac{1}{2}x+1}{x^3-1}$ + $\frac{1}{2-2x}$ + $\frac{1}{x^2+x+1}$ $\frac{x^3+x^2+x}{x-1}$                                                                          |  |  |
| 3              | $x^2$<br>$\frac{\frac{x}{x+y} - \frac{x}{x^2+2 \cdot x \cdot y+y^2}}{\left(\frac{x}{x+y} - \frac{x^2}{x^2-y^2}\right)}$                                                  |  |  |
| $\overline{4}$ | $\left(\left(\frac{m-1}{m+1}\right)^{-2}+3\right)+\left(\left(\frac{m+1}{m-1}\right)^{-2}+3\right)+\frac{1+m^{-2}}{1-m^{-3}}-2m(m-1)^{-1}$                               |  |  |
| 5              | $\left(\frac{xy^{-1} - yx^{-1}}{x + y}\right)^{-1} \div \left(\frac{x - x^{-1}y^{2}}{1 - yx^{-1}} + \frac{x^{2}y^{-1} + y}{xy^{-1} - 1}\right)$                          |  |  |
| 6              | $\left(\frac{1}{a^2} + \frac{1}{b^2} + 2\left(\frac{1}{a+b}\right)\left(\frac{1}{a} + \frac{1}{b}\right)\right) + \left(\left(a^2 + b^2 + 2ab\right)\frac{1}{ab}\right)$ |  |  |
| 7              | $81a^{0.75}x^{0.7}3^{-5}a^{-4}xa^{1.5}\sqrt{9x^{0.3}}$                                                                                                    |  |  |
| 8              | $\left(\frac{1-\frac{1+ab}{1+\sqrt[3]{ab}}}{\sqrt{ab}\left(1-\sqrt[3]{ab}\right)-\frac{(1-ab)(\sqrt[3]{ab}-1)}{1+\sqrt[3]{ab}}}\right)-ab$                               |  |  |
| 9              | $\frac{x^4-8x^2-9}{(x^2+1)(x+3)(x^2-9)}$                                                                                                    |  |  |
| 10             | $\frac{1-b}{\left(1-\sqrt{b}\right)^2}\sqrt{b}-2\frac{\sqrt{b}}{1-\sqrt{b}}+\sqrt{b}$                                                                                    |  |  |
| 11             | $\frac{1+\left(a+\frac{1}{a-1}\right)^{-1}}{1-\left(a+\frac{1}{a-1}\right)^{-1}}\left(1-\frac{1-a^2-\left(\frac{1}{a-1}\right)^2}{2a-1}\right)$                          |  |  |
| 12             | $\left(\frac{a^2}{b^2}-\frac{1}{b^2}\left(a^2+b^2\right)+b^2\right)\frac{1}{b^2}\frac{b^2}{a^4}$                                                                         |  |  |

**Задание 2**. Разложить на множители. Вариант взять из таблицы 2. *Таблица 2* – **Задание 2**

| Вари-<br>ант                  | Задание 1                         | Залание 2                           | Задание 3 |
|-------------------------------|-----------------------------------|-------------------------------------|-----------|
| $\mathbf{1}$                  | $x^3 + 9x^2 + 11x - 21$           | $4ax^3 + 8a^2x^2 - 12a^3x$          | 144       |
| $\mathfrak{D}_{\mathfrak{p}}$ | $8a^3x^2 - 12a^2x$                | $3(x - y) - 2a(x - y) + 7b(x - y)$  | 236       |
| $\mathcal{F}$                 | $bc(b+c)+ca(c-a)-ab(a+b)$         | $ax^{2} + ay^{2} + bx^{2} + by^{2}$ | 198       |
| 4                             | $(x + y + z)^3 - x^3 - y^3 - z^3$ | $9p^2 - pn + \frac{1}{36}n^2$       | 204       |
| 5                             | $a^2-16b^2-6a+9$                  | $8a^6 + 12a^4 + 6a^2 + 1$           | 168       |
| 6                             | $d^3 + 2d + 3$                    | $64-48x+12x^2 - x^3$                | 135       |
| 7                             | $x^3 \cdot (x^2 - 7)^2 - 36x$     | $x^4 + 4$                           | 212       |
| 8                             | $m^3 + m^2n + 2mn^2 + 2n^3$       | $81a^2 + 90ab + 25b^2$              | 186       |
| 9                             | $(b-c)^3 + (c-a)^3 + (a-b)^3$     | $27c^3 + 8$                         | 224       |
| 10                            | $x^3 + 5x^2 + 3x - 9$             | $125 - a^3b^3$                      | 312       |
| 11                            | $x^3-3x-2$                        | $c^3+6c^2+11c+6$                    | 368       |
| 12                            | $c^3 + 2c^2 + c + 2$              | $a^4 + a^2b^2 + b^4$                | 410       |

**Задание 3**. Разложить в ряд указанные функции. Вариант взять из таблицы3. *Таблица 3* – **Задание 3**

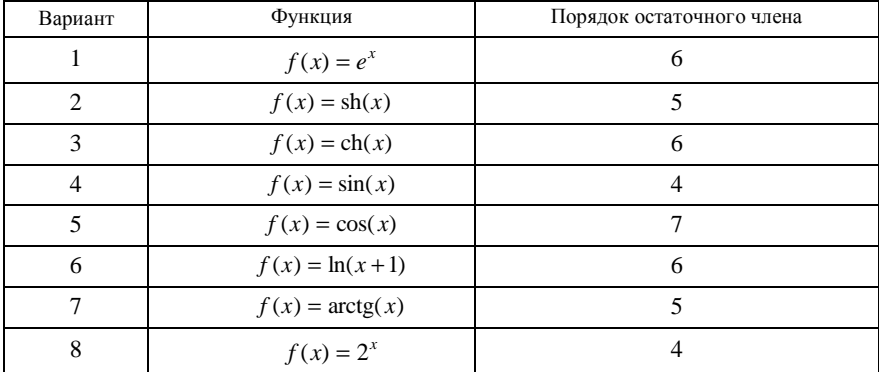

*Окончание таблицы 3*

| Вариант | Функция           | Порядок остаточного члена |
|---------|-------------------|---------------------------|
|         | $f(x) = \sin^2 x$ |                           |
| 10      | $f(x) = \cos^2 x$ |                           |
| 11      | $f(x) = e^{-x^2}$ |                           |
| 12      | $f(x) = \cos 4x$  |                           |

**Задание 4**. Разложить на элементарные дроби. Вариант взять из таблицы 4. *Таблица 4* – **Задание 4**

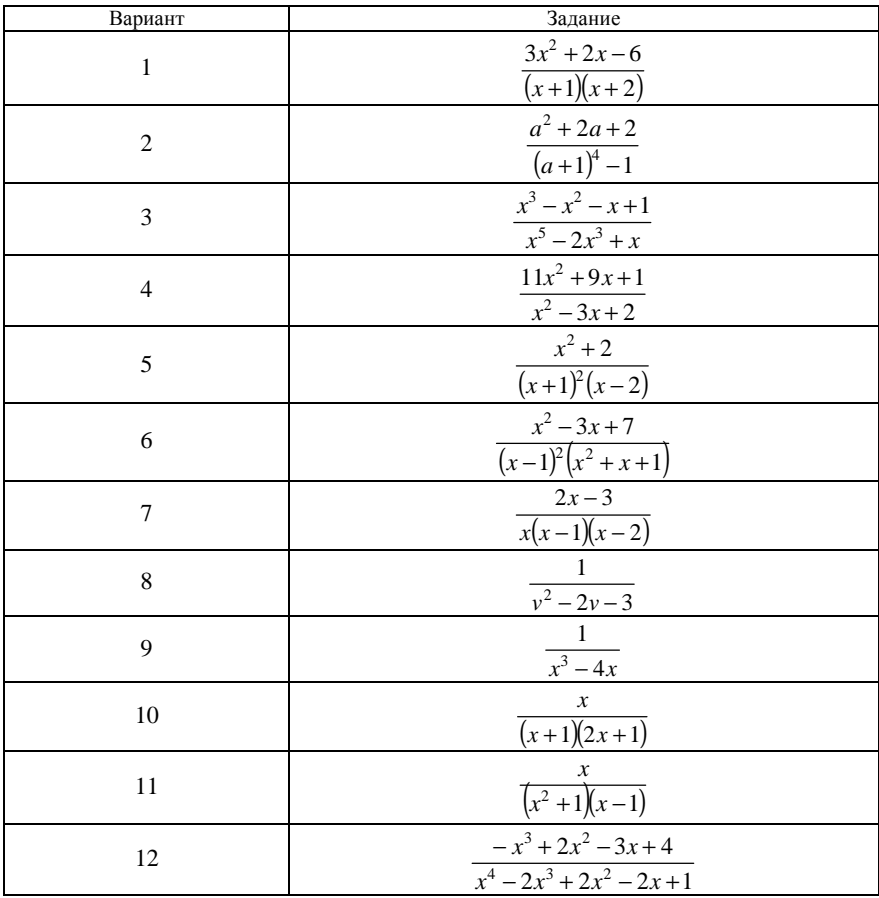

**Задание 5**. Раскрыть скобки, приравнять к нулю полученное выражение, найти корни уравнения. Отметить найденные корни на графике. Вариант взять из таблицы 5.

| Вариант        | Задание                                                                                     |  |
|----------------|---------------------------------------------------------------------------------------------|--|
| 1              | $(x^2-4)$ (5x-3)                                                                            |  |
| $\overline{2}$ | $(x-6) \cdot (x^2 + 3x)$                                                                    |  |
| 3              | $(2 + 2\cos x) \cdot (3 + \cos x)$                                                          |  |
| $\overline{4}$ | $(x+0,5) \cdot (2x-3)$                                                                      |  |
| 5              | $\left(b+\frac{1}{2b}\right)\cdot\left(b+2\right)$                                          |  |
| 6              | $(b + \sin b) \cdot \left(b + \frac{\pi}{6}\right)$                                         |  |
| 7              | $(\cos b - \sin b) \cdot \left(b + \frac{\pi}{3}\right)$                                    |  |
| 8              | $(\sqrt{x}-4) \cdot (x^2+8)$                                                                |  |
| 9              | $\overline{x}^3-4$ ) $(x+8)$                                                                |  |
| 10             | $\left[\left(\frac{1}{2}x\right)^2 - \frac{1}{4}x\right]\cdot \left(x + \frac{1}{3}\right)$ |  |
| 11             | $\left(\frac{1}{2}x-\frac{2}{3}x^2\right)\left(x^2+\frac{3}{2}\right)$                      |  |
| 12             | $\sin(x-2)(x-2x+\pi)$                                                                       |  |

*Таблица 5* – **Задание 5**

**Задание 6**. Решить следующие системы уравнений. Задание общее для всех вариантов (таблица 6).

## *Таблица 6* – **Задание 6**

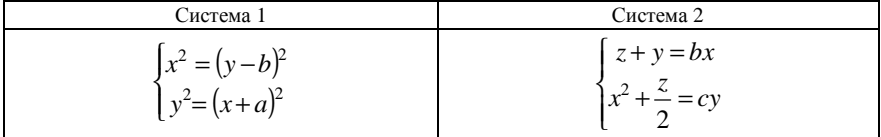

Задание 7. Найти транспонированную, обратную матрицы и определитель. Залание общее для всех вариантов (таблица 7).

Таблица 7 - Задание 7

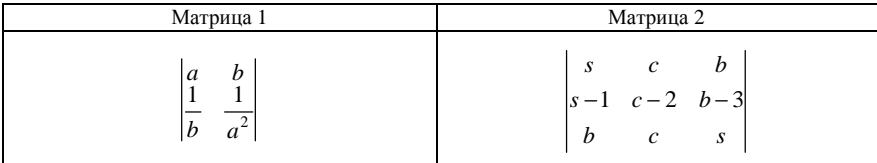

Задание 8. В указанном выражении привести подобные члены поочередно по всем переменным и вывести на экран коэффициенты полученных полиномов. Вариант взять из таблицы 8.

Таблица 8 - Залание 8

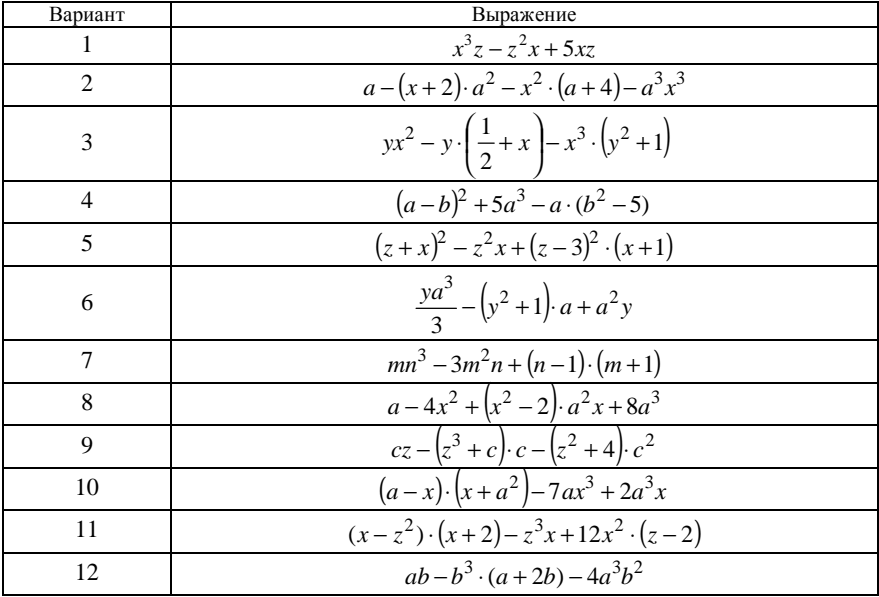

## КОНТРОЛЬНЫЕ ВОПРОСЫ

1 Назовите основные способы выполнения символьных преобразований. В чем разница?

- 2 Для чего предназначена команда Simplify?
- 3 Какая команда используется для разложения выражения на множители?
- 4 Для чего предназначена команда Collect?
- 5 Для чего предназначена команда *Expand*?

6 Какие символьные преобразования предусмотрены над матрицами? Назовите команды.

7 Для чего предназначена команда Variable - Solve?

8 Какая команда применяется для получения вектора коэффициентов многочлена?

Лабораторная работа № 10

# ПРОГРАММИРОВАНИЕ ЛИНЕЙНЫХ А ЛГОРИТМОВ

Пель работы: приобрести базовые навыки программирования в MathCAD.

## КРАТКИЕ СВЕДЕНИЯ ИЗ ТЕОРИИ

Любой алгоритм вычисления в MathCAD можно реализовать двумя способами:

1 Программированием в тексте документа. Данный способ предполагает вставку в документ операторов и функции, определенных в MathCAD и необходимых для решения задачи.

2 Программированием в программе-функции. Данный способ предполагает использование программы-функции, определенной пользователем. Применяется для решения задач, которые невозможно реализовать, используя только операторы и функции MathCAD.

## Программирование с использованием программы-функции

Программирование в программе-функции состоит из двух этапов:

- описание программы-функции;

- вызов программы-функции.

## Описание программы-функции и локального оператора присваивания

Перед тем как использовать программу-функцию ее нужно определить (описать). Описание включает в себя имя программы-функции, список формальных параметров, тело программы-функции и осуществляется по следующей схеме:

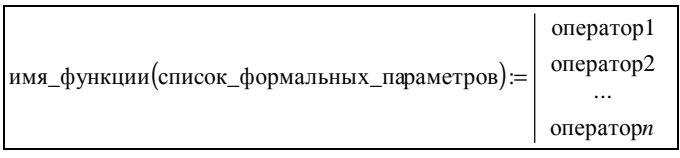

гле <имя функции> - правильный илентификатор  $MathCAD$ : используется для вызова программы-функции;

 $\leq$ список формальных параметров $>$  - определяет параметры, через которые в программу-функцию передаются данные, необходимые для выполнения вычислений внутри нее. В качестве формальных параметров могут использоваться имена переменных, массивов и функций;

<тело функции> включает любое число операторов: локальных операторов присваивания, условных операторов и операторов цикла, а также вызов других программ-функций и функций пользователя.

#### Примечания

1 Программа-функция может не иметь формальных параметров и тогда данные передаются через имена переменных, определенных выше описания программыфункции.

2 Для ввода вертикальной черты, определяющей тело программы-функции, используется команда Add Line на панели Programming или прямая открывающаяся скобка на клавиатуре "]".

3 При определении значений переменных в теле программы-функции использу-ствующей командной кнопки на панели **Programming** или на клавиатуре "{".

4 <Оператор  $n$  > в теле программы-функции определяет (всегда) возвращаемое ею значение.

5 Удаление того или иного оператора в теле программы-функции осуществляется командой Delete.

Пример. Описать функцию, вычисляющую площадь треугольника по формуле Герона.

$$
s(a, b, c) := \begin{vmatrix} p & \leftarrow & \frac{a + b + c}{2} \\ sI & \leftarrow & \sqrt{p \cdot (p - a) \cdot (p - b) \cdot (p - c)} \\ sI & \end{vmatrix}
$$

Примечание - В приведенном примере формальными параметрами являются простые переменные  $a, b, c$ , тело программы включает два локальных оператора присваивания, а значение переменной s1 определяет возвращаемый через имя функции результат выполнения программы-функции.

#### Вызов программы-функции

Для выполнения программы-функции необходимо обратиться к имени программы-функции с указанием списка фактических параметров (если в описании программы присутствует список формальных параметров):

```
è iv ôóíêöèè
  (ñïècîê ôàê òè÷åñêèõ ï àðàìåòðîâ
```
Фактические параметры - это конкретные значения, при которых осуществляются вычисления в теле программы. Фактические параметры отделяются друг от друга запятой.

Между фактическими и формальными параметрами должно быть соответствие:

- по количеству;

- порядку следования;

 $-$  типу.

Соответствие по типу означает:

- если формальным параметром является переменная, то в качестве фактического параметра может использоваться константа, переменная, арифметическое выражение;

- если формальным параметром является вектор или матрица, то фактическим должен быть вектор или матрица;

- если формальным параметром является имя встроенной функции или другой программы, то и фактическим параметром должен являться тот же объект.

Примечание - Обращение к программе-функции должно выполняться после описания программы-функции и к моменту вызова фактические параметры должны быть определены.

**Пример.** Обращение к программе  $s(a,b,c)$ , приведенной выше, может иметь следующий вид:

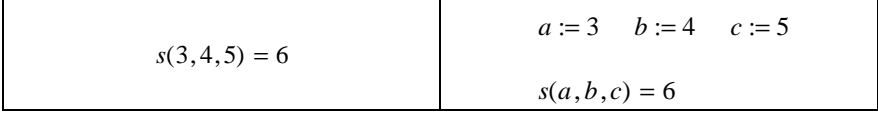

Примечание - Имена фактических параметров при вызове программы-функции могут не совпадать с именами ее формальных параметров.

Передать данные внутрь программы-функции можно, используя внутри программы переменные, определенные до описания программы-функции.

Пример.

$$
c := 2
$$
  

$$
f := \begin{vmatrix} c & \leftarrow & c^2 + 4 \\ c & & \end{vmatrix}
$$
  

$$
f = 8 \qquad c = 2
$$

Значение переменной с изменилось внутри программы-функции, однако вне описания программы-функции эта переменная сохранила свое прежнее значение

#### Программирование в программе-функции линейных алгоритмов

Под линейным алгоритмом понимается вычислительный процесс, в котором действия выполняются в строгой последовательности (друг за другом). Операторы, реализующие этот алгоритм в теле программы-функции. также выполняются последовательно, начиная с первого и заканчивая послелним.

Пример. Составить программу-функцию для вычисления корней квадратного уравнения:  $ax^2 + bx + c = 0$ . Вычислить корни, взяв в качестве параметров константы и переменные.

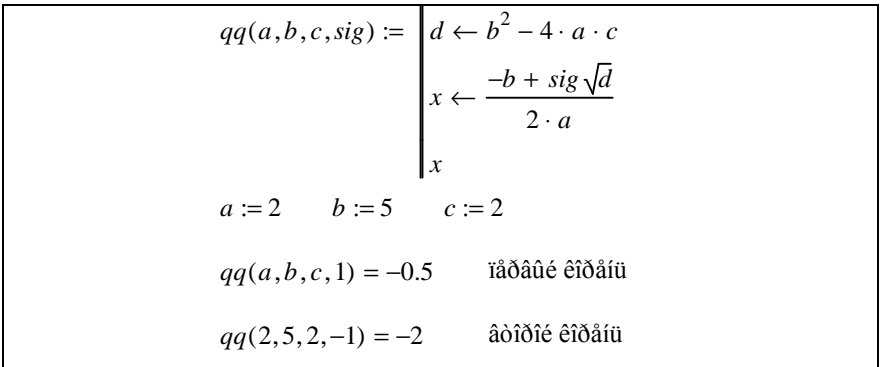

Примечание – Программа да имеет четыре параметра. Смысл первых трех понятен, а четвертый определяет знак перед корнем квадратным: задавая  $sig = 1$ , получаем корень  $x_1$ ,  $sig = -1$ , получаем корень  $x_2$ .

#### ПОРЯДОК ВЫПОЛНЕНИЯ РАБОТЫ

- 1 Загрузить MathCAD.
- 2 Ввести в поле документа текст:
- "Лабораторная работа № 10. Программирование в MathCAD линейных алгоритмов".
- 3 Выполнить задания, сопровождая их текстовыми комментариями.
- 4 Создать верхний колонтитул: ввести по левому краю ФИО, по центру - вариант, по правому краю - группу.
- 5 Создать нижний колонтитул: ввести по центру нумерацию страниц.
- 6 Отформатировать документ:

- переменные выделить шрифтом: размер - 11, начертание - полужирное;

- константы выделить шрифтом: размер 9, начертание курсивное.
- $T$  Установить параметры страниц документа: все поля 15 мм.
- 8 Сохранить документ в файл math10.
- 9 Показать преподавателю.
- 10 Распечатать документ.
- 11 Сформировать отчет.

Задание 1. Написать программу-функцию для решения задачи, указанной в таблице 1. Решить поставленную задачу для разных наборов данных.

Таблица 1 - Задание 1

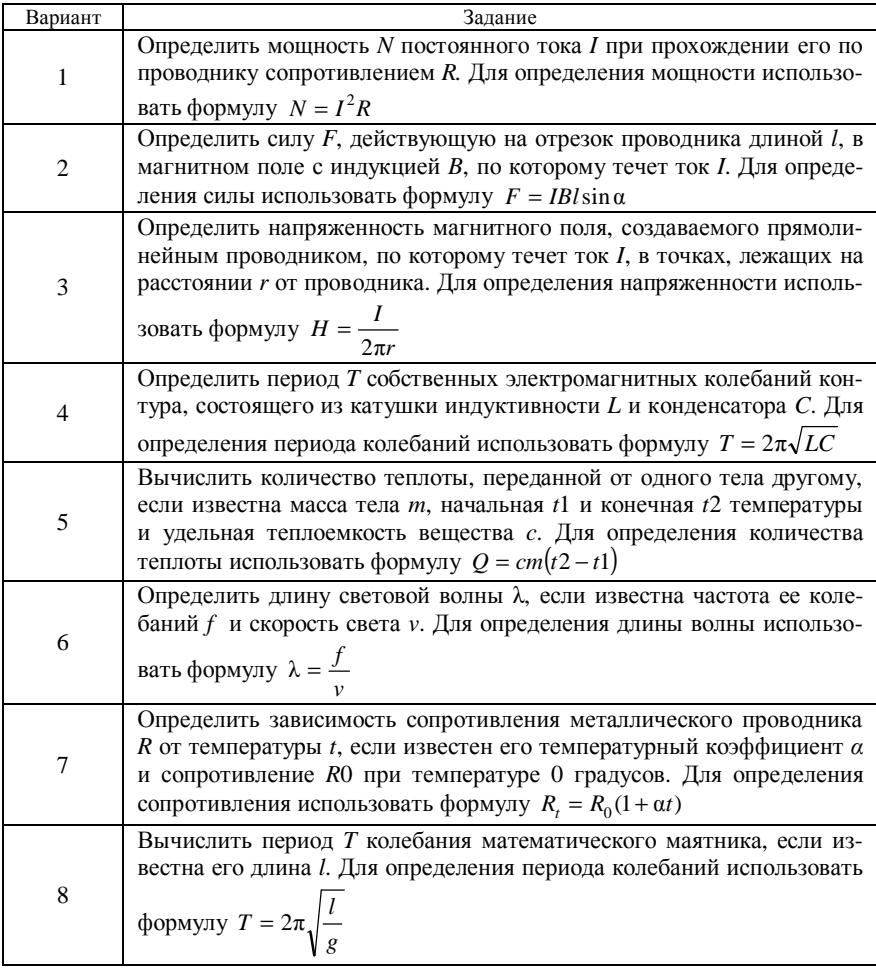

Окончание таблицы 1

| Вариант | Задание                                                                                                    |  |
|---------|----------------------------------------------------------------------------------------------------|--|
| 9       | Найти силу F взаимодействия двух точечных зарядов q1 и q2 в ва-<br>кууме, если известно расстояние между ними г. Для определения си-<br>лы использовать формулу $F = k \frac{q \ln 2}{2}$ , $k = 9.10^9 \text{ Hm}^2/\text{Km}^2$ |  |
|         |                                                                                                    |  |
|         | Определить энергию W конденсатора, заряженного зарядом q до раз-<br>ности потенциалов <i>U</i> . Для определения энергии использовать форму-                                                                                      |  |
| 10      | $\text{Jiy } W = \frac{qU}{2}$                                                                                                    |  |
| 11      | Найти емкость С конденсатора, если известен его заряд q на одной из<br>обкладок и разность потенциалов ф между ними. Для определения                                                                                              |  |
|         | емкости использовать формулу $C = \frac{q}{r}$                                                                                                    |  |
| 12      | Найти сопротивление R проводника, если известно удельное сопро-<br>тивление материала р, из которого он изготовлен, его длина l и пло-                                                                                            |  |
|         | щадь поперечного сечения S. Для определения сопротивления ис-                                                                                                    |  |
|         | пользовать формулу $R = \frac{\rho l}{S}$                                                                                                    |  |

Задание 2. Решить задачу. Вариант взять из таблицы 2.

Таблица 2 - Задание 2

| Вари-<br>ант   | Задание                                                                                                    |  |  |
|----------------|----------------------------------------------------------------------------------------------------|--|--|
|                | Описать функцию Dist, находящую расстояние от точки P с координата-<br>ми (xP, yP) до прямой AB, заданной координатами (xA, yA, xB, yB)                                                                                                    |  |  |
| $\mathbf{1}$   | по формуле $R = \frac{2S_{PAB}}{S}$ . С помощью этой функции найти расстояние от<br>точки $P(1,1)$ до прямой $AB(0,6; 6,1)$                                                                                                    |  |  |
| $\overline{c}$ | Описать функцию RingS, находящую площадь кольца, заключенного<br>между двумя окружностями с общим центром и радиусами R1 и R2.<br>С ее помощью найти площади трех колец, для которых даны внешние<br>и внутренние радиусы. Воспользоваться формулой площади круга ра-                                                                                                    |  |  |
|                | диуса $R: S = \pi R^2$                                                                                                    |  |  |
| 3              | Описать функцию Perim, находящую периметр треугольни-<br>ка по координатам его вершин. С помощью этой функции найти пери-<br>метры треугольников ABC, ABD, ACD, если даны координаты точек<br>A(2; 12), B(5; 7), C(10; 5), D(7; 1)                                                                                                    |  |  |
| 4              | Описать функцию <i>TriangleP</i> , находящую периметр треугольника по его<br>углам и радиусу описанной вокруг него окружности.<br>С помощью этой функции найти периметры двух треугольников,<br>для которых даны соответствующие параметры. Воспользоваться фор-<br>мулой $\frac{a}{\sin \alpha} = \frac{b}{\sin \beta} = \frac{c}{\sin \gamma} = 2R$ . Углы задавать в градусах |  |  |

Окончание таблицы 2

| Вари-<br>ант | Задание                                                                                                    |  |  |
|--------------|----------------------------------------------------------------------------------------------------|--|--|
| 5            | Описать функцию Romb, которая отыскивает площадь ромба, заданного<br>координатами своих диагоналей. С помощью этой функции найти пло-<br>щади ромбов, заданные следующими координатами: (5, 1, 8, 6, 2, 6, 511) и<br>(6, 2, 9, 7, 3, 7, 6, 12)                                                                                                    |  |  |
| 6            | Описать процедуру Skvadrat, вычисляющую площадь S квадрата,<br>по координатам $(x1, y1)$ и $(x2, y2)$ вершин его диагонали. С помощью<br>этой процедуры найти площади трех квадратов, заданных координатами<br>вершин своих диагоналей                                                                                                    |  |  |
| 7            | Описать процедуру Rokr, которая определяет радиус вписанной в пря-<br>моугольный треугольник окружности, заданного координатами своих<br>вершин. Вычисление радиуса производить по формуле $r = \frac{a+b-c}{2}$ .<br>Вычислить радиусы двух вписанных окружностей, предварительно за-<br>давшись координатами вершин                                                          |  |  |
| 8            | функцию<br>Square,<br>находящую<br>Описать<br>площадь<br>параллелограм-<br>ма по координатам его диагоналей и углу между ними. С помощью этой<br>функции найти площадь параллелограмма, заданного следующими па-<br>раметрами (2, 1, 11, 5, 4, 5, 9, 1, 34 <sup>0</sup> ). Площадь параллелограмма нахо-<br>дится по формуле $S = \frac{1}{2}d1d2\sin\varphi$                  |  |  |
| 9            | Описать функцию Rokr, которая определяет радиус описанной вокруг<br>треугольника окружности, заданного двумя сторонами и углом. Для<br>определения длины третьей стороны воспользоваться формулой<br>$a^2 = b^2 + c^2 - 2bc \cos \alpha$ . С помощью этой функции найти радиус окруж-<br>ности, описанной вокруг треугольника с параметрами: $b=7$ , $c=5$ , $\alpha=55^\circ$ |  |  |
| 10           | Описать функцию TriangleP, находящую периметр равнобедренного<br>треугольника по его основанию а и высоте h, проведенной к основанию.<br>С помощью этой функции найти периметры трех треугольников,<br>для которых даны основания и высоты. Для нахождения боковой сторо-<br>ны <i>b</i> треугольника применять теорему Пифагора: $b^2 = \left(\frac{a}{2}\right)^2 + h^2$     |  |  |
| 11           | Описать<br>функцию<br>Square,<br>находящую<br>площадь треугольни-<br>ка по координатам его вершин. С помощью этой функции найти площа-<br>ди треугольников ABC, ABD, ACD, если даны координаты точек<br>A(2; 2), B(5; 7), C(10; 5), D(7; 1).                                                                                                    |  |  |
| 12           | Описать функцию Vpiramida, находящую объем пирамиды по формуле:<br>$V = \frac{1}{2}S \cdot H$ , где $S$ – площадь основания пирамиды, $H$ – высота. Основа-<br>нием пирамиды является ромб, заданный координатами своих диагона-<br>С помощью этой функции найти объемы двух пирамид,<br>лей.<br>для которых даны соответствующие параметры                                    |  |  |

### КОНТРОЛЬНЫЕ ВОПРОСЫ

1 Как описать программу-функцию?

2 Как осуществляется вызов программы-функции?

3 Какие объекты могут использоваться в качестве формальных параметров?

4 Какая связь должна существовать между формальными и фактическими параметрами?

## Лабораторная работа № 11

## ПРОГРАММИРОВАНИЕ РАЗВЕТВЛЯЮЩИХСЯ АЛГОРИТМОВ

Цель работы: научиться применять условные функции и условные операторы MathCAD для решения прикладных задач.

### КРАТКИЕ СВЕДЕНИЯ ИЗ ТЕОРИИ

Процесс вычислений в разветвляющихся алгоритмах зависит от выполнения или не выполнения заданного условия. В данных типах алгоритмов присутствует несколько ветвей вычислительного процесса. Каждая ветвь выполняется, если выполняется какое-то заранее заданное условие.

Условие - это логическое выражение, состоящее из выраженийотношений и (или) связывающих их логических операций и круглых ско- $\overline{6}$ ок.

Выражения-отношения осуществляют сравнение двух арифметических выражений, двух констант, двух переменных и других данных между собой и составляются согласно схеме:

 $\langle z \rangle$  <apифм. выражение 1 > < операция отношения > < арифм. выражение 2

В качестве операций отношения выступают символы, приведенные в таблице 1.

| Знак отношения | Описание         | Ввод       |
|----------------|------------------|------------|
|                | Больше           |            |
|                | Меньше           |            |
|                | Больше или равно | $Ctrl + 0$ |
|                | Меньше или равно | $Ctrl + 9$ |
|                | Равно            | $Ctrl +=$  |
|                | Не равно         | $Ctrl + 3$ |

Таблица 1 - Операции отношения

Если заданное отношение выполняется, то выражение принимает значение равное 1 ("истина"), в противном случае – 0 ("ложь").

#### **Логические операции**

*Логическая операция ИЛИ (логическое сложение, объединение)*. Обозначается знаком ∨ и записывается в виде:

<лог. выражение 1> ∨ <лог. выражение 2> ∨ ... ∨ <лог. выражение *n*>

Результат операции равен 0, если результаты вычислений всех логических выражений равны 0, и равен 1 для всех остальных результатов исходов.

*Логическая операция И (логическое умножение, пересечение)*. Обозначается знаком ∧ и записывается в виде:

< лог. выражение 1> ∧ < лог. выражение 2> ∧ ... ∧ < лог. выражение *n*>

Результат операции равен 1, если результаты вычислений всех логических выражений равны 1, и равен 0 для всех остальных результатов исходов.

*Логическая операция НЕ (логическое отрицание).* Вводится знаком ¬ и записывается в виде:

¬ < лог. выражение>

Результат операции равен 1, если результат вычисления логического выражения равен 0 и наоборот.

*Примечания*

1 Операция ИЛИ может также вводится знаком + или комбинацией клавиш Ctrl+Shift+6.

2 Операция И может также вводится знаком \* или комбинацией клавиш Ctrl+Shift+7.

3 Операция НЕ может также вводится комбинацией клавиш Ctrl+Shift+1.

4 Для ввода знаков отношений и логических операций можно также использовать панель Boolean.

**Логическим выражением** называется конструкция, составленная из выражений-отношений, логических операций и круглых скобок. Значение логического выражения вычисляется слева направо с учетом приоритета выполнения операций.

Список приоритетов (по их убыванию):

- круглые скобки;

- логическая операция И;

- логическая операция ИЛИ.
**Пример.** Вычислить значение логического выражения:  $x \notin [0, 5]$ .

| $f(x) := (x < 0) \vee (x > 5)$ | $f(x) := (x < 0) + (x > 5)$ |
|--------------------------------|-----------------------------|
| $f(4) = 0$                     | $f(4) = 0$                  |
| $f(-6) = 1$                    | $f(-6) = 1$                 |

**Пример.** Вычислить значение логического выражения:  $x \in [0, 5]$ .

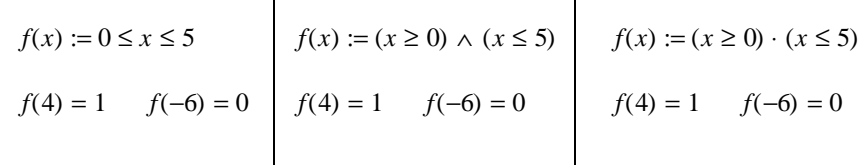

# Условная функция

Для программирования разветвляющихся алгоритмов в MathCAD применяется условная функция *if* и аналогичный условный оператор.

Условная функция реализует один из двух возможных вариантов вычислений, в зависимости от результата проверки условия.

Данная функция записывается так:

```
if \left( \langle yc \text{ловue} \rangle, \langle a \text{ppup} \rangle \right) выраж.1>, \langle a \text{ppup} \rangle выраж.2>)
```
где <ycловие> - логическое выражение;

<арифм. выраж.> - константа, переменная или арифметическое выражение.

Правило вычисления условной функции:

Если результатом вычисления условия является значение 1 - "истина", то функция принимает значение, равное значению арифметического выражения 1; если результатом вычисления условия является значение 0 -"ложь", то функция принимает значение, равное значению арифметического выражения 2.

**Пример.** Вычислить  $y(x) = \begin{cases} \sqrt{x}, & \text{ecl}_x \neq 0 \\ \sin(x), & \text{b} \text{ octah}_x \end{cases}$  случаях.

Построить график указанной функции.

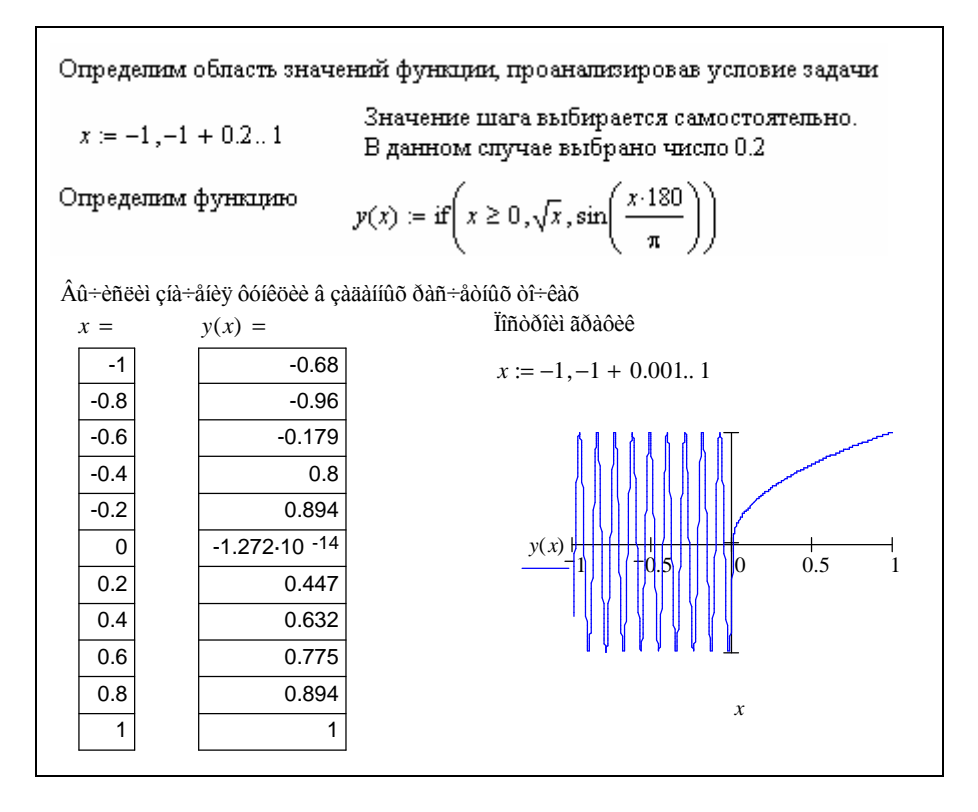

# Условный оператор

Условный оператор используется только в теле программы-функции. Существуют два варианта использования условного оператора.

В кратком формате условный оператор записывается так:

 $\langle$  î la divid  $\rangle$  if  $\langle$  one i divide  $\rangle$ .

где <оператор> - один или несколько операторов, которые будут выполнены, если результатом вычисления условия станет значение 1 - "истина";

<условие> - логическое выражение.

*Примечание* – Если результатом вычисления условия станет значение 0 – "ложь", то программа-функция перейдет к выполнению следующего за оператором условия действия.

В полном формате условный оператор записывается так:

 $|<$ îïåðàòîð 1> *if <* óñëîâèå > < îïåðàòîð 2> otherwise

где <оператор 1> - один или несколько операторов, которые будут выполнены, если результатом вычисления условия станет значение 1 - "истина";

<оператор 2> - один или несколько операторов, которые будут выполнены, если результатом вычисления условия станет значение  $0 -$  "ложь";

<vсловие> - логическое выражение;

 $otherwise -$  идентификатор, показывающий, что < оператор 2> будет выполнен, только тогда, когда результатом вычисления условия станет значение  $0 -$  "ложь".

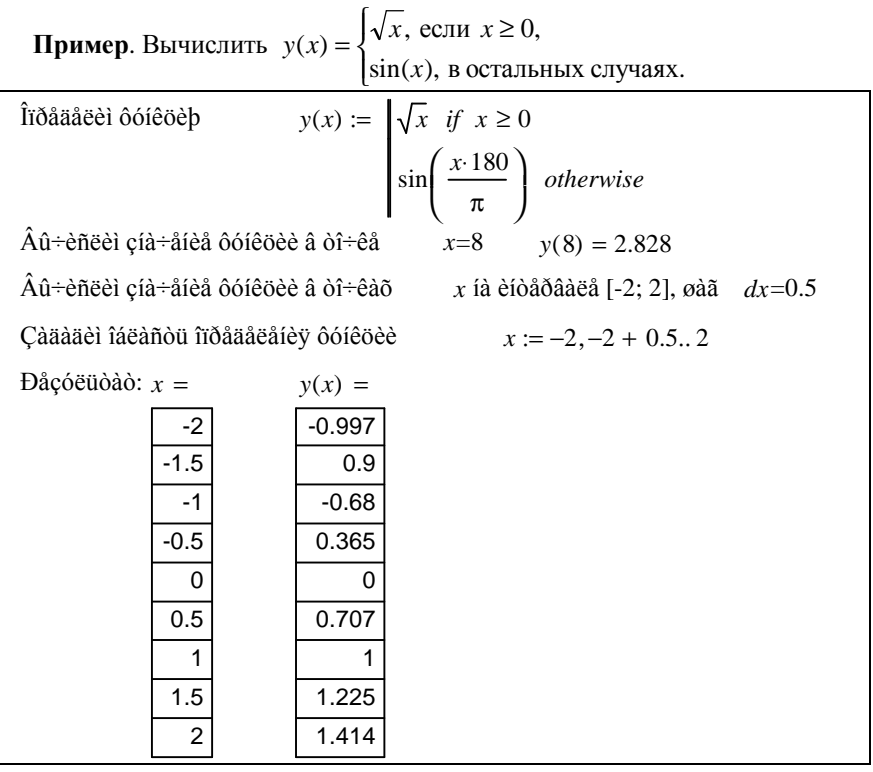

Примечание - В программе можно использовать несколько следующих друг за другом условных операторов с одним выражением перед служебным словом otherwise.

**Пример.** Вычислить  $y(x) = \begin{cases} \ln(x), & \text{cc} \text{or } x > 0, \\ \cos(x), & \text{cc} \text{or } x \in [-1,5;0], \\ x^3, & \text{b} \text{ocramh and x.} \end{cases}$ 

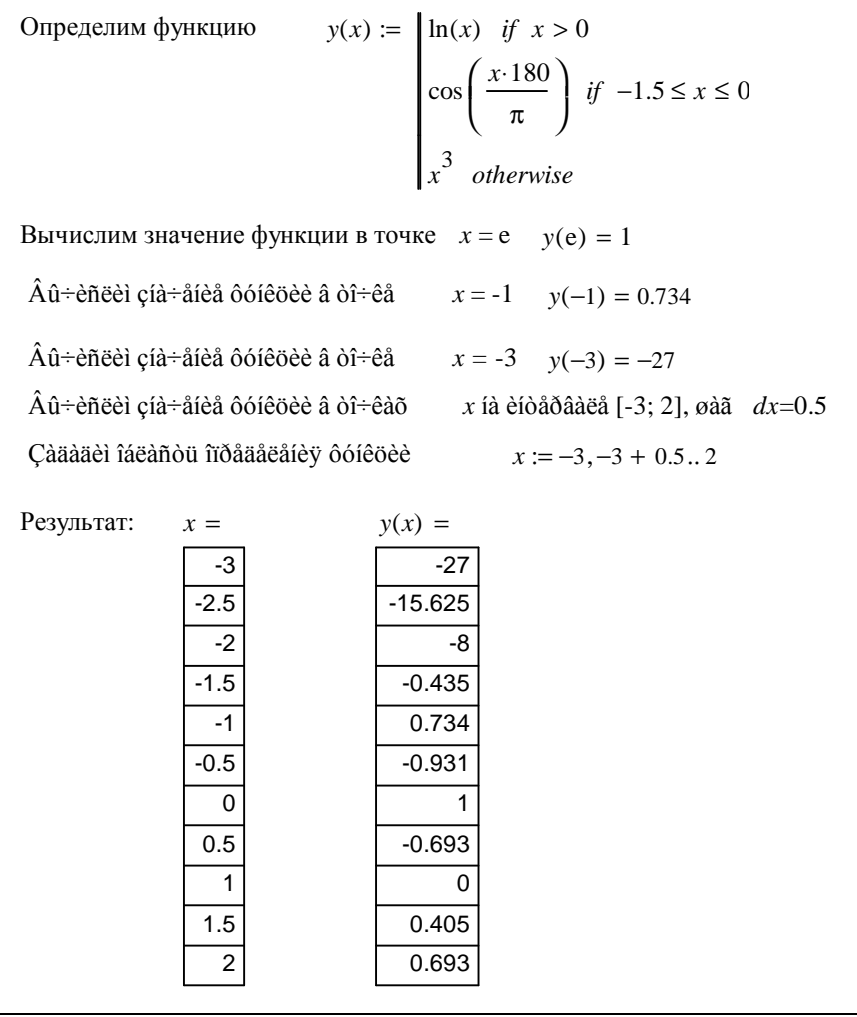

#### Примечания

1 Функция  $y(x)$  получит значение  $x^3$  только тогда, когда не выполнятся условия, записанные в двух вышестоящих строках.

2 Если ввести оператор  $x^3$  без слова *otherwise*, то он будет выполняться всегда вне зависимости от выполнения выше заданных условных операторов.

Пример. В зависимости от введенного действия вычислить сумму, произведение или разность двух переменных а и b.

$$
f(a, b, d) := \begin{vmatrix} rez \leftarrow a + b & \text{if } d = "\text{"}^{\text{"}} \\ rez \leftarrow a \cdot b & \text{if } d = "\text{"}^{\text{"}} \\ rez \leftarrow a - b & \text{if } d = "\text{"}^{\text{"}} \\ rez \\ rez \\ f(3, 4, "\text{"}^{\text{"}}}) = 7 \qquad f(3, 4, "\text{"}^{\text{"}}) = 12 \end{vmatrix}
$$

Пример. В двузначном числе определить, все ли его цифры одинаковые и вылать соответствующее сообщение.

$$
f(ch) := \begin{vmatrix} ch1 \leftarrow mod(ch, 10) \\ ch10 \leftarrow trunc \left(\frac{ch}{10}\right) \\ \text{"îaèiàêîâû"} & if ch1 = ch10 \\ \text{"ðaçíûã"} & otherwise \end{vmatrix}
$$

$$
f(53) = \text{"aèiài"} \qquad f(55) = \text{"aèiàêîâû"}
$$

Примечание - Для решения примера были использованы функции *mod*() и trunc(). Функция mod() вычисляет остаток от деления целого на целое. Функция trunc() отбрасывает дробную часть вещественного числа без округления. Помимо данных функций для решения задач можно использовать функцию round(), которая округляет вещественное число до ближайшего целого.

#### ПОРЯДОК ВЫПОЛНЕНИЯ РАБОТЫ

- 1 Загрузить MathCAD.
- 2 Ввести в поле документа текст: "Лабораторная работа № 11. Программирование в MathCAD разветвляющихся алгоритмов".
- 3 Выполнить задания, сопровождая их текстовыми комментариями.
- 4 Создать верхний колонтитул: ввести по левому краю ФИО, по центру - вариант, по правому краю - группу.
- 5 Создать нижний колонтитул: ввести по центру нумерацию страниц.
- 6 Отформатировать документ:
	- переменные выделить шрифтом: размер 11, начертание полужирное;
	- константы выделить шрифтом: размер 9, начертание курсивное.
- 7 Установить параметры страниц документа: все поля 15 мм.
- 8 Сохранить документ в файл math11.

9 Показать преподавателю.

10 Распечатать документ.

11 Сформировать отчет.

Задание 1. Сформировать два логических выражения и вычислить их значения для разных наборов исходных данных. Вариант задания взять из таблицы 2.

| Вариант        | Высказывание 1                                                                              | Высказывание 2                                                                                       |
|----------------|---------------------------------------------------------------------------------------------|----------------------------------------------------------------------------------------------------|
| 1              | Треугольник АВС равнобедрен-<br>ный                                                         | Значения переменных <i>a</i> , <i>b</i> , <i>c</i> не-<br>отрицательны                               |
| $\overline{2}$ | Треугольник АВС прямоуголь-<br>ный                                                          | Значение переменной х принад-<br>лежит одному из промежутков<br>$(3; 5)$ $\pi$ $(7; 8)$              |
| 3              | Треугольник АВС тупоугольный                                                                | Значение переменной х принад-<br>лежит отрезку [8; 12] с точкой<br>разрыва 10                        |
| $\overline{4}$ | Окружность радиуса <i>г</i> вписана в<br>треугольник АВС                                    | Для <i>а</i> , <i>в</i> , <i>с</i> хотя бы одна перемен-<br>ная больше 5                             |
| 5              | Известно, что стороны треуголь-<br>ника АВС равны a, b, c. Дока-<br>зать, что он существует | Значения переменных <i>а</i> , <i>в</i> , <i>с</i> , <i>d</i><br>возрастают последовательно          |
| 6              | Параллелограмм ABCD является<br>прямоугольником                                             | Значение переменной х принад-<br>лежит всей числовой оси, кроме<br>промежутка $(-2, 9)$              |
| 7              | Треугольник АВС равносторон-<br>ний                                                         | Областью определения перемен-<br>ной f являются промежутки<br>$(1; 5]$ $\mu$ $(7; 19]$               |
| 8              | Треугольник АВС остроугольный                                                               | Среди переменных а, в, с хотя<br>бы одна отрицательная                                               |
| 9              | Окружность радиуса R описана<br>вокруг треугольника АВС                                     | Значения переменных <i>t и l</i> при-<br>надлежат промежутку (-3; 3]                                 |
| 10             | Треугольник АВС равен<br>Tpe-<br>угольнику <i>DKE</i>                                       | Значение переменной <i>t</i> принад-<br>лежит одному из промежутков<br>$(3, 7]$ $\text{H}$ $[8, 13)$ |
| 11             | Известно, что углы треугольника<br>равны α, β, γ. Доказать, что он<br>существует            | Переменные $a, b, c$ образуют<br>возрастающую<br>последователь-<br>ность                             |
| 12             | Прямоугольник АВСО является<br>квадратом                                                    | Переменные <i>x</i> , <i>y</i> , <i>z</i> образуют<br>убывающую последовательность                   |

Таблица 2 - Задание 1

Задание 2. Вычислить значения функции  $y(x)$  в заданных точках и построить ее график. Для определения функции использовать условную функцию. Полученный график отформатировать по своему усмотрению. Вариант задания взять из таблицы 3.

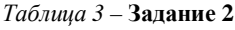

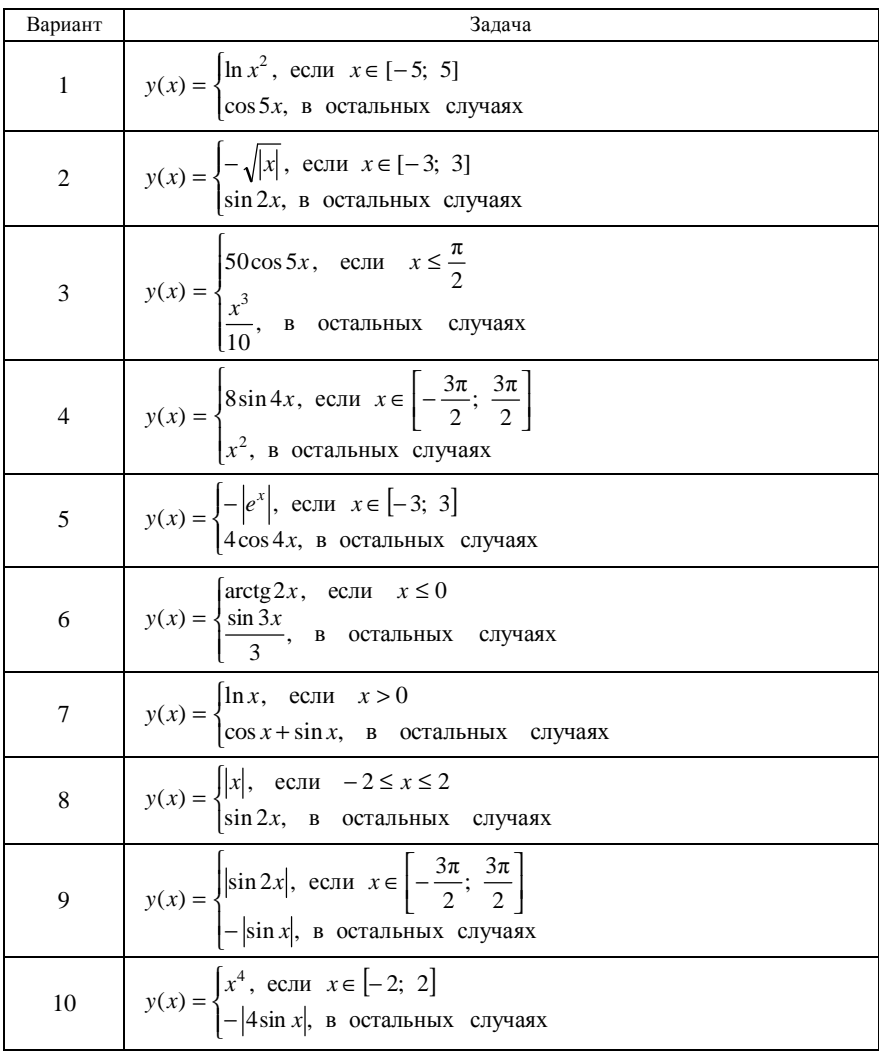

Окончание таблицы 3

| Вариант | Залача                                                                                                    |
|---------|----------------------------------------------------------------------------------------------------|
| 11      | $y(x) = \begin{cases} \cos 3x, & \text{ecm} \ x \le 2 \\ x^{\sin x}, & \text{b} \end{cases}$ остальных случаях |
| 12      | $y(x) = \begin{cases} 2^{\cos 2x}, & \text{ecm} \ x \in [-4; 4] \\  x , & \text{b} \end{cases}$                |

Задание 3. Построить график функции  $f(x)$ . Для определения функции использовать условный оператор. Полученный график отформатировать по своему усмотрению. Вариант задания взять из таблицы 4.

Таблица 4 - Задание 3

| Вариант        | Задача                                                                                                    |
|----------------|----------------------------------------------------------------------------------------------------|
| $\mathbf{1}$   | $f(x) = \begin{cases} -3x + 2, & \text{ecl } x \le 0 \\ 2, & \text{ecl } x \le 3 \\ x - 1, & \text{ecl } x > 3 \end{cases}$                                                        |
| 2              | $f(x) = \begin{cases} x^2 + x + 1, & \text{ecl } -1 \leq x < 0 \\ x \cdot (3 - x), & \text{ecl } -1 \leq x < 3 \\ \frac{x - 1}{x + 1}, & \text{ecl } -1 \leq x \leq 5 \end{cases}$ |
| 3              | $\sin 4x$ , если $x > 4$<br>$f(x) = \{ \ln x, \text{ ecm } x \in [0,5; 1,5] \}$<br>cos x, в остальных случаях                                                                      |
| $\overline{4}$ | $f(x) = \begin{cases} \sqrt{x}, & \text{ecnu } x \ge 2\\ \sin x \mid, & \text{ecnu } x < -5\\ 2^x, & \text{b} \text{ octanb hux} \text{ cnyaax} \end{cases}$                       |
| 5              | $f(x) = \begin{cases} x^3, & \text{if } x \in [-2; 2] \\ \cos x, & \text{if } x < -2 \end{cases}$<br>$\ln x$ , в остальных случаях                                                 |
| 6              | $\cos x$ , если $x \in [-10; -3]$<br>$f(x) = \begin{cases} 2, & \text{ecnu} \\ \sin 4x, & \text{ecnu} \end{cases} x > -3$                                                          |

Окончание таблицы 4

| Вариант | Задача                                                                                                    |
|---------|----------------------------------------------------------------------------------------------------|
| 7       | $f(x) = \begin{cases} 3, & \text{ccm} \ x \le -1 \\ \cos 5x, & \text{ccm} \ x \in (-1; 5] \\ -3, & \text{b} \ \text{ocramably caryuax} \end{cases}$                                                                                                    |
| $\,8\,$ | $\cos(x-2)$ , если $x \le -2$<br>$f(x) = \begin{cases} -x, & \text{ccm } x \in (-2; 2] \end{cases}$<br>$\sin(2x-2)$ , если $x > 2$                                                                                                    |
| 9       | $\ln x$ , если $x > 0$<br>$f(x) = \begin{cases} \cos 4x, & \text{scin } x < -5 \\ x - e^x, & \text{b} \text{ octanhblix} \text{ only} \end{cases}$                                                                                                    |
| 10      | $  x $ , если $x < -5$<br>$f(x) = \begin{cases} \sin x^2, & \text{ecl} \in [-5, 5] \\  x , & \text{b} \text{ octan} \end{cases}$                                                                                                    |
| 11      | $\cos x$ , если $x < -3$<br>$f(x) = \begin{cases} 2, & \text{ecl} \leq x \leq [-3; 3) \\ \sqrt{x}, & \text{b} \text{ octan} \leq x \end{cases}$                                                                                                    |
| 12      | $f(x) = \begin{cases} \sin x, & \text{ecl } x \in \left[ -3\pi; \frac{-\pi}{2} \right) \\ 3, & \text{ecl } x \in \left[ -\frac{\pi}{2}; 0 \right) \\ \cos x, & \text{ecl } x \in \left[ 0; \frac{3\pi}{2} \right) \end{cases}$<br>-3, в остальных случаях |

Решить задачу. Для решения Задание 4. задачи описать программу-функцию, выполняющую указанные действия. Проверить работу программы для разных наборов исходных данных. Вариант задания взять из таблицы 5.

Таблица 5-Задание 4

| Вариант | Залача                                                                                                    |
|---------|----------------------------------------------------------------------------------------------------|
|         | По введенной первой букве названия стандартной программы ОС<br>Windows вывести ее полное наименование. $C -$ Калькулятор; $N -$<br>Блокнот; $P - \Gamma$ рафический редактор |
| 2       | Для введенной команды описать действие, которое она выполняет:<br>Rename, Copy, Cut, Paste                                                                                   |

Окончание таблицы 5

| Вариант        | Задача                                                                                                    |
|----------------|----------------------------------------------------------------------------------------------------|
| 3              | Для введенной команды, описать действие, которое она выполняет:<br>New, Open, Save, Save as                                                                                                    |
| $\overline{4}$ | По введенной букве описать, какой вид начертания будет применен к<br>тексту: $B$ – полужирный; $I$ – курсив; $U$ – подчеркнутый                                                                       |
| 5              | По введенному наименованию функции для работы с матрицами,<br>вывести описание действия, которое она выполняет: tr; max; cols;<br>stack                                                               |
| 6              | Для выбранной команды вывести комбинацию клавиш для ее выпол-<br>нения: Copy; Cut; Paste                                                                                                    |
| 7              | Ввести первую букву названия тригонометрической функции и угол.<br>В зависимости от результата осуществить вычисление: $t - \text{tgx}$ ; $c -$<br>$\cos x$ ; $s - \sin x$                            |
| 8              | В зависимости от выбранного варианта осуществить соответствую-<br>щее действие над матрицей: 1 - поиск определителя; 2 - транспони-<br>рование; 3 - инверсия                                          |
| 9              | В зависимости от введенного символа применить соответствующую<br>функцию к частному от деления а на b: $r$ – round(); t – trunc()                                                                     |
| 10             | В зависимости от выбранного варианта осуществить соответствую-<br>щее действие над матрицей: 1 - найти минимальное значение; 2 -<br>найти максимальное значение; 3 - найти среднее значение элементов |
| 11             | В зависимости от выбранного варианта осуществить соответствую-<br>щее действие над вектором: 1 - найти длину вектора; 2 - сортировать<br>элементы вектора по возрастанию                              |
| 12             | По введенному наименованию функции для работы с матрицами,<br>вывести описание действия, которое она выполняет: tr; mean; aug-<br>ments; rows; min                                                    |

Задание 5\*. Решить задачу. Для решения использовать сначала условную функцию, а затем условный оператор. Вариант задания взять из таблицы 6. Протестировать программу для разных наборов исходных данных.

Таблица 6 - Задание 5

| Вариант | Задача                                                                                   |
|---------|------------------------------------------------------------------------------------------|
|         | Дано натуральное число. Верно ли, что оно заканчивается нечетной<br>цифрой?              |
|         | Определить, является ли число $A$ делителем числа $B$ ?                                  |
|         | Дано двузначное число. Определить, является ли сумма его цифр<br>двузначным числом?      |
|         | Дано двузначное число. Определить, кратна ли трем сумма его цифр?                        |
|         | Дано трехзначное число. Определить, какая из его цифр больше: пер-<br>вая или последняя? |
| 6       | Дано двузначное число. Определить, все ли его цифры различны?                            |
|         | Дано целое число. Определить, является ли оно четным?                                    |
| 8       | Дано целое число. Определить, оканчивается ли оно цифрой 7?                              |
| 9       | Дано двузначное число. Определить, какая из его цифр больше: пер-<br>вая или вторая?     |

Окончание таблицы б

| Вариант | Залача                                                                    |
|---------|---------------------------------------------------------------------------|
| 10      | Дано двузначное число. Определить, кратна ли сумма его цифр числу<br>D٦   |
| 11      | Дано двузначное число. Определить, больше ли числа A сумма его<br>цифр?   |
| 12      | Дано натуральное число. Верно ли, что оно заканчивается четной<br>цифрой? |

# КОНТРОЛЬНЫЕ ВОПРОСЫ

1 Синтаксис и результат работы логической операции ИЛИ. Какой знак используется для обозначения данной операции? Как его ввести с клавиатуры?

2 Синтаксис и результат работы логической операции И. Какой знак используется для обозначения данной операции? Как его ввести с клавиатуры?

3 Синтаксис условной функции *if* и ее применение.

4 Синтаксис условного оператора *if* (две схемы) и его применение.

# Лабораторная работа №12

# ПРОГРАММИРОВАНИЕ ЦИКЛИЧЕСКИХ АЛГОРИТМОВ

Цель работы: научиться использовать циклические операторы для решения залач в MathCAD.

# КРАТКИЕ СВЕДЕНИЯ ИЗ ТЕОРИИ

Цикл - многократно повторяющийся участок вычислительного процесса. Команда, предназначенная для выполнения циклических вычислений, называется оператором цикла.

Можно выделить две категории операторов цикла:

- арифметические;
- итерационные.

Если заранее известно количество необходимых повторений, то цикл называется арифметическим. Если же количество повторений заранее неизвестно, то говорят об итерационном цикле.

В итерационных циклах производится проверка некоторого условия, и в зависимости от результата этой проверки происходит либо выход из цикла, либо повторение выполнения тела цикла.

# Арифметический цикл

Для программирования таких циклов используется оператор for, вызов которого осуществляется одноименной кнопкой на панели *Programming*.

Оператор цикла For, имеет следующую структуру:

```
for ïà\deltaàiå\delta \delta öè\hat{e}ëà \epsilon äèàïàcîí cíà\hat{\tau}áíèé
      îïåðàòîð 1
   \begin{bmatrix} 1 & -1 \\ 1 & -1 \\ 1 & -1 \end{bmatrix} ...
```
где параметр цикла - имя переменной, являющейся параметром цикла;

лиапазон значений - множество значений параметра цикла, залаваемое в одном из следующих вариантов:

- начальное значение .. конечное значение;
- начальное значение, начальное значение + шаг. конечное значение.

*Примечание* – По синтаксису в цикле *for* можно записать один оператор. Если операторов больше, нужно создать дополнительные поля для ввода щелчком на кнопке Add line на панели программирования.

**Пример**. Вычислить значения функции  $f(x) = \frac{x^2}{\ln x}$  в точках  $x \in [x]$ ;  $x2$ ],

шаг равен  $dx$ .

Определим программу-функцию для расчета:

$$
f(x1, x2, dx) := \begin{vmatrix} i < -1 \\ \text{for } x \in x1, x1 + dx \dots x2 \\ \text{for } x \in \frac{x^2}{\ln(x)} \\ i < -i + 1 \end{vmatrix}
$$

Выполним расчет функции на интервале [2;5] dx=0.6

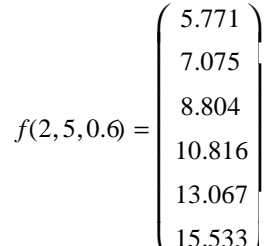

Примечание - Результат расчета функции в данном примере выводится в виде одномерного массива. Для того чтобы нумерация элементов массива начиналась с 1, необходимо установить значение переменной ORIGIN=1 при помощи команды Options меню Math.

### Итерационный цикл

Для программирования таких циклов используется оператор цикла while, вызов которого осуществляется одноименной кнопкой на панели Programming.

Оператор цикла While имеет следующую структуру:

```
while óñëîâèå
  îïåðàòîð 1
îråðàòîð_2<br>....
 îïåðàòîð N
```
где условие - логическое выражение.

Примечание - В теле цикла должна присутствовать переменная (параметр цикла), управляющая работой цикла и делающая, в итоге, условие цикла ложным для его завершения.

# **Пример**. Вычислить значения функции  $f(x) = \frac{x^2}{\ln x}$  в точках  $x \in [x]$ ;  $x2$ ],

шаг равен  $dx$ .

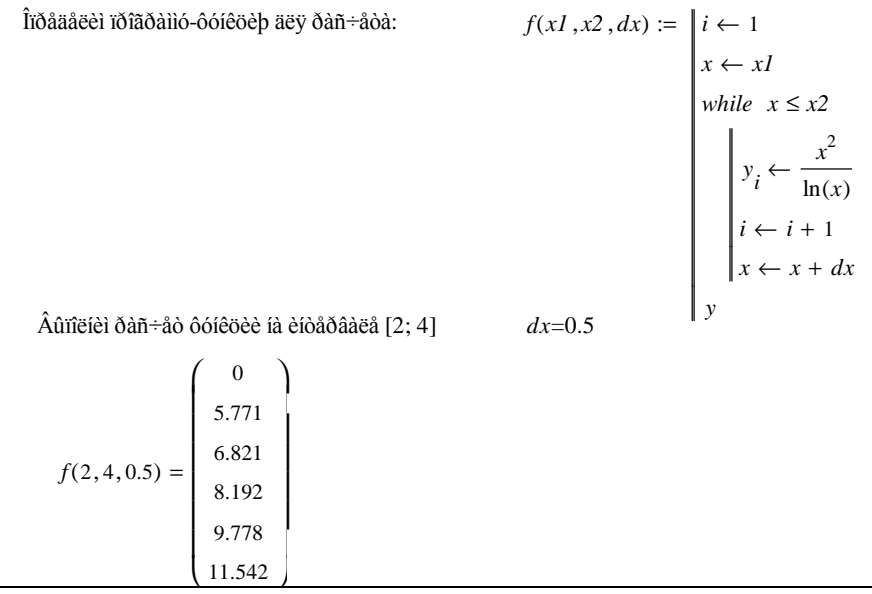

Пример. Найти сумму положительных элементов вектора V. Вектор задавать в отдельной программе.

Опишем программу-функцию для формирования вектора:

$$
V(n) := \begin{cases} \nfor \ i \in 1..n \\ \n v_i \leftarrow rnd(5) - 2 \\ \n v \n\end{cases}
$$

Опишем функцию, которая находит сумму элементов вектора, стоящих на четных позиниях:

$$
SumV(Vekt) \leftarrow \begin{cases} S \leftarrow 0 \\ \text{for } i \in 1..\text{length}(Vekt) \\ S \leftarrow S + Vekt_i \text{ if } \text{mod}(i, 2) = 0 \\ S \end{cases}
$$

Решим поставленную задачу.

Сформируем вектор, состоящий из 6 элементов

$$
Vekt := V(6)
$$
\n
$$
Vekt = \begin{pmatrix} 0.658 \\ 1.009 \\ -1.169 \\ 0.254 \\ -1.715 \\ 1.917 \end{pmatrix}
$$

Найдем сумму элементов вектора, стоящих на четных позициях:

 $SumV( Vekt ) = 3.179$ 

#### Примечания

- $1$  Функция *rnd*(N) генерирует случайное число из диапазона [0;  $N 1$ ];
- 2 В данной программе формируется вектор с числом элементов, равных *п*.

Пример. Найти произведение отрицательных элементов матрицы В, состоящей из п строк и т столбцов. Матрицу задавать в отдельной программе. Опишем программу-функцию для формирования матрицы:

$$
Matr(n,m) := \begin{cases} for \ i \in 1..n \\ for \ j \in 1..m \\ b_i, j \leftarrow rnd(5) - 2 \\ b \end{cases}
$$

Опишем функцию для поиска произведения отрицательных элементов матрицы  $B$ 

$$
PrB(B) := \begin{vmatrix} P \leftarrow 1 \\ \text{for } i \in 1.. \text{rows}(B) \\ \text{for } j \in 1.. \text{cols}(B) \\ P \leftarrow P \cdot B_{i, j} \text{ if } B_{i, j} < 0 \end{vmatrix}
$$

Решим поставленную залачу.

Сформируем матрицу В, состоящую из 3 строк и 2 столбцов

$$
B := Mart(3, 2)
$$
  

$$
B = \begin{pmatrix} 0.995 & 1.675 \\ 0.862 & -1.242 \\ 0.126 & 0.586 \end{pmatrix}
$$

Найдем произведение отрицательных элементов матрицы В:

 $PrB(B) = -1.242$ 

#### Дополнительные операторы программирования циклов в MathCAD

#### Onepamop break

Позволяет выйти из цикла или приостановить исполнение программы при выполнении заданного в операторе break условия.

# Onepamop continue

Используется для продолжения выполнения цикла путем возврата в начало тела никла.

#### Onepamop return

Прерывает выполнение программы-функции и возвращает значение операнда, стоящего за ним.

Пример. Найти наибольший общий делитель двух чисел.

 $\text{conbr}(\text{num1} \cdot \text{num2}) := \text{for } \text{cdiv} \in \text{num1} \cdot \text{num1} - 1$ ..

continue if  $(mod(num2,cdiv) \neq 0)$ <br>return cdiv if mod(num1, cdiv) = 0

conbr  $(15, 3) = 31$ 

Примечание – В примере применен цикл *for* для перебора возможных кандидатов *cdiv* в наибольший общий делитель. Критерий делимости - равенство нулю остатка от деления. Если кандидат не является делителем числа num2, по команде Сопtinue начинается следующий проход цикла. Если кандидат *cdiv* делится на числа пит2 и пит1 без остатка, значит он является общим делителем двух чисел. Поскольку перебор идет от больших значений к меньшим, значит первый найденный делитель является наибольшим. Выводим его и выходим из цикла командой Return.

#### Onepamop on error

Этот оператор является обработчиком возникающих при выполнении вычислений ошибок и определяется так:

 $\kappa$ выражение 1> on error  $\kappa$ выражение 2>

Принцип работы: выполняется <выражение 1>, если при выполнении <выражения 2> возникает ошибка; если ошибка не возникает, то выполняется <выражение 2>.

Для вывода диагностических сообщений при возникновении в вычислениях ошибки используется функция error(), которая записывается так:

error ("<сообщение пользователя >")

Примечание – Все перечисленные дополнительные функции (break, continue, re $turn, error)$  используются в левом поле условного оператора if.

#### ПОРЯДОК ВЫПОЛНЕНИЯ РАБОТЫ

- 1 Загрузить MathCAD
- 2 Ввести в поле документа текст: "Лабораторная работа № 12. Программирование в MathCAD циклических алгоритмов".
- 3 Выполнить задания, сопровождая их текстовыми комментариями.
- 4 Создать верхний колонтитул: ввести по левому краю ФИО, по центру - вариант, по правому краю - группу.
- 5 Создать нижний колонтитул: ввести по центру нумерацию страниц.
- 6 Отформатировать документ:
	- переменные выделить шрифтом: размер 11, начертание полужирное;
	- константы выделить шрифтом: размер 9, начертание курсивное.
- 7 Установить параметры страниц документа: все поля 15 мм.
- 8 Сохранить документ в файл math12.

9 Показать преподавателю.

10 Распечатать документ.

11 Сформировать отчет.

Задание 1. Вычислить значения функции  $f(x)$  в точках  $x \in [x]$ ;  $x2$ ], шаг равен  $dx$ . Вариант залания взять из таблицы 1. Для решения залачи сначала воспользоваться оператором while, а затем оператором for.

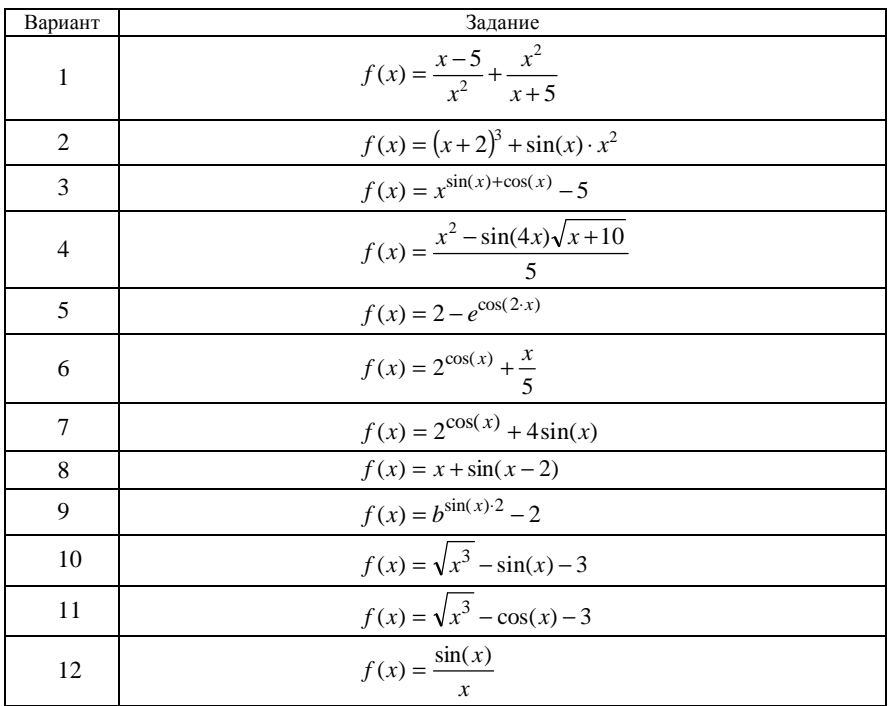

Таблица 1 - Задание 1

Задание 2. Решить задачу. Вариант задания взять из таблицы 2. Таблица 2 - Задание 2

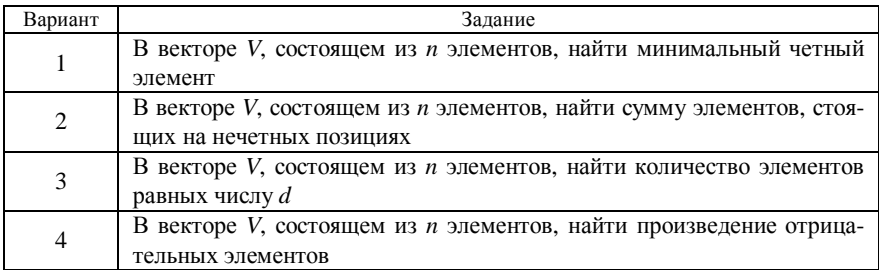

Окончание таблицы 2

| Вариант | Задание                                                                  |
|---------|--------------------------------------------------------------------------|
| 5       | В векторе V, состоящем из <i>п</i> элементов, найти максимальный нечет-  |
|         | ный элемент                                                              |
| 6       | В векторе V, состоящем из <i>п</i> элементов, найти количество элементов |
|         | равных максимальному значению                                            |
|         | В векторе V, состоящем из <i>n</i> элементов, найти произведение элемен- |
|         | тов больших числа 5                                                      |
| 8       | В векторе V, состоящем из п элементов, найти сумму элементов, стоя-      |
|         | щих на позициях кратных 2                                                |
| 9       | В векторе V, состоящем из п элементов, найти максимальный по мо-         |
|         | дулю элемент                                                             |
| 10      | В векторе V, состоящем из п элементов, найти количество элементов,       |
|         | кратных 7                                                                |
| 11      | В векторе V, состоящем из n, элементов найти произведение элемен-        |
|         | тов, значения которых находятся в интервале [а, b]                       |
| 12      | В векторе V, состоящем из n, элементов найти сумму элементов не          |
|         | равных минимальному значению                                             |

Задание 3. Решить задачу. Вариант задания взять из таблицы 3.

# Таблица 3 - Задание 3

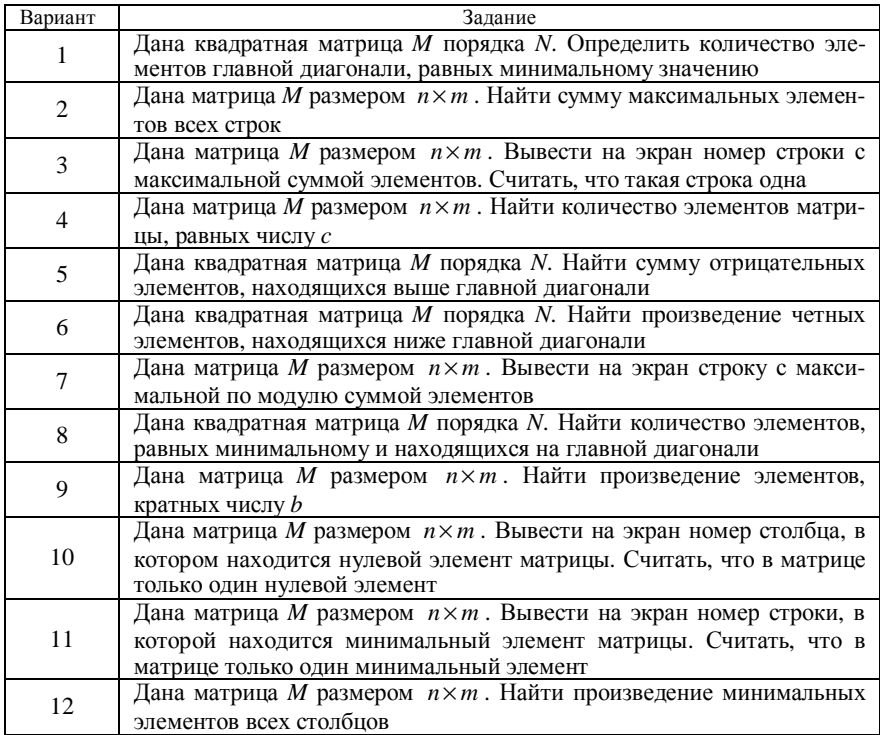

# **КОНТРОЛЬНЫЕ ВОПРОСЫ**

1 Синтаксис оператора *for* и его применение?

2 Синтаксис оператора *while* и его применение?

3 Дополнительные операторы программирования циклов и их применение (*break, return, continue*).

# **СПИСОК ЛИТЕРАТУРЫ**

1 Сборник задач по математическому анализу / Л. Д. Кудрявцев [и др]. – М. : Наука, 1984. – 513 с.

2 *Баврин, И. И.* Курс высшей математики / И. И. Баврин*.* – М. : Просвещение,  $1992. - 368$  c.

3 *Кудрявцев, Е. М*. MathCAD 8 / Е. М. Кудрявцев*.* – М. : ДМК, 2002. – 296 с.

Учебное издание

*ЛИТВИНОВИЧ Татьяна Николаевна*

# РЕШЕНИЕ ЗАДАЧ В СИСТЕМЕ КОМПЬЮТЕРНОЙ МАТЕМАТИКИ MATHCAD

Лабораторный практикум по дисциплине «Информатика» для курсантов I курса военно-транспортного факультета

> Редактор Т.М. Ризевская Технический редактор В.Н. К у ч е р о в а Корректор Т.А. Пугач

Подписано в печать 20.04.2011 г. Формат бумаги 60х84  $\frac{1}{16}$ . Бумага офсетная. Гарнитура Таймс. Печать на ризографе. Усл. печ. л. 7,44. Уч.-изд. л. 7,08. Тираж 100 экз. Зак. № . Изд. № 55.

Издатель и полиграфическое исполнение Белорусский государственный университет транспорта: ЛИ № 02330/0552508 от 09.07.2009 г. ЛП № 02330/0494150 от 03.04.2009 г. 246653, г. Гомель, ул. Кирова, 34.